## **4D SQL Reference**

- **[Tutorial](#page-0-0)**
- [Using](#page-42-0) SQL in 4D
- SQL [Commands](#page-68-0)
- [Syntax](#page-104-0) rules
- **[Transactions](#page-135-0)**
- **[Functions](#page-141-0)**
- $\equiv$  [Appendix](#page-223-0)
- <span id="page-0-0"></span>Alphabetical list of commands

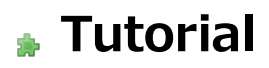

- **[Introduction](#page-2-0)**
- [Receiving](#page-4-0) an SQL query result in a variable
- **Using the [WHERE](#page-6-0) clause**
- **[Receiving](#page-9-0) an SQL query result into arrays**
- **[Using](#page-11-0) CAST**
- **Using the [ORDER](#page-13-0) BY clause**
- **Using the [GROUP](#page-16-0) BY clause**
- Using [Statistical](#page-18-0) functions
- **Using the [HAVING](#page-21-0) clause**
- **Calling 4D [methods](#page-24-0) inside the SQL code**
- **[Joins](#page-26-0)**
- Using [Aliases](#page-28-0)
- **[Subqueries](#page-31-0)**
- SQL code error tracking and [debugging](#page-33-0)
- **Data Definition [Language](#page-35-0)**
- **External [connections](#page-35-1)**
- **[Connection](#page-38-0) to the 4D SQL engine via the ODBC Driver**

<span id="page-2-0"></span>SQL (Structured Query Language) is a tool for creating, organizing, managing and retrieving data stored by a computer database. SQL is not a database management system itself nor a stand-alone product; however, SQL is an integral part of a database management system, both a language and a tool used to communicate with this system.

The goal of this tutorial is not to teach you how to work with SQL (for this you can find documentation and links on the Internet), nor to teach you how to use and/or program in 4D. Instead, its purpose is to show you how to manage SQL inside 4D code, how to retrieve data using SQL commands, how to pass parameters and how to get the results after a SQL query.

## Description of the database that accompanies this tutorial

All the examples that will be detailed in this document were fully tested and verified in one of the example databases named "4D SQL Code Samples" that you can download from our ftp server (ftp://ftppublic.4d.fr/Documents/Products\_Documentation/LastVersions/Line\_12/4D\_SQL\_Code\_Samples.zip). The structure is as follows:

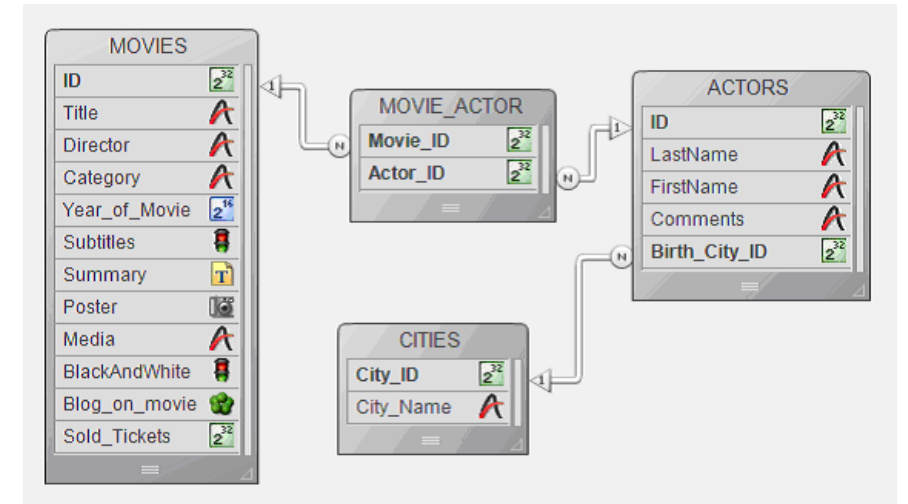

The MOVIES table contains information about 50 movies, such as the title, the director, the category (Action, Animation, Comedy, Crime, Drama, etc.), the year it was released, whether or not it has subtitles, a brief summary, a picture of its poster, the type of media (DVD, VHS, DivX), whether it is in black and white, a blog saved in a BLOB, and the number of tickets sold.

The ACTORS table contains information regarding the actors of the movies such as an ID, their last and first names, any comments and the ID of the city where the actor was born.

The CITIES table contains information regarding the name and ID of the cities where the actors were born. The MOVIE\_ACTOR table is used to simulate a Many-to-Many relation between the MOVIES and ACTORS tables.

All the information you need to launch every example described in the tutorial is situated in the following main window which you can access by selecting the **Demo SQL>Show Samples** menu command:

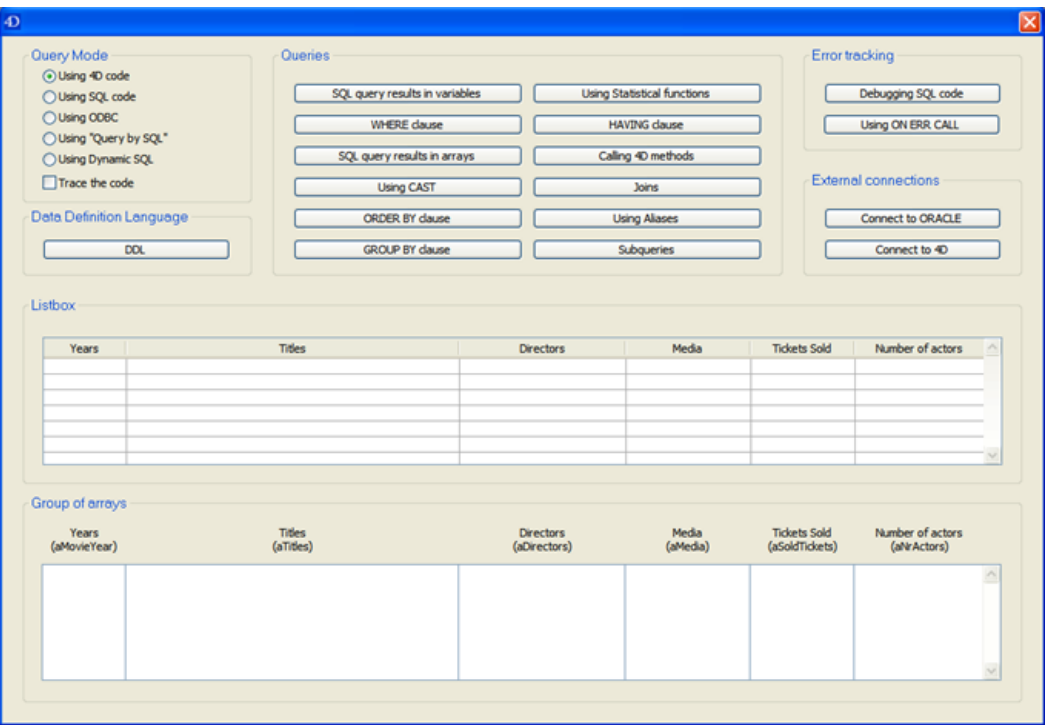

<span id="page-4-0"></span>To start with a very simple query: we would like to know how many movies are in the Video Library. In the 4D language, the code would be:

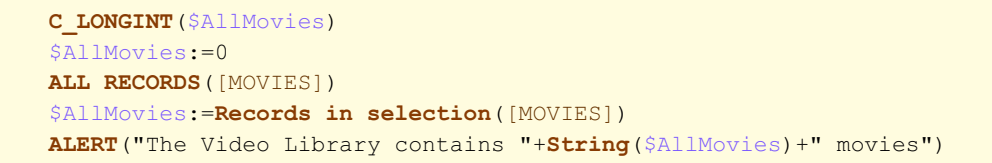

• The first way to interact in a similar manner with the SQL engine is by placing the query between the Begin SQL and End SQL tags. Thus, the simple query above becomes:

```
C_LONGINT($AllMovies)
$AllMovies:=0
Begin SQL
  SELECT COUNT(*)
  FROM MOVIES
  INTO <<$AllMovies>>
End SQL
ALERT("The Video Library contains "+String($AllMovies)+" movies")
```
As you can see, you can receive the result of the query in a variable (in our case \$AllMovies) that is enclosed between "<<" and ">>".

Another way to reference any type of valid 4D expression (variable, field, array, "expression…") is to place a colon ":" in front of it:

```
C_LONGINT($AllMovies)
$AllMovies:=0
Begin SQL
  SELECT COUNT(*)
   FROM MOVIES
  INTO :$AllMovies
End SQL
ALERT("The Video Library contains "+String($AllMovies)+" movies")
```
Special attention should be paid to inter-process variables, where the notation is a little bit different: you must place an inter-process variable between "[" and "]":

```
C_LONGINT($AllMovies)
<>AllMovies:=0
Begin SQL
  SELECT COUNT(*)
  FROM MOVIES
  INTO <<[<>$AllMovies]>>
End SQL
ALERT("The Video Library contains "+String(<>AllMovies)+" movies")
```
• The second way to interact with the SQL engine is using integrated generic SQL (ODBC compatible)

commands. Thus the simple query above becomes:

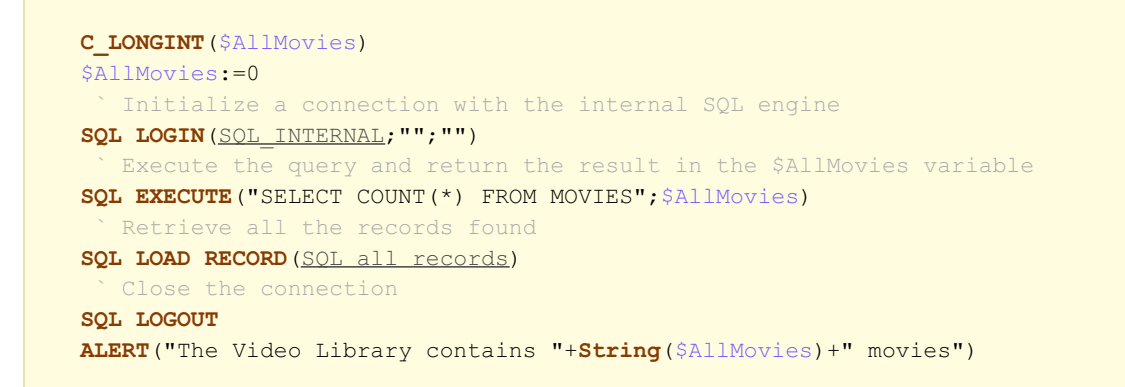

For more information concerning generic SQL commands, please refer to SQL section of the 4D Language Reference manual.

• The third way to interact with the new SQL engine is using the 4D QUERY BY SQL command. In this situation, the simple query above becomes:

```
C_LONGINT($AllMovies)
$AllMovies:=0
QUERY BY SQL([MOVIES];"ID <> 0")
$AllMovies:=Records in selection([MOVIES])
ALERT("The Video Library contains "+String($AllMovies)+" movies")
```
In fact, the QUERY BY SQL command can be used to execute a simple SELECT query that can be written as follows:

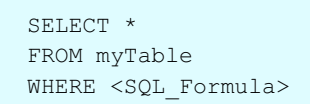

 $myTable$  is the name of the table passed in the first parameter and SQL Formula is the query string passed as the second parameter:

```
QUERY BY SQL(myTable;SQL_Formula)
```
In our case there is no WHERE clause, so we forced one: "ID  $\lt$  > 0". The equivalent in SQL for the whole query would be:

```
SELECT *
FROM MOVIES
WHERE ID \lt>0
```
• The fourth way to interact with the new SQL Engine is using the dynamic SQL EXECUTE IMMEDIATE command. The query above becomes

```
C_LONGINT(AllMovies)
AllMovies:=0
C_TEXT(tQueryTxt)
tQueryTxt:="SELECT COUNT(*) FROM MOVIES INTO :AllMovies"
Begin SQL
  EXECUTE IMMEDIATE : tQueryTxt;
End SQL
ALERT("The Video Library contains "+String(AllMovies)+" movies")
```
Warning: You can see that in this last example, we use process variables. This is necessary when you want to use the database in compiled mode. In this context, in fact, it is not possible to use local variables with the EXECUTE IMMEDIATE command.

To test all the above examples, launch the "4D SQL Code Samples" database and go to the main dialog box. On the left side of the dialog, you can choose the query mode:

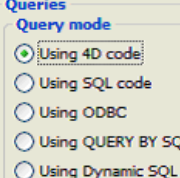

<span id="page-6-0"></span>Then press the SQL query results in variables button.

If we now want to know how many movies more recent or equal to 1960 are in the Video Library. The code 4D would be:

```
C_LONGINT($NoMovies)
$NoMovies:=0
REDUCE SELECTION([MOVIES];0)
QUERY([MOVIES];[MOVIES]Year_of_Movie>=1960)
$NoMovies:=Records in selection([MOVIES])
ALERT("The Video Library contains "+String($NoMovies)+" movies more recent or equal to 1960")
```
Using SQL code, the above query becomes:

```
C_LONGINT($NoMovies)
$NOMovies:=0REDUCE SELECTION([MOVIES];0)
Begin SQL
   SELECT COUNT(*)
   FROM MOVIES
   WHERE Year of Movie >= 1960
   INTO :$NoMovies;
End SQL
ALERT("The Video Library contains "+String($NoMovies)+" movies more recent or equal to
1960")
```
Using the generic SQL commands, the above query becomes:

```
C_LONGINT($NoMovies)
$NoMovies:=0
REDUCE SELECTION([MOVIES];0)
SQL LOGIN(SQL_INTERNAL;"";"")
SQL EXECUTE("SELECT COUNT(*) FROM MOVIES WHERE Year of Movie >= 1960"; $NoMovies)
SQL LOAD RECORD(SQL all records)
SQL LOGOUT
ALERT("The Video Library contains "+String($NoMovies)+" movies more recent or equal to
1960")
```
• Using the QUERY BY SQL command, the above query becomes:

```
C_LONGINT($NoMovies)
$NoMovies:=0
REDUCE SELECTION([MOVIES];0)
QUERY BY SQL([MOVIES];"Year_of_Movie >= 1960")
$NoMovies:=Records in selection([MOVIES])
ALERT("The Video Library contains "+String($NoMovies)+" movies more recent or equal to
1960")
```
• Using the SQL EXECUTE IMMEDIATE command, the query above becomes:

```
C_LONGINT($NoMovies)
C_TEXT($tQueryTxt)
$NoMovies:=0
REDUCE SELECTION([MOVIES];0)
$tQueryTxt:="SELECT COUNT(*) FROM MOVIES WHERE Year of Movie >= 1960 INTO :$NoMovies;"
Begin SQL
   EXECUTE IMMEDIATE : $tQueryTxt;
End SQL
ALERT("The Video Library contains "+String($NoMovies)+" movies more recent or equal to
1960")
```
As in the previous section, in order to test all the above examples, simply launch the "4D SQL Code Samples" database and go to the main window. You can then choose the query mode and press the WHERE clause button.

<span id="page-9-0"></span>Now we want to pass a variable to the SQL query containing the year (and not the year itself, hard-coded) and get all the movies released in 1960 or more recently. In addition, for each movie found, we also want information such as the year, title, director, media used and tickets sold. The solution is to receive this information in arrays or in a list box.

• The initial query in 4D code would be:

```
ARRAY LONGINT(aSoldTickets;0)
ARRAY INTEGER(aMovieYear;0)
ARRAY TEXT(aTitles;0)
ARRAY TEXT(aDirectors;0)
ARRAY TEXT(aMedias;0)
C_LONGINT($MovieYear)
REDUCE SELECTION([MOVIES];0)
$MovieYear:=1960
 QUERY([MOVIES];[MOVIES]Year_of_Movie>=$MovieYear)
SELECTION TO
ARRAY([MOVIES]Year of Movie;aMovieYear;[MOVIES]Title;aTitles;[MOVIES]Director;aDirectors;
 [MOVIES]Media;aMedias;[MOVIES]Sold_Tickets;aSoldTickets)
    Initialize the rest of the list box columns in order to display the information
 ARRAY LONGINT(aNrActors;Size of array(aMovieYear))
```
Using SQL code, the above query becomes:

```
ARRAY LONGINT(aSoldTickets;0)
ARRAY INTEGER(aMovieYear;0)
ARRAY TEXT(aTitles;0)
ARRAY TEXT(aDirectors;0)
ARRAY TEXT(aMedias;0)
C_LONGINT($MovieYear)
$MovieYear:=1960
Begin SQL
   SELECT Year of Movie, Title, Director, Media, Sold Tickets
   FROM MOVIES
   WHERE Year of Movie >= : $MovieYear
   INTO :aMovieYear, :aTitles, :aDirectors, :aMedias, :aSoldTickets;
End SQL
   Initialize the rest of the list box columns in order to display the information
ARRAY LONGINT(aNrActors;Size of array(aMovieYear))
```
As you can see:

- We can pass a variable (\$MovieYear) to the SQL query using the same notation as for receiving parameters.
- The SQL query result is saved in the aMovieYear, aTitles, aDirectories, aMedias and aSoldTickets arrays. They are displayed in the main window in two ways:
	- Using a group of arrays:
	- Using a list box having columns with the same names:

Using generic SQL commands, the above query becomes:

 $\overline{a}$ 

```
ARRAY LONGINT(aSoldTickets;0)
ARRAY INTEGER(aMovieYear;0)
ARRAY TEXT(aTitles;0)
ARRAY TEXT(aDirectors;0)
ARRAY TEXT(aMedias;0)
C_LONGINT($MovieYear)
C_TEXT($tQueryTxt)
REDUCE SELECTION([MOVIES];0)
$MovieYear:=1960
SQL LOGIN(SQL_INTERNAL;"";"")
$tQueryTxt:=""
$tQueryTxt:=$tQueryTxt+"SELECT Year_of_Movie, Title, Director, Media, Sold_Tickets"
$tQueryTxt:=$tQueryTxt+" FROM MOVIES"
$tQueryTxt:=$tQueryTxt+" WHERE Year_of_Movie >= :$MovieYear"
SQL EXECUTE($tQueryTxt;aMovieYear;aTitles;aDirectors;aMedias;aSoldTickets)
SQL LOAD RECORD(SQL all records)
SQL LOGOUT
   Initialize the rest of the list box columns in order to display the information
ARRAY LONGINT(aNrActors;Size of array(aMovieYear))
```
• Using the QUERY BY SQL command, the above query becomes:

```
ARRAY LONGINT(aSoldTickets;0)
ARRAY INTEGER(aMovieYear;0)
ARRAY TEXT(aTitles;0)
ARRAY TEXT(aDirectors;0)
ARRAY TEXT(aMedias;0)
 C_LONGINT($MovieYear)
 REDUCE SELECTION([MOVIES];0)
 $MovieYear:=1960
 OUERY BY SOL([MOVIES]: "Year of Movie >= :$MovieYear")
 SELECTION TO
ARRAY([MOVIES]Year_of_Movie;aMovieYear;[MOVIES]Title;aTitles;[MOVIES]Director;aDirectors;
 [MOVIES]Media;aMedias;[MOVIES]Sold_Tickets;aSoldTickets)
    Initialize the rest of the list box columns in order to display the information
 ARRAY LONGINT(aNrActors;Size of array(aMovieYear))
```
• Using the SQL EXECUTE IMMEDIATE command, the query above becomes:

```
ARRAY LONGINT(aSoldTickets;0)
ARRAY INTEGER(aMovieYear;0)
ARRAY TEXT(aTitles;0)
ARRAY TEXT(aDirectors;0)
ARRAY TEXT(aMedias;0)
C_LONGINT($MovieYear)
C_TEXT($tQueryTxt)
REDUCE SELECTION([MOVIES];0)
$MovieYear:=1960
$tQueryTxt:=""
$tQueryTxt:=$tQueryTxt+"SELECT Year of Movie, Title, Director, Media, Sold Tickets"
$tQueryTxt:=$tQueryTxt+" FROM MOVIES"
$tQueryTxt:=$tQueryTxt+" WHERE Year_of_Movie >= :$MovieYear"
$tQueryTxt:=$tQueryTxt+" INTO :aMovieYear, :aTitles, :aDirectors, :aMedias,
:aSoldTickets;"
Begin SQL
```

```
EXECUTE IMMEDIATE :$tQueryTxt;
End SQL
 ` Initialize the rest of the list box columns in order to display the information
ARRAY LONGINT(aNrActors;Size of array(aMovieYear))
```
<span id="page-11-0"></span>To test all the above examples, launch the "4D SQL Code Samples" database and go to the main window. You can then choose the query mode and press the SQL query results in arrays button.

The SQL standard has fairly restrictive rules about combining data of different types in expressions. Usually the DBMS is in charge of automatic conversion. However, the SQL standard requires that the DBMS must generate an error if you try to compare numbers and character data. In this context the CAST expression is very important, especially when we use SQL within a programming language whose data types do not match the types supported by the SQL standard.

You will find below the query of the Receiving an SQL query result into arrays section modified slightly in order to use the CAST expression.

• The initial query in 4D code would be:

```
ARRAY LONGINT(aSoldTickets;0)
ARRAY INTEGER(aMovieYear;0)
 ARRAY TEXT(aTitles;0)
 ARRAY TEXT(aDirectors;0)
 ARRAY TEXT(aMedias;0)
REDUCE SELECTION([MOVIES];0)
 $MovieYear:=Num("1960")
 QUERY([MOVIES];[MOVIES]Year_of_Movie>=$MovieYear)
 SELECTION TO
ARRAY([MOVIES]Year_of_Movie;aMovieYear;[MOVIES]Title;aTitles;[MOVIES]Director;aDirectors;
 [MOVIES]Media;aMedias;[MOVIES]Sold_Tickets;aSoldTickets)
    Initialize the rest of the list box columns in order to display the information
 ARRAY LONGINT(aNrActors;Size of array(aMovieYear))
```
• Using SOL code, the above query becomes:

```
ARRAY LONGINT(aSoldTickets;0)
ARRAY INTEGER(aMovieYear;0)
ARRAY TEXT(aTitles;0)
ARRAY TEXT(aDirectors;0)
ARRAY TEXT(aMedias;0)
Begin SQL
   SELECT Year_of_Movie, Title, Director, Media, Sold_Tickets
   FROM MOVIES
  WHERE Year of Movie >= CAST('1960' AS INT)
  INTO :aMovieYear, :aTitles, :aDirectors, :aMedias, :aSoldTickets;
End SQL
   Initialize the rest of the list box columns in order to display the information
ARRAY LONGINT(aNrActors;Size of array(aMovieYear))
```
Using generic SQL commands, the above query becomes:

```
ARRAY LONGINT(aSoldTickets;0)
ARRAY INTEGER(aMovieYear;0)
ARRAY TEXT(aTitles;0)
ARRAY TEXT(aDirectors;0)
ARRAY TEXT(aMedias;0)
C_TEXT($tQueryTxt)
```
**REDUCE SELECTION**([MOVIES];0)

```
SQL LOGIN(SQL_INTERNAL;"";"")
$tQueryTxt:=""
$tQueryTxt:=$tQueryTxt+"SELECT Year_of_Movie, Title, Director, Media, Sold_Tickets"
$tQueryTxt:=$tQueryTxt+" FROM MOVIES"
$tQueryTxt:=$tQueryTxt+" WHERE Year_of_Movie >= CAST('1960' AS INT)"
SQL EXECUTE($tQueryTxt;aMovieYear;aTitles;aDirectors;aMedias;aSoldTickets)
SQL LOAD RECORD(SQL all records)
SQL LOGOUT
  Initialize the rest of the list box columns in order to display the information
ARRAY LONGINT(aNrActors;Size of array(aMovieYear))
```
• Using the QUERY BY SQL command, the above query becomes:

```
ARRAY LONGINT(aSoldTickets;0)
ARRAY INTEGER(aMovieYear;0)
 ARRAY TEXT(aTitles;0)
ARRAY TEXT(aDirectors;0)
ARRAY TEXT(aMedias;0)
REDUCE SELECTION([MOVIES];0)
QUERY BY SQL([MOVIES];"Year_of_Movie >= CAST('1960' AS INT)")
 SELECTION TO
ARRAY([MOVIES]Year_of_Movie;aMovieYear;[MOVIES]Title;aTitles;[MOVIES]Director;aDirectors;
 [MOVIES]Media;aMedias;[MOVIES]Sold_Tickets;aSoldTickets)
    ` Initialize the rest of the list box columns in order to display the information
 ARRAY LONGINT(aNrActors;Size of array(aMovieYear))
```
• Using the SOL EXECUTE IMMEDIATE command, the query above becomes:

```
ARRAY LONGINT(aSoldTickets;0)
ARRAY INTEGER(aMovieYear;0)
ARRAY TEXT(aTitles;0)
ARRAY TEXT(aDirectors;0)
ARRAY TEXT(aMedias;0)
C_TEXT($tQueryTxt)
REDUCE SELECTION([MOVIES];0)
$tQueryTxt:=""
$tQueryTxt:=$tQueryTxt+"SELECT Year of Movie, Title, Director, Media, Sold Tickets"
$tQueryTxt:=$tQueryTxt+" FROM MOVIES"
$tQueryTxt:=$tQueryTxt+" WHERE Year_of_Movie >= CAST('1960' AS INT)"
$tQueryTxt:=$tQueryTxt+" INTO :aMovieYear, :aTitles, :aDirectors, :aMedias,
:aSoldTickets;"
Begin SQL
   EXECUTE IMMEDIATE :$tQueryTxt;
End SQL
   Initialize the rest of the list box columns in order to display the information
ARRAY LONGINT(aNrActors;Size of array(aMovieYear))
```
<span id="page-13-0"></span>To test all the above examples, launch the "4D SQL Code Samples" database and go to the main window. You can then choose the query mode and press the Using CAST button.

This time we would like to get all the movies that are released in 1960 or more recently, and for each movie we also want additional information such as the year, title, director, media used and tickets sold. The result must be sorted by the year.

• The initial query in 4D code would be:

```
ARRAY LONGINT(aNrActors;0)
 ARRAY LONGINT(aSoldTickets;0)
 ARRAY INTEGER(aMovieYear;0)
 ARRAY TEXT(aTitles;0)
 ARRAY TEXT(aDirectors;0)
 ARRAY TEXT(aMedias;0)
 C_LONGINT($MovieYear)
REDUCE SELECTION([MOVIES];0)
$MovieYear:=1960
 QUERY([MOVIES];[MOVIES]Year_of_Movie>=$MovieYear)
 SELECTION TO
ARRAY([MOVIES]Year of Movie;aMovieYear;[MOVIES]Title;aTitles;[MOVIES]Director;aDirectors;
 [MOVIES]Media;aMedias;[MOVIES]Sold_Tickets;aSoldTickets)
 SORT ARRAY(aMovieYear;aTitles;aDirectors;aMedias;>)
```
Using SQL code, the above query becomes:

```
ARRAY LONGINT(aNrActors;0)
ARRAY LONGINT(aSoldTickets;0)
ARRAY INTEGER(aMovieYear;0)
ARRAY TEXT(aTitles;0)
ARRAY TEXT(aDirectors;0)
ARRAY TEXT(aMedias;0)
C_LONGINT($MovieYear)
REDUCE SELECTION([MOVIES];0)
$MovieYear:=1960
Begin SQL
  SELECT Year of Movie, Title, Director, Media, Sold Tickets
  FROM MOVIES
  WHERE Year_of_Movie >= : $MovieYear
  ORDER BY 1
  INTO :aMovieYear, :aTitles, :aDirectors, :aMedias, :aSoldTickets;
End SQL
```
Using generic SQL commands, the above query becomes:

```
C_TEXT($tQueryTxt)
ARRAY LONGINT(aNrActors;0)
ARRAY LONGINT(aSoldTickets;0)
ARRAY INTEGER(aMovieYear;0)
ARRAY TEXT(aTitles;0)
ARRAY TEXT(aDirectors;0)
ARRAY TEXT(aMedias;0)
C_LONGINT($MovieYear)
```

```
REDUCE SELECTION([MOVIES];0)
$MovieYear:=1960
SQL LOGIN(SQL_INTERNAL;"";"")
$tQueryTxt:=""
$tQueryTxt:=$tQueryTxt+"SELECT Year_of_Movie, Title, Director, Media, Sold_Tickets"
$tQueryTxt:=$tQueryTxt+" FROM MOVIES"
$tQueryTxt:=$tQueryTxt+" WHERE Year_of_Movie >= :$MovieYear"
$tQueryTxt:=$tQueryTxt+" ORDER BY 1"
SQL EXECUTE($tQueryTxt;aMovieYear;aTitles;aDirectors;aMedias;aSoldTickets)
SQL LOAD RECORD(SQL all records)
SQL LOGOUT
```
• Using the QUERY BY SQL command, the above query becomes:

```
ARRAY LONGINT(aNrActors;0)
ARRAY LONGINT(aSoldTickets;0)
ARRAY INTEGER(aMovieYear;0)
ARRAY TEXT(aTitles;0)
ARRAY TEXT(aDirectors;0)
ARRAY TEXT(aMedias;0)
 C_LONGINT($MovieYear)
REDUCE SELECTION([MOVIES];0)
 $MovieYear:=1960
 QUERY BY SQL([MOVIES];"Year_of_Movie >= :$MovieYear")
 SELECTION TO
ARRAY ([MOVIES]Year_of_Movie;aMovieYear;[MOVIES]Title;aTitles;[MOVIES]Director;aDirectors;
 [MOVIES]Media;aMedias;[MOVIES]Sold_Tickets;aSoldTickets)
 SORT ARRAY(aMovieYear;aTitles;aDirectors;aMedias;>)
```
• Using the SQL EXECUTE IMMEDIATE command, the query above becomes:

```
ARRAY LONGINT(aNrActors;0)
C_TEXT($tQueryTxt)
ARRAY LONGINT(aSoldTickets;0)
ARRAY INTEGER(aMovieYear;0)
ARRAY TEXT(aTitles;0)
ARRAY TEXT(aDirectors;0)
ARRAY TEXT(aMedias;0)
C_LONGINT($MovieYear)
REDUCE SELECTION([MOVIES];0)
$MovieYear:=1960
$tQueryTxt:=""
$tQueryTxt:=$tQueryTxt+"SELECT Year of Movie, Title, Director, Media, Sold Tickets"
$tQueryTxt:=$tQueryTxt+" FROM MOVIES"
$tQueryTxt:=$tQueryTxt+" WHERE Year_of_Movie >= :$MovieYear"
$tQueryTxt:=$tQueryTxt+" ORDER BY 1"
$tQueryTxt:=$tQueryTxt+" INTO :aMovieYear, :aTitles, :aDirectors, :aMedias,
:aSoldTickets;"
Begin SQL
   EXECUTE IMMEDIATE : $tQueryTxt;
End SQL
```
To test all the above examples, launch the "4D SQL Code Samples" database and go to the main window. You can then choose the query mode and press the ORDER BY clause button.

<span id="page-16-0"></span>We would like to get some information about the number of tickets sold each year starting with 1979. The result will be sorted by year.

To do this, we must total all the tickets sold for every movie in each year more recent than 1979, and then sort the result by year.

• The initial query in 4D code would be:

```
` Using standard 4D code
ARRAY INTEGER(aMovieYear;0)
ARRAY LONGINT(aSoldTickets;0)
C_LONGINT($MovieYear;$vCrtMovieYear;$i)
REDUCE SELECTION([MOVIES];0)
$MovieYear:=1979
QUERY([MOVIES];[MOVIES]Year_of_Movie>=$MovieYear)
ORDER BY([MOVIES];[MOVIES]Year_of_Movie;>)
$vCrtMovieYear:=0
$vInd:=Size of array(aMovieYear)
For($i;1;Records in selection([MOVIES]))
   If([MOVIES]Year_of_Movie#$vCrtMovieYear)
      $vCrtMovieYear:=[MOVIES]Year_of_Movie
      $vInd:=$vInd+1
      INSERT IN ARRAY(aMovieYear;$vInd;1)
      aMovieYear{$vInd}:=$vCrtMovieYear
      INSERT IN ARRAY(aSoldTickets;$vInd;1)
   End if
   aSoldTickets{$vInd}:=aSoldTickets{$vInd}+[MOVIES]Sold_Tickets
   NEXT RECORD([MOVIES])
End for
   Initialize the rest of the list box columns in order to display the information
ARRAY TEXT(aTitles;Size of array(aMovieYear))
ARRAY TEXT(aDirectors;Size of array(aMovieYear))
ARRAY TEXT(aMedias;Size of array(aMovieYear))
ARRAY LONGINT(aNrActors;Size of array(aMovieYear))
```
Using the SQL code, the above query becomes:

```
` Using 4D SQL
ARRAY INTEGER(aMovieYear;0)
ARRAY LONGINT(aSoldTickets;0)
C_LONGINT($MovieYear)
REDUCE SELECTION([MOVIES];0)
$MovieYear:=1979
Begin SQL
  SELECT Year of Movie, SUM(Sold Tickets)
  FROM MOVIES
  WHERE Year of Movie >= : $MovieYear
   GROUP BY Year_of_Movie
   ORDER BY 1
  INTO :aMovieYear, :aSoldTickets;
End SQL
   Initialize the rest of the list box columns in order to display the information
ARRAY TEXT(aTitles;Size of array(aMovieYear))
ARRAY TEXT(aDirectors;Size of array(aMovieYear))
```
Using generic SQL commands, the above query becomes:

```
` Using ODBC commands
C_TEXT($tQueryTxt)
ARRAY LONGINT(aSoldTickets;0)
ARRAY INTEGER(aMovieYear;0)
C_LONGINT($MovieYear)
REDUCE SELECTION([MOVIES];0)
$MovieYear:=1979
SQL LOGIN(SQL_INTERNAL;"";"")
$tQueryTxt:=""
$tQueryTxt:=$tQueryTxt+"SELECT Year_of_Movie, SUM(Sold_Tickets)"
$tQueryTxt:=$tQueryTxt+" FROM MOVIES"
$tQueryTxt:=$tQueryTxt+" WHERE Year_of_Movie >= :$MovieYear"
$tQueryTxt:=$tQueryTxt+" GROUP BY Year_of_Movie"
$tQueryTxt:=$tQueryTxt+" ORDER BY 1"
SQL EXECUTE($tQueryTxt;aMovieYear;aSoldTickets)
SQL LOAD RECORD(SQL all records)
SQL LOGOUT
   Initialize the rest of the list box columns in order to display the information
ARRAY TEXT(aTitles;Size of array(aMovieYear))
ARRAY TEXT(aDirectors;Size of array(aMovieYear))
ARRAY TEXT(aMedias;Size of array(aMovieYear))
ARRAY LONGINT(aNrActors;Size of array(aMovieYear))
```
• Using the QUERY BY SQL command, the above query becomes:

```
` Using QUERY BY SQL
ARRAY LONGINT(aSoldTickets;0)
ARRAY INTEGER(aMovieYear;0)
C_LONGINT($MovieYear)
REDUCE SELECTION([MOVIES];0)
$MovieYear:=1979
QUERY BY SQL([MOVIES];"Year_of_Movie >= :$MovieYear")
ORDER BY([MOVIES];[MOVIES]Year_of_Movie;>)
$vCrtMovieYear:=0
$vInd:=Size of array(aMovieYear)
For($i;1;Records in selection([MOVIES]))
   If([MOVIES]Year_of_Movie#$vCrtMovieYear)
      $vCrtMovieYear:=[MOVIES]Year_of_Movie
      $vInd:=$vInd+1
      INSERT IN ARRAY(aMovieYear;$vInd;1)
      aMovieYear{$vInd}:=$vCrtMovieYear
      INSERT IN ARRAY(aSoldTickets;$vInd;1)
   End if
   aSoldTickets{$vInd}:=aSoldTickets{$vInd}+[MOVIES]Sold_Tickets
   NEXT RECORD([MOVIES])
End for
   ` Initialize the rest of the list box columns in order to display the information
ARRAY TEXT(aTitles;Size of array(aMovieYear))
ARRAY TEXT(aDirectors;Size of array(aMovieYear))
ARRAY TEXT(aMedias;Size of array(aMovieYear))
ARRAY LONGINT(aNrActors;Size of array(aMovieYear))
```
• Using the SQL EXECUTE IMMEDIATE command, the query above becomes:

```
` Using dynamic SQL by EXECUTE IMMEDIATE
C_TEXT($tQueryTxt)
ARRAY LONGINT(aSoldTickets;0)
ARRAY INTEGER(aMovieYear;0)
C_LONGINT($MovieYear)
$MovieYear:=1979
$tQueryTxt:=""
$tQueryTxt:=$tQueryTxt+"SELECT Year_of_Movie, SUM(Sold_Tickets)"
$tQueryTxt:=$tQueryTxt+" FROM MOVIES"
$tQueryTxt:=$tQueryTxt+" WHERE Year_of_Movie >= :$MovieYear"
$tQueryTxt:=$tQueryTxt+" GROUP BY Year of Movie"
$tQueryTxt:=$tQueryTxt+" ORDER BY 1"
$tQueryTxt:=$tQueryTxt+" INTO :aMovieYear, :aSoldTickets;"
Begin SQL
  EXECUTE IMMEDIATE : $tQueryTxt;
End SQL
 ` Initialize the rest of the list box columns in order to display the information
ARRAY TEXT(aTitles;Size of array(aMovieYear))
ARRAY TEXT(aDirectors;Size of array(aMovieYear))
ARRAY TEXT(aMedias;Size of array(aMovieYear))
ARRAY LONGINT(aNrActors;Size of array(aMovieYear))
```
<span id="page-18-0"></span>To test all the above examples, launch the "4D SQL Code Samples" database and go to the main window. You can then choose the query mode and press the GROUP BY clause button.

Sometimes it can be useful to get statistical information about certain values. SQL includes many aggregate functions like MIN, MAX, AVG, SUM and so on. Using aggregate functions, we would like to get information about the number of tickets sold each year. The result will be sorted by year. To do this, we must total all the tickets sold for each movie and then sort the result by year.

• The initial query in 4D code would be:

```
C_LONGINT($vMin;$vMax;$vSum)
C_REAL($vAverage)
C_TEXT($AlertTxt)
REDUCE SELECTION([MOVIES];0)
$vMin:=0
$vMax:=0$vAverage:=0
5vSum:=0ALL RECORDS([MOVIES])
$vMin:=Min([MOVIES]Sold_Tickets)
$vMax:=Max([MOVIES]Sold_Tickets)
$vAverage:=Average([MOVIES]Sold_Tickets)
$vSum:=Sum([MOVIES]Sold_Tickets)
$AlertTxt:=""
$AlertTxt:=$AlertTxt+"Minimum tickets sold: "+String($vMin)+Char(13)
$AlertTxt:=$AlertTxt+"Maximum tickets sold: "+String($vMax)+Char(13)
$AlertTxt:=$AlertTxt+"Average tickets sold: "+String($vAverage)+Char(13)
$AlertTxt:=$AlertTxt+"Total tickets sold: "+String($vSum)+Char(13)
```
Using SQL code, the above query becomes:

```
C_LONGINT($vMin;$vMax;$vSum)
C_REAL($vAverage)
C_TEXT($AlertTxt)
$vMin:=0$vMax:=0
$vAverage:=0
SvSum := 0Begin SQL
  SELECT MIN(Sold Tickets),
  MAX(Sold Tickets),
  AVG(Sold Tickets),
  SUM(Sold_Tickets)
  FROM MOVIES
  INTO :$vMin, :$vMax, :$vAverage, :$vSum;
End SQL
$AlertTxt:=""
$AlertTxt:=$AlertTxt+"Minimum tickets sold: "+String($vMin)+Char(13)
$AlertTxt:=$AlertTxt+"Maximum tickets sold: "+String($vMax)+Char(13)
$AlertTxt:=$AlertTxt+"Average tickets sold: "+String($vAverage)+Char(13)
$AlertTxt:=$AlertTxt+"Total tickets sold: "+String($vSum)+Char(13)
ALERT($AlertTxt)
```
Using generic SQL commands, the above query becomes:

```
C_LONGINT($vMin;$vMax;$vSum)
C_REAL($vAverage)
C_TEXT($tQueryTxt)
 C_TEXT($AlertTxt)
$vMin:=0$vMax:=0
 $vAverage:=0
 $vSum:=0
SQL LOGIN(SQL_INTERNAL;"";"")
$tQueryTxt:=""
$tQueryTxt:=$tQueryTxt+"SELECT MIN(Sold_Tickets), MAX(Sold_Tickets), AVG(Sold_Tickets),
SUM(Sold_Tickets)"
$tQueryTxt:=$tQueryTxt+" FROM MOVIES"
SQL EXECUTE ($tQueryTxt; $vMin; $vMax; $vAverage; $vSum)
SQL LOAD RECORD(SQL all records)
SQL LOGOUT
$AlertTxt:=""
$AlertTxt:=$AlertTxt+"Minimum tickets sold: "+String($vMin)+Char(13)
$AlertTxt:=$AlertTxt+"Maximum tickets sold: "+String($vMax)+Char(13)
$AlertTxt:=$AlertTxt+"Average tickets sold: "+String($vAverage)+Char(13)
$AlertTxt:=$AlertTxt+"Total tickets sold: "+String($vSum)+Char(13)
ALERT($AlertTxt)
```
• Using the SQL EXECUTE IMMEDIATE command, the query above becomes:

```
C_LONGINT($vMin;$vMax;$vSum)
C_REAL($vAverage)
C_TEXT($tQueryTxt)
C_TEXT($AlertTxt)
$vMin:=0
$vMax:=0$vAverage:=0
$V\text{Sum}: =0$tQueryTxt:=""
$tQueryTxt:=$tQueryTxt+"SELECT MIN(Sold_Tickets), MAX(Sold_Tickets), AVG(Sold_Tickets),
SUM(Sold_Tickets)"
$tQueryTxt:=$tQueryTxt+" FROM MOVIES"
 $tQueryTxt:=$tQueryTxt+" INTO :$vMin, :$vMax, :$vAverage, :$vSum;"
Begin SQL
   EXECUTE IMMEDIATE : $tQueryTxt;
End SQL
$AlertTxt:=""
$AlertTxt:=$AlertTxt+"Minimum tickets sold: "+String($vMin)+Char(13)
$AlertTxt:=$AlertTxt+"Maximum tickets sold: "+String($vMax)+Char(13)
$AlertTxt:=$AlertTxt+"Average tickets sold: "+String($vAverage)+Char(13)
$AlertTxt:=$AlertTxt+"Total tickets sold: "+String($vSum)+Char(13)
ALERT($AlertTxt)
```
To test all the above examples, launch the "4D SQL Code Samples" database and go to the main window. You can then choose the query mode and press the Using Aggregate functions button.

<span id="page-21-0"></span>We would now like to get the total amount of tickets sold per year starting with 1979, but not including those with over 10,000,000 tickets sold. The result will be sorted by year.

To do this, we must total all the tickets sold for every movie in each year more recent than 1979, remove those where the total amount of tickets sold is greater than 10,000,000, and then sort the result by year.

• The initial query in 4D code would be:

```
ARRAY INTEGER(aMovieYear;0)
ARRAY LONGINT(aSoldTickets;0)
C_LONGINT($MovieYear;$vCrtMovieYear;$i;$MinSoldTickets;$vInd)
REDUCE SELECTION([MOVIES];0)
$MovieYear:=1979
$MinSoldTickets:=10000000
QUERY([MOVIES]; [MOVIES]Year of Movie>=$MovieYear)
ORDER BY([MOVIES];[MOVIES]Year_of_Movie;>)
$vCrtMovieYear:=0
$vInd:=Size of array(aMovieYear)
For($i;1;Records in selection([MOVIES]))
   If([MOVIES]Year_of_Movie#$vCrtMovieYear)
      $vCrtMovieYear:=[MOVIES]Year_of_Movie
      If(aSoldTickets{$vInd}<$MinSoldTickets)
         $vTnd:=$vTnd+1INSERT IN ARRAY(aMovieYear;$vInd;1)
         aMovieYear{$vInd}:=$vCrtMovieYear
         INSERT IN ARRAY(aSoldTickets;$vInd;1)
      Else
         aSoldTickets{$vInd}:=0
      End if
   End if
   aSoldTickets{$vInd}:=aSoldTickets{$vInd}+[MOVIES]Sold_Tickets
   NEXT RECORD([MOVIES])
End for
If(aSoldTickets{$vInd}>=$MinSoldTickets)
  DELETE FROM ARRAY(aSoldTickets;$vInd;1)
  DELETE FROM ARRAY(aMovieYear;$vInd;1)
End if
   Initialize the rest of the list box columns in order to display the information
ARRAY TEXT(aTitles;Size of array(aMovieYear))
ARRAY TEXT(aDirectors;Size of array(aMovieYear))
ARRAY TEXT(aMedias;Size of array(aMovieYear))
ARRAY LONGINT(aNrActors;Size of array(aMovieYear))
```
Using SQL code, the above query becomes:

```
ARRAY INTEGER(aMovieYear;0)
ARRAY LONGINT(aSoldTickets;0)
C_LONGINT($MovieYear;$MinSoldTickets)
$MovieYear:=1979
$MinSoldTickets:=10000000
Begin SQL
   SELECT Year of Movie, SUM(Sold Tickets)
   FROM MOVIES
  WHERE Year of Movie >= :$MovieYear
```

```
GROUP BY Year_of_Movie
   HAVING SUM(Sold Tickets) < : $MinSoldTickets
   ORDER BY 1
   INTO :aMovieYear, :aSoldTickets;
End SQL
  Initialize the rest of the list box columns in order to display the information
ARRAY TEXT(aTitles;Size of array(aMovieYear))
ARRAY TEXT(aDirectors;Size of array(aMovieYear))
ARRAY TEXT(aMedias;Size of array(aMovieYear))
ARRAY LONGINT(aNrActors;Size of array(aMovieYear))
```
Using generic SQL commands, the above query becomes:

```
C_TEXT($tQueryTxt)
ARRAY INTEGER(aMovieYear;0)
ARRAY LONGINT(aSoldTickets;0)
C_LONGINT($MovieYear;$MinSoldTickets)
$MovieYear:=1979
$MinSoldTickets:=10000000
SQL LOGIN(SQL_INTERNAL;"";"")
$tQueryTxt:=""
$tQueryTxt:=$tQueryTxt+"SELECT Year_of_Movie, SUM(Sold_Tickets)"
$tQueryTxt:=$tQueryTxt+" FROM MOVIES"
$tQueryTxt:=$tQueryTxt+" WHERE Year_of_Movie >= :$MovieYear"
$tQueryTxt:=$tQueryTxt+" GROUP BY Year_of_Movie"
$tQueryTxt:=$tQueryTxt+" HAVING SUM(Sold_Tickets) < :$MinSoldTickets"
$tQueryTxt:=$tQueryTxt+" ORDER BY 1"
SQL EXECUTE($tQueryTxt;aMovieYear;aSoldTickets)
SQL LOAD RECORD(SQL all records)
SQL LOGOUT
   Initialize the rest of the list box columns in order to display the information
ARRAY TEXT(aTitles;Size of array(aMovieYear))
ARRAY TEXT(aDirectors;Size of array(aMovieYear))
ARRAY TEXT(aMedias;Size of array(aMovieYear))
ARRAY LONGINT(aNrActors;Size of array(aMovieYear))
```
. Using the **QUERY BY SQL** command, the above query becomes:

```
C_TEXT($tQueryTxt)
ARRAY INTEGER(aMovieYear;0)
ARRAY LONGINT(aSoldTickets;0)
C_LONGINT($MovieYear;$MinSoldTickets;$vCrtMovieYear;$vInd;$i)
REDUCE SELECTION([MOVIES];0)
$MovieYear:=1979
$MinSoldTickets:=10000000
QUERY BY SQL([MOVIES];"Year_of_Movie >= :$MovieYear")
ORDER BY([MOVIES];[MOVIES]Year_of_Movie;>)
$vCrtMovieYear:=0
$vInd:=Size of array(aMovieYear)
For($i;1;Records in selection([MOVIES]))
   If([MOVIES]Year_of_Movie#$vCrtMovieYear)
      $vCrtMovieYear:=[MOVIES]Year_of_Movie
      If(aSoldTickets{$vInd}<$MinSoldTickets)
         $vInd:=$vInd+1
         INSERT IN ARRAY(aMovieYear;$vInd;1)
         aMovieYear{$vInd}:=$vCrtMovieYear
         INSERT IN ARRAY(aSoldTickets;$vInd;1)
      Else
         aSoldTickets{$vInd}:=0
      End if
   End if
   aSoldTickets{$vInd}:=aSoldTickets{$vInd}+[MOVIES]Sold_Tickets
```

```
NEXT RECORD([MOVIES])
End for
If(aSoldTickets{$vInd}>=$MinSoldTickets)
  DELETE FROM ARRAY(aSoldTickets;$vInd;1)
  DELETE FROM ARRAY(aMovieYear;$vInd;1)
End if
  Initialize the rest of the list box columns in order to display the information
ARRAY TEXT(aTitles;Size of array(aMovieYear))
ARRAY TEXT(aDirectors;Size of array(aMovieYear))
ARRAY TEXT(aMedias;Size of array(aMovieYear))
ARRAY LONGINT(aNrActors;Size of array(aMovieYear))
```
• Using the SQL EXECUTE IMMEDIATE command, the query above becomes:

```
C_TEXT($tQueryTxt)
ARRAY INTEGER(aMovieYear;0)
ARRAY LONGINT(aSoldTickets;0)
C_LONGINT($MovieYear;$MinSoldTickets)
$MovieYear:=1979
$MinSoldTickets:=10000000
$tQueryTxt:=""
$tQueryTxt:=$tQueryTxt+"SELECT Year_of_Movie, SUM(Sold_Tickets)"
$tQueryTxt:=$tQueryTxt+" FROM MOVIES"
$tQueryTxt:=$tQueryTxt+" WHERE Year_of_Movie >= :$MovieYear"
$tQueryTxt:=$tQueryTxt+" GROUP BY Year_of_Movie"
$tQueryTxt:=$tQueryTxt+" HAVING SUM(Sold_Tickets) < :$MinSoldTickets"
$tQueryTxt:=$tQueryTxt+" ORDER BY 1"
$tQueryTxt:=$tQueryTxt+" INTO :aMovieYear, :aSoldTickets;"
Begin SQL
  EXECUTE IMMEDIATE : $tQueryTxt;
End SQL
  Initialize the rest of the list box columns in order to display the information
ARRAY TEXT(aTitles;Size of array(aMovieYear))
ARRAY TEXT(aDirectors;Size of array(aMovieYear))
ARRAY TEXT(aMedias;Size of array(aMovieYear))
ARRAY LONGINT(aNrActors;Size of array(aMovieYear))
```
To test all the above examples, launch the "4D SQL Code Samples" database and go to the main window. You can then choose the query mode and press the **HAVING clause** button.

<span id="page-24-0"></span>We would now like to know something about the actors for each movie: more specifically, we are interested in finding all the movies with at least 7 actors. The result will be sorted by year.

To do this, we will use a 4D function (Find\_Nr\_Of\_Actors) that receives the movie ID as unique parameter and returns the number of actors that played in that movie:

```
`(F) Find_Nr_Of_Actors
C_LONGINT($0;$1;$vMovie_ID)
$vMovie_ID:=$1
QUERY([MOVIE_ACTOR];[MOVIE_ACTOR]Movie_ID=$vMovie_ID)
$0:=Records in selection([MOVIE_ACTOR])
```
The initial query in 4D code would be:

```
ARRAY LONGINT(aSoldTickets;0)
ARRAY INTEGER(aMovieYear;0)
ARRAY LONGINT(aNrActors;0)
ARRAY TEXT(aTitles;0)
ARRAY TEXT(aDirectors;0)
ARRAY TEXT(aMedias;0)
C LONGINT<sup>($NrOfActors;$i;$vInd)</sup>
$vInd:=0
$NrOfActors:=7
ALL RECORDS([MOVIES])
For($i;1;Records in selection([MOVIES]))
   $vCrtActors:=Find_Nr_Of_Actors([MOVIES]ID)
   If($vCrtActors>=$NrOfActors)
      $vInd:=$vInd+1INSERT IN ARRAY(aMovieYear;$vInd;1)
      aMovieYear{$vInd}: = [MOVIES] Year of Movie
      INSERT IN ARRAY(aTitles;$vInd;1)
      aTitles{$vInd}:=[MOVIES]Title
      INSERT IN ARRAY(aDirectors;$vInd;1)
      aDirectors{$vInd}:=[MOVIES]Director
      INSERT IN ARRAY(aMedias;$vInd;1)
      aMedias{$vInd}:=[MOVIES]Media
      INSERT IN ARRAY(aSoldTickets;$vInd;1)
      aSoldTickets{$vInd}:=[MOVIES]Sold_Tickets
      INSERT IN ARRAY(aNrActors;$vInd;1)
      aNrActors{$vInd}:=$vCrtActors
   End if
   NEXT RECORD([MOVIES])
End for
SORT ARRAY(aMovieYear;aTitles;aDirectors;aMedias;aSoldTickets;aNrActors;>)
```
Using SQL code, the above query becomes:

```
ARRAY LONGINT(aSoldTickets;0)
ARRAY INTEGER(aMovieYear;0)
ARRAY LONGINT(aNrActors;0)
ARRAY TEXT(aTitles;0)
ARRAY TEXT(aDirectors;0)
ARRAY TEXT(aMedias;0)
```

```
C LONGINT<sup>($NrOfActors;$i;$vInd)</sup>
$vInd:=0$NrOfActors:=7
Begin SQL
   SELECT Year of Movie, Title, Director, Media, Sold Tickets, {fn Find Nr Of Actors(ID)
AS NUMERIC}
   FROM MOVIES
    WHERE {fn Find Nr Of Actors(ID) AS NUMERIC} >= :$NrOfActors
   ORDER BY 1
   INTO :aMovieYear, :aTitles, :aDirectors, :aMedias, :aSoldTickets, :aNrActors;
 End SQL
```
You can see that we are able to call a 4D function inside SQL code using the syntax:

{fn 4DFunctionName AS 4DFunctionResultType}

Using generic SQL commands, the above query becomes:

```
ARRAY LONGINT(aSoldTickets;0)
 ARRAY INTEGER(aMovieYear;0)
 ARRAY LONGINT(aNrActors;0)
ARRAY TEXT(aTitles;0)
ARRAY TEXT(aDirectors;0)
ARRAY TEXT(aMedias;0)
 C_LONGINT($NrOfActors;$i;$vInd)
 C_TEXT($tQueryTxt)
$vInd:=0$NrOfActors:=7
SQL LOGIN(SQL_INTERNAL;"";"")
$tQueryTxt:=""
 $tQueryTxt:=$tQueryTxt+"SELECT Year of Movie, Title, Director, Media, Sold Tickets, {fn
Find_Nr_Of_Actors(ID) AS NUMERIC}"
 $tQueryTxt:=$tQueryTxt+" FROM MOVIES"
 $tQueryTxt:=$tQueryTxt+" WHERE {fn Find_Nr_Of_Actors(ID) AS NUMERIC} >= :$NrOfActors"
 $tQueryTxt:=$tQueryTxt+" ORDER BY 1"
 SQL EXECUTE($tQueryTxt;aMovieYear;aTitles;aDirectors;aMedias;aSoldTickets;aNrActors)
 SQL LOAD RECORD(SQL all records)
 SQL LOGOUT
```
• Using the QUERY BY SQL command, the above query becomes:

```
ARRAY LONGINT(aSoldTickets;0)
ARRAY INTEGER(aMovieYear;0)
ARRAY LONGINT(aNrActors;0)
ARRAY TEXT(aTitles;0)
ARRAY TEXT(aDirectors;0)
ARRAY TEXT(aMedias;0)
C_LONGINT($NrOfActors;$i;$vInd)
$vTnd:=0$NrOfActors:=7
QUERY BY SQL([MOVIES];"{fn Find_Nr_Of_Actors(ID) AS NUMERIC} >= :$NrOfActors")
For($i;1;Records in selection([MOVIES]))
   $vInd:=$vInd+1INSERT IN ARRAY(aMovieYear;$vInd;1)
   aMovieYear{$vInd}: = [MOVIES] Year of Movie
   INSERT IN ARRAY(aTitles;$vInd;1)
 aTitles{$vInd}:=[MOVIES]Title
```

```
INSERT IN ARRAY(aDirectors;$vInd;1)
  aDirectors{$vInd}:=[MOVIES]Director
  INSERT IN ARRAY(aMedias;$vInd;1)
  aMedias{$vInd}:=[MOVIES]Media
  INSERT IN ARRAY(aSoldTickets;$vInd;1)
  aSoldTickets{$vInd}:=[MOVIES]Sold_Tickets
  INSERT IN ARRAY(aNrActors;$vInd;1)
  aNrActors{$vInd}:=Find Nr Of Actors([MOVIES]ID)
  NEXT RECORD([MOVIES])
End for
SORT ARRAY(aMovieYear;aTitles;aDirectors;aMedias;aSoldTickets;aNrActors;>)
```
• Using the SQL EXECUTE IMMEDIATE command, the query above becomes:

```
ARRAY LONGINT(aSoldTickets;0)
ARRAY INTEGER(aMovieYear;0)
ARRAY LONGINT(aNrActors;0)
ARRAY TEXT(aTitles;0)
ARRAY TEXT(aDirectors;0)
ARRAY TEXT(aMedias;0)
 C_LONGINT($NrOfActors;$i;$vInd)
 C_TEXT($tQueryTxt)
$vInd:=0$NrOfActors:=7
$tQueryTxt:=""
 $tQueryTxt:=$tQueryTxt+"SELECT Year of Movie, Title, Director, Media, Sold Tickets, {fn
Find Nr Of Actors(ID) AS NUMERIC}"
 $tQueryTxt:=$tQueryTxt+" FROM MOVIES"
 $tQueryTxt:=$tQueryTxt+" WHERE {fn Find_Nr_Of_Actors(ID) AS NUMERIC} >= :$NrOfActors"
 $tQueryTxt:=$tQueryTxt+" ORDER BY 1"
 $tQueryTxt:=$tQueryTxt+" INTO :aMovieYear, :aTitles, :aDirectors, :aMedias,
:aSoldTickets, "+" :aNrActors; "
Begin SQL
   EXECUTE IMMEDIATE : $tQueryTxt;
 End SQL
```
<span id="page-26-0"></span>To test all the above examples, launch the "4D SQL Code Samples" database and go to the main window. You can then choose the query mode and press the Calling 4D methods button.

We would now like to find out the city of birth for each actor. The list of actors is in the ACTORS table and the list of cities is in the CITIES table. To execute this query we need to join the two tables: ACTORS and CITIES.

• The initial query in 4D code would be:

```
ARRAY LONGINT(aSoldTickets;0)
ARRAY TEXT(aTitles;0)
ARRAY TEXT(aDirectors;0)
C_LONGINT($i;$vInd)
$vInd:=0
ALL RECORDS([ACTORS])
For($i;1;Records in selection([ACTORS]))
   $vInd:=$vInd+1
   INSERT IN ARRAY(aTitles;$vInd;1)
   aTitles{$vInd}:=[ACTORS]FirstName+" "+[ACTORS]LastName
   RELATE ONE([ACTORS]Birth_City_ID)
   INSERT IN ARRAY(aDirectors;$vInd;1)
   aDirectors{$vInd}:=[CITIES]City_Name
   NEXT RECORD([ACTORS])
End for
   ` Initialize the rest of the list box columns in order to display the information
ARRAY INTEGER(aMovieYear;Size of array(aTitles))
ARRAY TEXT(aMedias;Size of array(aTitles))
ARRAY LONGINT(aSoldTickets;Size of array(aTitles))
ARRAY LONGINT(aNrActors;Size of array(aTitles))
MULTI SORT ARRAY(aDirectors;>;aTitles;>;aMovieYear;aMedias;aSoldTickets;aNrActors)
```
Using SQL code, the above query becomes:

```
ARRAY TEXT(aTitles;0)
ARRAY TEXT(aDirectors;0)
Begin SQL
   SELECT CONCAT(CONCAT(ACTORS.FirstName, ' '), ACTORS.LastName), CITIES.City_Name
   FROM ACTORS, CITIES
  WHERE ACTORS. Birth City ID=CITIES.City ID
  ORDER BY 2,1
   INTO :aTitles, :aDirectors;
End SQL
  ` Initialize the rest of the list box columns in order to display the information
ARRAY INTEGER(aMovieYear;Size of array(aTitles))
ARRAY TEXT(aMedias;Size of array(aTitles))
ARRAY LONGINT(aSoldTickets;Size of array(aTitles))
ARRAY LONGINT(aNrActors;Size of array(aTitles))
```
Using generic SQL commands, the above query becomes:

```
ARRAY TEXT(aTitles;0)
ARRAY TEXT(aDirectors;0)
C_TEXT($tQueryTxt)
```
**SQL LOGIN**(SQL\_INTERNAL;"";"")

```
$tQueryTxt:=""
$tQueryTxt:=$tQueryTxt+"SELECT CONCAT(CONCAT(ACTORS.FirstName,' '),ACTORS.LastName),
CITIES.City_Name"
$tQueryTxt:=$tQueryTxt+" FROM ACTORS, CITIES"
$tQueryTxt:=$tQueryTxt+" WHERE ACTORS.Birth_City_ID=CITIES.City_ID"
$tQueryTxt:=$tQueryTxt+" ORDER BY 2,1"
 SQL EXECUTE($tQueryTxt;aTitles;aDirectors)
 SQL LOAD RECORD(SQL all records)
 SQL LOGOUT
    Initialize the rest of the list box columns in order to display the information
 ARRAY INTEGER(aMovieYear;Size of array(aTitles))
ARRAY TEXT(aMedias;Size of array(aTitles))
 ARRAY LONGINT(aSoldTickets;Size of array(aTitles))
 ARRAY LONGINT(aNrActors;Size of array(aTitles))
```
- Using the QUERY BY SQL command, we are unable to carry out the query above because it is not possible to pass more than one table as the first parameter.
- Using the SQL EXECUTE IMMEDIATE command, the query above becomes:

```
ARRAY TEXT(aTitles;0)
 ARRAY TEXT(aDirectors;0)
C_TEXT($tQueryTxt)
$tQueryTxt:=""
$tQueryTxt:=$tQueryTxt+"SELECT CONCAT(CONCAT(ACTORS.FirstName,' '),ACTORS.LastName),
CITIES.City_Name"
$tQueryTxt:=$tQueryTxt+" FROM ACTORS, CITIES"
$tQueryTxt:=$tQueryTxt+" WHERE ACTORS.Birth_City_ID=CITIES.City_ID"
$tQueryTxt:=$tQueryTxt+" ORDER BY 2,1"
$tQueryTxt:=$tQueryTxt+" INTO :aTitles, :aDirectors"
 Begin SQL
   EXECUTE IMMEDIATE : $tQueryTxt;
 End SQL
   Initialize the rest of the list box columns in order to display the information
 ARRAY INTEGER(aMovieYear;Size of array(aTitles))
 ARRAY TEXT(aMedias;Size of array(aTitles))
 ARRAY LONGINT(aSoldTickets;Size of array(aTitles))
 ARRAY LONGINT(aNrActors;Size of array(aTitles))
```
<span id="page-28-0"></span>To test all the above examples, launch the "4D SQL Code Samples" database and go to the main window. You can then choose the query mode and press the Joins button.

If an SQL query is too complex and contains long names that make it difficult to read, it is possible to use aliases in order to improve its readability.

Here is the previous example using two aliases: Act for the ACTORS table and Cit for the CITIES table.

• The initial query in 4D code would be:

```
ARRAY LONGINT(aSoldTickets;0)
ARRAY TEXT(aTitles;0)
ARRAY TEXT(aDirectors;0)
C_LONGINT($i;$vInd)
$vInd:=0ALL RECORDS([ACTORS])
For($i;1;Records in selection([ACTORS]))
   $vInd:=$vInd+1INSERT IN ARRAY(aTitles;$vInd;1)
  aTitles{$vInd}:=[ACTORS]FirstName+" "+[ACTORS]LastName
  RELATE ONE ([ACTORS] Birth City ID)
   INSERT IN ARRAY(aDirectors;$vInd;1)
  aDirectors{$vInd}: = [CITIES] City_Name
  NEXT RECORD([ACTORS])
End for
   Initialize the rest of the list box columns in order to display the information
ARRAY INTEGER(aMovieYear;Size of array(aTitles))
ARRAY TEXT(aMedias;Size of array(aTitles))
ARRAY LONGINT(aSoldTickets;Size of array(aTitles))
ARRAY LONGINT(aNrActors;Size of array(aTitles))
MULTI SORT ARRAY(aDirectors;>;aTitles;>;aMovieYear;aMedias;aSoldTickets;aNrActors)
```
Using SQL code, the above query becomes:

```
ARRAY TEXT(aTitles;0)
ARRAY TEXT(aDirectors;0)
Begin SQL
  SELECT CONCAT(CONCAT(ACTORS.FirstName, ' '), ACTORS.LastName), CITIES.City_Name
  FROM ACTORS AS 'Act', CITIES AS 'Cit'
  WHERE Act.Birth_City_ID=Cit.City_ID
   ORDER BY 2,1
   INTO :aTitles, :aDirectors;
End SQL
   Initialize the rest of the list box columns in order to display the information
ARRAY INTEGER(aMovieYear;Size of array(aTitles))
ARRAY TEXT(aMedias;Size of array(aTitles))
ARRAY LONGINT(aSoldTickets;Size of array(aTitles))
ARRAY LONGINT(aNrActors;Size of array(aTitles))
```
Using generic SQL commands, the above query becomes:

```
ARRAY TEXT(aTitles;0)
ARRAY TEXT(aDirectors;0)
C_TEXT($tQueryTxt)
```

```
SQL LOGIN(SQL_INTERNAL;"";"")
 $tQueryTxt:=""
 $tQueryTxt:=$tQueryTxt+"SELECT CONCAT(CONCAT(ACTORS.FirstName,' '),ACTORS.LastName),
CITIES.City_Name"
$tQueryTxt:=$tQueryTxt+" FROM ACTORS AS 'Act', CITIES AS 'Cit'"
$tQueryTxt:=$tQueryTxt+" WHERE Act.Birth_City_ID=Cit.City_ID"
$tQueryTxt:=$tQueryTxt+" ORDER BY 2,1"
 SQL EXECUTE($tQueryTxt;aTitles;aDirectors)
 SQL LOAD RECORD(SQL all records)
 SQL LOGOUT
   Initialize the rest of the list box columns in order to display the information
ARRAY INTEGER(aMovieYear;Size of array(aTitles))
 ARRAY TEXT(aMedias;Size of array(aTitles))
 ARRAY LONGINT(aSoldTickets;Size of array(aTitles))
 ARRAY LONGINT(aNrActors;Size of array(aTitles))
```
- Using the QUERY BY SQL command, we are unable to carry out the query above because it is not possible to pass more than one table as the first parameter.
- Using the SQL EXECUTE IMMEDIATE command, the query above becomes:

```
ARRAY TEXT(aTitles;0)
 ARRAY TEXT(aDirectors;0)
 C_TEXT($tQueryTxt)
$tQueryTxt:=""
$tQueryTxt:=$tQueryTxt+"SELECT CONCAT(CONCAT(ACTORS.FirstName,' '),ACTORS.LastName),
CITIES.City Name"
$tQueryTxt:=$tQueryTxt+" FROM ACTORS AS 'Act', CITIES AS 'Cit'"
$tQueryTxt:=$tQueryTxt+" WHERE Act.Birth_City_ID=Cit.City_ID"
$tQueryTxt:=$tQueryTxt+" ORDER BY 2,1"
$tQueryTxt:=$tQueryTxt+" INTO :aTitles, :aDirectors"
Begin SQL
   EXECUTE IMMEDIATE : $tQueryTxt;
End SQL
ARRAY INTEGER(aMovieYear;Size of array(aTitles))
 ARRAY TEXT(aMedias;Size of array(aTitles))
 ARRAY LONGINT(aSoldTickets;Size of array(aTitles))
 ARRAY LONGINT(aNrActors;Size of array(aTitles))
```
To test all the above examples, launch the "4D SQL Code Samples" database and go to the main window. You can then choose the query mode and press the Using Aliases button.

<span id="page-31-0"></span>We would now like to get some statistical information regarding the tickets sold: what are the movies where the tickets sold are greater than the average tickets sold for all the movies. To execute this query in SQL, we will use a query within a query, in other words, a subquery.

• The initial query in 4D code would be:

```
ARRAY LONGINT(aSoldTickets;0)
ARRAY TEXT(aTitles;0)
C_LONGINT($i;$vInd;$vAvgSoldTickets)
$vInd:=0
ALL RECORDS([MOVIES])
$vAvgSoldTickets:=Average([MOVIES]Sold_Tickets)
For($i;1;Records in selection([MOVIES]))
  If([MOVIES]Sold_Tickets>$vAvgSoldTickets)
     $vInd:=$vInd+1
     INSERT IN ARRAY(aTitles;$vInd;1)
     aTitles{$vInd}:=[MOVIES]Title
     INSERT IN ARRAY(aSoldTickets;$vInd;1)
     aSoldTickets{$vInd}:=[MOVIES]Sold_Tickets
   End if
  NEXT RECORD([MOVIES])
End for
   Initialize the rest of the list box columns in order to display the information
ARRAY INTEGER(aMovieYear;Size of array(aTitles))
ARRAY TEXT(aDirectors;Size of array(aTitles))
ARRAY TEXT(aMedias;Size of array(aTitles))
ARRAY LONGINT(aNrActors;Size of array(aTitles))
SORT ARRAY(aTitles;aDirectors;aMovieYear;aMedias;aSoldTickets;aNrActors;>)
```
Using SQL code, the above query becomes:

```
ARRAY LONGINT(aSoldTickets;0)
ARRAY TEXT(aTitles;0)
Begin SQL
  SELECT Title, Sold Tickets
  FROM MOVIES
  WHERE Sold_Tickets > (SELECT AVG(Sold_Tickets) FROM MOVIES)
   ORDER BY 1
   INTO :aTitles, :aSoldTickets;
End SQL
   Initialize the rest of the list box columns in order to display the information
ARRAY INTEGER(aMovieYear;Size of array(aTitles))
ARRAY TEXT(aDirectors;Size of array(aTitles))
ARRAY TEXT(aMedias;Size of array(aTitles))
ARRAY LONGINT(aNrActors;Size of array(aTitles))
SORT ARRAY(aTitles;aDirectors;aMovieYear;aMedias;aSoldTickets;aNrActors;>)
```
Using generic SQL commands, the above query becomes:

```
ARRAY LONGINT(aSoldTickets;0)
ARRAY TEXT(aTitles;0)
C_TEXT($tQueryTxt)
```

```
SQL LOGIN(SQL_INTERNAL;"";"")
$tQueryTxt:=""
$tQueryTxt:=$tQueryTxt+"SELECT Title, Sold_Tickets"
$tQueryTxt:=$tQueryTxt+" FROM MOVIES"
$tQueryTxt:=$tQueryTxt+" WHERE Sold_Tickets > (SELECT AVG(Sold_Tickets) FROM MOVIES)"
$tQueryTxt:=$tQueryTxt+" ORDER BY 1"
SQL EXECUTE($tQueryTxt;aTitles;aSoldTickets)
SQL LOAD RECORD(SQL all records)
SQL LOGOUT
   Initialize the rest of the list box columns in order to display the information
ARRAY INTEGER(aMovieYear;Size of array(aTitles))
ARRAY TEXT(aDirectors;Size of array(aTitles))
ARRAY TEXT(aMedias;Size of array(aTitles))
ARRAY LONGINT(aNrActors;Size of array(aTitles))
SORT ARRAY(aTitles;aDirectors;aMovieYear;aMedias;aSoldTickets;aNrActors;>)
```
• Using the QUERY BY SQL command, the above query becomes:

```
ARRAY LONGINT(aSoldTickets;0)
ARRAY TEXT(aTitles;0)
QUERY BY SQL([MOVIES];"Sold_Tickets > (SELECT AVG(Sold_Tickets) FROM MOVIES)")
ORDER BY([MOVIES];[MOVIES]Title;>)
SELECTION TO ARRAY([MOVIES]Title;aTitles;[MOVIES]Sold Tickets;aSoldTickets)
   Initialize the rest of the list box columns in order to display the information
ARRAY INTEGER(aMovieYear;Size of array(aTitles))
ARRAY TEXT(aDirectors;Size of array(aTitles))
ARRAY TEXT(aMedias;Size of array(aTitles))
ARRAY LONGINT(aNrActors;Size of array(aTitles))
SORT ARRAY(aTitles;aDirectors;aMovieYear;aMedias;aSoldTickets;aNrActors;>)
```
• Using the SQL EXECUTE IMMEDIATE command, the query above becomes:

```
ARRAY LONGINT(aSoldTickets;0)
ARRAY TEXT(aTitles;0)
C_TEXT($tQueryTxt)
$tQueryTxt:=""
$tQueryTxt:=$tQueryTxt+"SELECT Title, Sold_Tickets"
$tQueryTxt:=$tQueryTxt+" FROM MOVIES"
$tQueryTxt:=$tQueryTxt+" WHERE Sold_Tickets > (SELECT AVG(Sold_Tickets) FROM MOVIES)"
$tQueryTxt:=$tQueryTxt+" ORDER BY 1"
$tQueryTxt:=$tQueryTxt+" INTO :aTitles, :aSoldTickets"
Begin SQL
   EXECUTE IMMEDIATE : $tQueryTxt;
End SQL
   Initialize the rest of the list box columns in order to display the information
ARRAY INTEGER(aMovieYear;Size of array(aTitles))
ARRAY TEXT(aDirectors;Size of array(aTitles))
ARRAY TEXT(aMedias;Size of array(aTitles))
ARRAY LONGINT(aNrActors;Size of array(aTitles))
```
To test all the above examples, launch the "4D SQL Code Samples" database and go to the main window. You can then choose the query mode and press the **Subqueries** button.

<span id="page-33-0"></span>In 4D, there are two main possibilities for tracing and correcting your code: either using the Debugger to trace and correct any errors, or calling the ON ERR CALL command to catch the error and initiate the appropriate action. We can use both of these techniques to solve problems encountered with the SQL code. Here is an example where a right parenthesis is missing intentionally: instead of HAVING SUM(Sold\_Tickets <:\$MinSoldTickets), we have HAVING SUM(Sold\_Tickets <:\$MinSoldTickets.

```
ARRAY LONGINT(aSoldTickets;0)
ARRAY INTEGER(aMovieYear;0)
C_LONGINT($MovieYear;$MinSoldTickets)
$MovieYear:=1979
$MinSoldTickets:=10000000
Begin SQL
   SELECT Year of Movie, SUM(Sold Tickets)
   FROM MOVIES
   WHERE Year_of_Movie >= :$MovieYear
   GROUP BY Year of Movie
   HAVING SUM(Sold Tickets < : $MinSoldTickets
   ORDER BY 1
   INTO :aMovieYear, :aSoldTickets;
End SQL
```
As you can see in the window below, the application detects the error and opens the Syntax Error Window which provides more detailed information about the error and the place where it occurred. It is then easy to fix by simply pressing the Edit button.

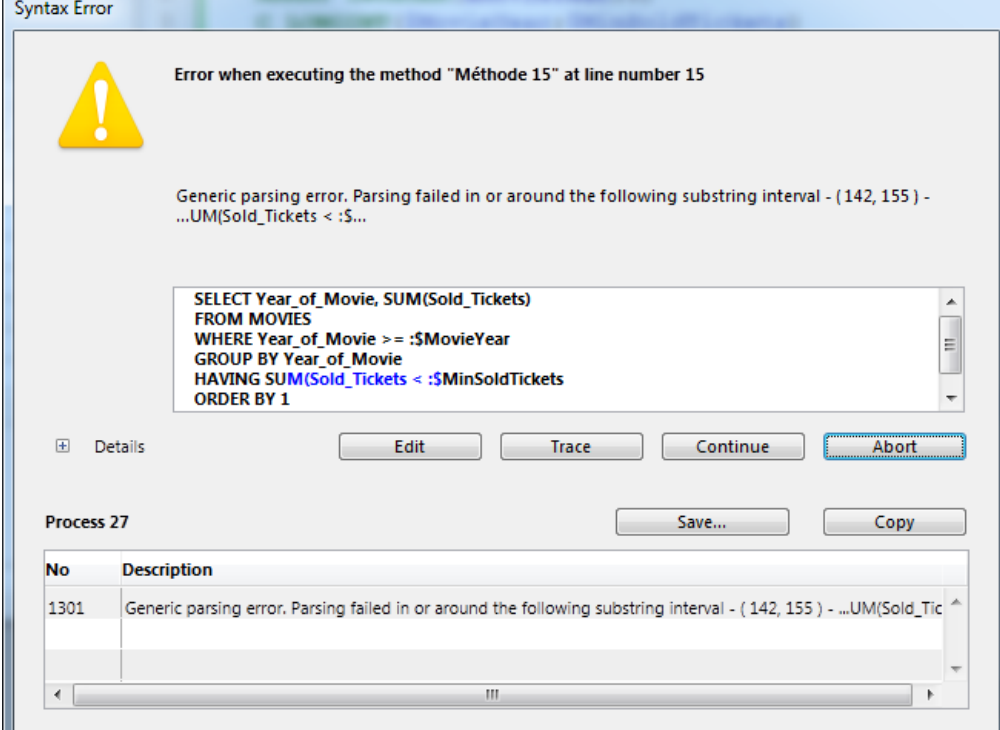

If the error is more complex, the application provides more information including the stack content, which can be displayed by pressing the Details button.

To test the above example, in the main window of the "4D SQL Code Samples" database, press the Debugging

## SQL code button.

The second main possibility for tracking SQL errors is using the ON ERR CALL command. Here is an example that sets the SQL\_Error\_Handler method to catch errors encountered in the SQL code.

```
ARRAY LONGINT(aSoldTickets;0)
ARRAY INTEGER(aMovieYear;0)
C LONGINT ($MovieYear; $MinSoldTickets; MySQL Error)
$MovieYear:=1979
$MinSoldTickets:=10000000
MySQL Error:=0
  ` Trigger the SQL_Error_Handler method to catch (trap) errors
ON ERR CALL("SQL_Error_Handler")
Begin SQL
   SELECT Year of Movie, SUM(Sold Tickets)
   FROM MOVIES
   WHERE Year of Movie >= : $MovieYear
   GROUP BY Year of Movie
   HAVING SUM(Sold Tickets < : $MinSoldTickets
   ORDER BY 1
   INTO :aMovieYear, :aSoldTickets;
End SQL
  ` Disable the SQL_Error_Handler method
ON ERR CALL("")
If(MySQL_Error#0)
   ALERT("SQL Error number: "+String(MySQL_Error))
End if
```
The SQL\_Error\_Handler method is as follows:

```
`(P) SQL_Error_Handler
MySQL_Error:=Error
```
To test the above example, in the main window of the "4D SQL Code Samples" database, press the Using ON ERR CALL button.

<span id="page-35-0"></span>Using the SQL Data Definition Language (DDL), you can define and manage the database structure. With DDL commands, you can create or alter tables and fields, as well as add and/or remove data.

Here is a simple example that creates a table, adds a few fields, then fills those fields with some data.

```
Begin SQL
  DROP TABLE IF EXISTS ACTOR FANS;
  CREATE TABLE ACTOR_FANS
  (ID INT32,
  Name VARCHAR) ;
  INSERT INTO ACTOR_FANS
  (ID, Name)
  VALUES(1, 'Francis');
  ALTER TABLE ACTOR FANS
  ADD Phone_Number VARCHAR;
  INSERT INTO ACTOR_FANS
   (ID, Name, Phone_Number)
  VALUES (2, 'Florence', '01446677888');
End SQL
```
To test the above example, in the main window of the "4D SQL Code Samples" database, press the DDL button.

<span id="page-35-1"></span>Note: This example will only work once because if you press the "DDL" button a second time, you will get an error message telling you that the table already exists.
4D allows you to use external databases, in other words to execute SQL queries on databases other than the local one. To do this, you can connect to any external data source via ODBC or directly to other 4D databases. Here are the commands that allow you to manage connections with external databases:

- Get current data source tells you the ODBC data source used by the application.
- GET DATA SOURCE LIST can be used to get the list of ODBC data sources installed on the machine.
- SQL LOGIN allows you to connect to an external database directly or via an ODBC data source installed on the machine.
- SQL LOGOUT can be used to close any external connection and to reconnect to the local 4D database.
- USE DATABASE (SQL command) can be used to open an external 4D database using the 4D SQL engine.

The example below shows how to connect to an external data source (ORACLE), how to get data from the ORACLE database, and then how to disconnect from the ORACLE database and return to the local database. Suppose that there is a valid data source named "Test\_ORACLE\_10g" installed in the system.

```
ARRAY TEXT(aDSN;0)
ARRAY TEXT(aDS_Driver;0)
C_TEXT($Crt_DSN;$My_ORACLE_DSN)
ARRAY TEXT(aTitles;0)
ARRAY LONGINT(aNrActors;0)
ARRAY LONGINT(aSoldTickets;0)
ARRAY INTEGER(aMovieYear;0)
ARRAY TEXT(aTitles;0)
ARRAY TEXT(aDirectors;0)
ARRAY TEXT(aMedias;0)
C_LONGINT($MovieYear)
C_TEXT($tQueryTxt)
REDUCE SELECTION([MOVIES];0)
$MovieYear:=1960
  `By default the current DSN is the local one, ";DB4D SQL LOCAL;", which is the value of the
SQL_INTERNAL constant
 $Crt_DSN:=Get current data source
ALERT("The current DSN is "+$Crt_DSN)
  `Do something on the local database
Begin SQL
   SELECT Year of Movie, Title, Director, Media, Sold_Tickets
   FROM MOVIES
   WHERE Year of Movie >= : $MovieYear
   INTO :aMovieYear, :aTitles, :aDirectors, :aMedias, :aSoldTickets;
End SQL
  `Get the data sources of the User type defined in the ODBC manager
GET DATA SOURCE LIST(User data source;aDSN;aDS_Driver)
$My_ORACLE_DSN:="Test_Oracle_10g"
If(Find in array(aDSN;$My_ORACLE_DSN)>0)
  `Establish a connection between 4D and the data source $My_ORACLE_DSN="Test_Oracle_10g"
SQL LOGIN($My_ORACLE_DSN;"scott";"tiger";*)
  `The current DSN is the ORACLE one
 $Crt_DSN:=Get current data source
ALERT("The current DSN is "+$Crt_DSN)
ARRAY TEXT(aTitles;0)
ARRAY LONGINT(aNrActors;0)
ARRAY LONGINT(aSoldTickets;0)
ARRAY INTEGER(aMovieYear;0)
```

```
ARRAY TEXT(aTitles;0)
ARRAY TEXT(aDirectors;0)
ARRAY TEXT(aMedias;0)
  `Do something on the external (ORACLE) database
Begin SQL
  SELECT ENAME FROM EMP INTO :aTitles
End SQL
 `Close the external connection opened with the SQL LOGIN command
SQL LOGOUT
  `The current DSN becomes the local one
$Crt_DSN:=Get current data source
ALERT ("The current DSN is "+$Crt DSN)
Else
ALERT("ORACLE DSN not installed")
End if
```
To test the above example, in the main window of the "4D SQL Code Samples" database, press the Connect to ORACLE button.

You can connect to the 4D SQL Engine from any external database via the ODBC Driver for 4D.

Note: This configuration is used as an example. It is possible to connect 4D applications directly via SQL. For more information, refer to the description of the SQL LOGIN command.

- 1. Duplicate the example database that comes with this tutorial
- 2. Rename the two folders containing the databases to "Client" and "Server"
- 3. Launch the example database inside the Server folder and enable the launching of the SQL Server at startup by checking the "Launch SQL Server at Startup" check-box in the Database Settings, on the SQL page:

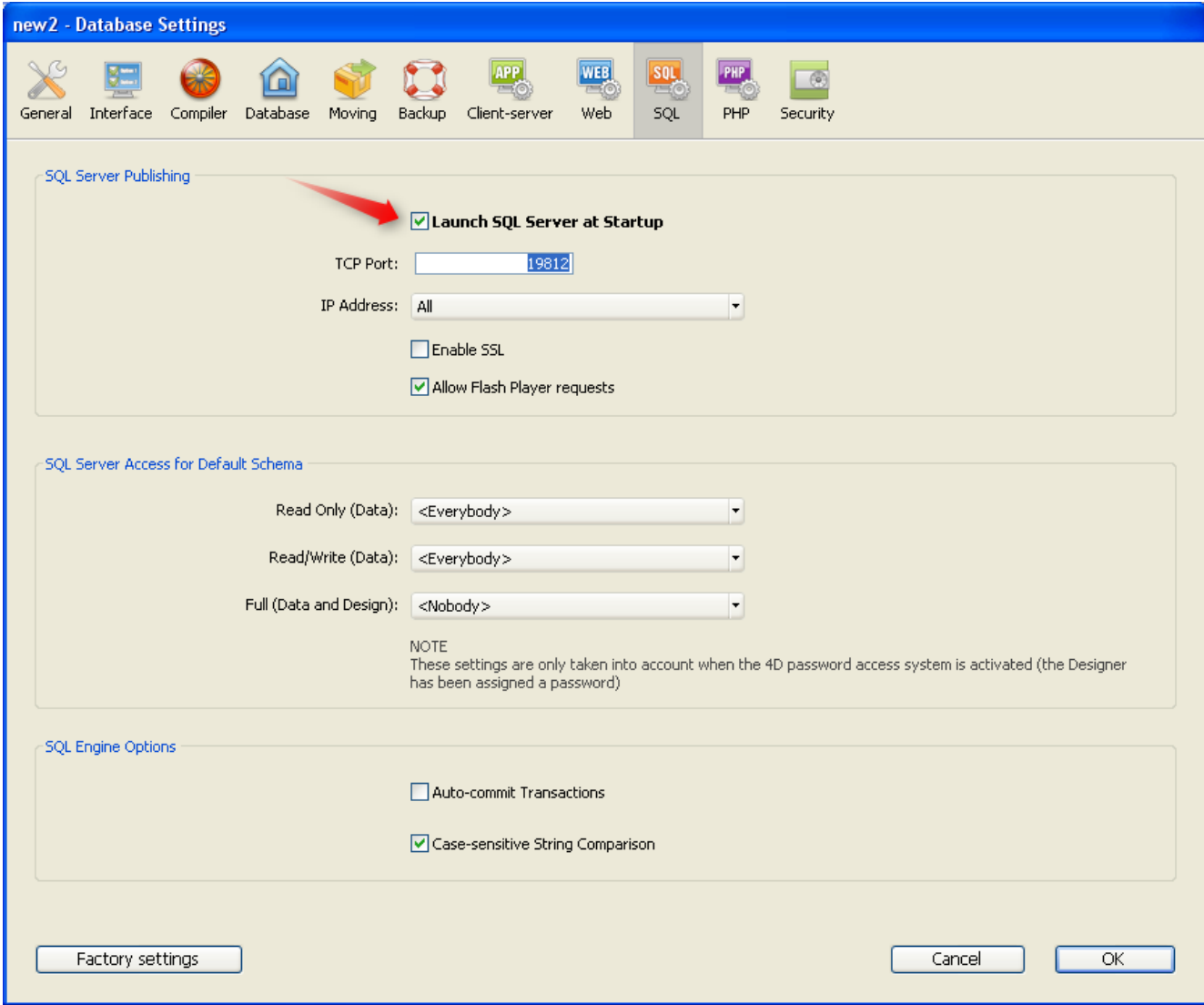

- 4. Quit and restart the example database from the Server folder to activate the SQL Server.
- 5. Install the 4D ODBC Driver for 4D, then check whether it appears in the ODBC Data Source Administrator:

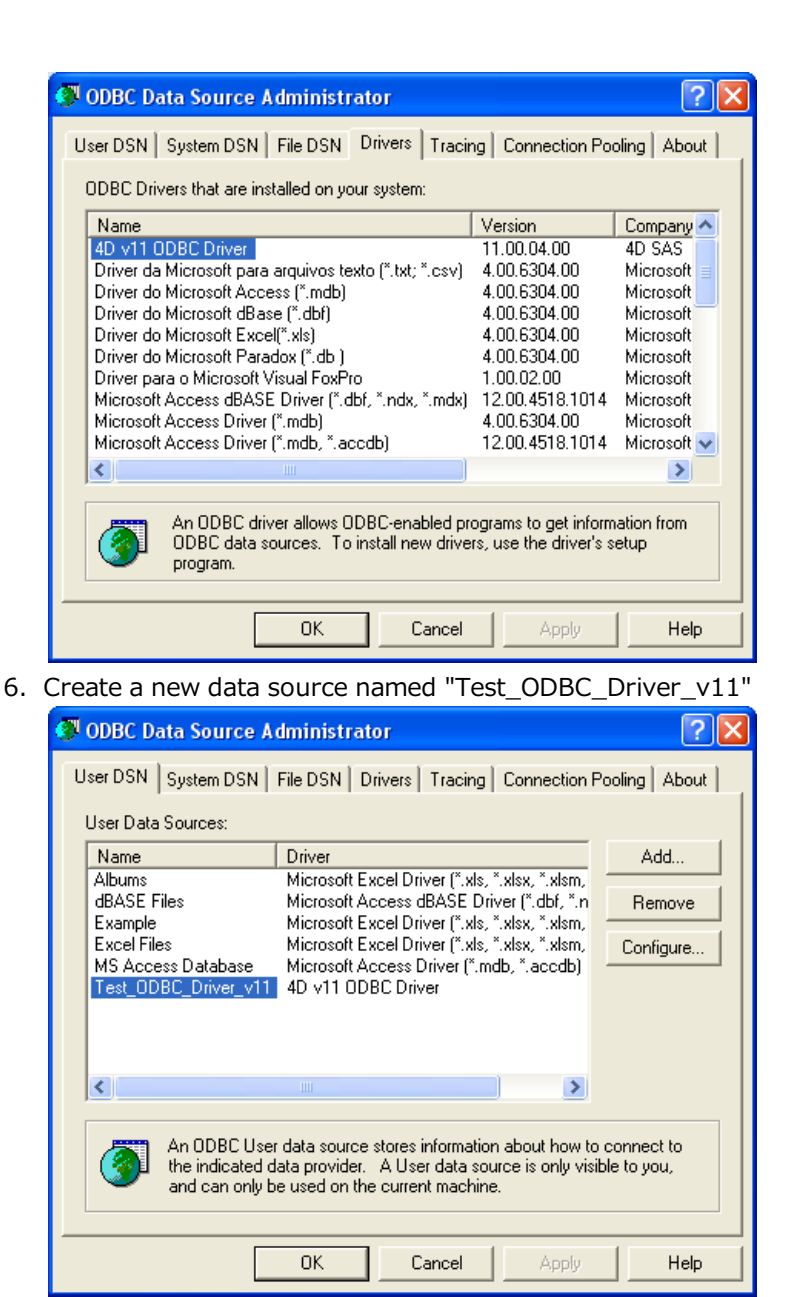

and test it by pressing the **Connection test** button:

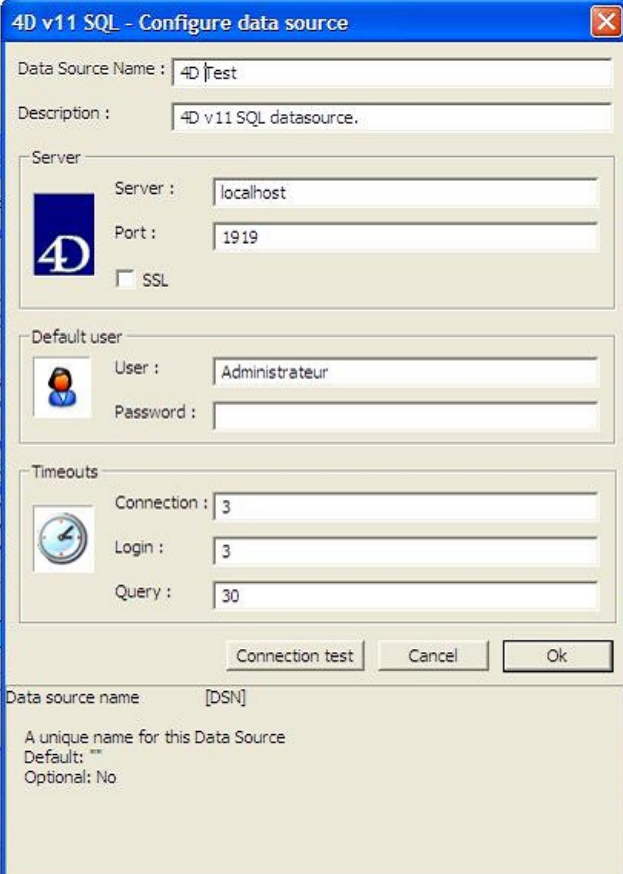

7. Launch the example database inside the Client folder, go to the main window and press the "Connect to 4D" button. The code behind this button is the following:

![](_page_40_Picture_2.jpeg)

```
* Get the data sources of the User type defined in the ODBC manager
  GET DATA SOURCE LIST (User Data Source ;aDSN;aDS_Driver)
  $My_4D_DSN:="Test_ODBC_Driver_v11"
Elf (Find in array(aDSN:$My_4D_DSN)>0)
        Establish a connection between 4D and another 4D database via the ODBC Driver v11
      SQL LOGIN($My_4D_DSN;"Administrator";"";*)
   \Box If (Ok=1)
           * The current DSN is the 4D one
         $Crt_DSN:=Get current data source<br>$Crt_DSN:=Get current data source<br>ALERT("The current DSN is "+$Crt_DSN)
          ARRAY TEXT (aTitles;0)
          ARRAY TEXT (aDirectors;0)
          ARRAY TEXT (aMedias:0)
           *Do something on the external (4D) database
       □ Begin SQL
                  SELECT Title, Director, Media
                    FROM MOVIES
                    ORDER BY 1
                    INTO :aTitles, :aDirectors, :aMedias;
        L End SQL
           * Close the external connecton opened with the SQL LOGIN command
          SQL LOGOUT
           The current DSN becomes the local one
          $Crt_DSN:=Get current data source
          ALERT("The current DSN is "+$Crt_DSN)
   E = EALERT ("Unable to connect to the external data source")
    L_{\text{End if}}E = EALERT ("ODBC Driver data source not found")
  End if
```
As you can see, in the first part of the method we make a query on the local database. Then, in the second part, we connect to the other 4D database via the ODBC driver and make the same query. The result should be the same of course.

# **D** Using SQL in 4D

This section provides a general overview of the use of SQL in 4D. It describes how to access the integrated SQL engine, as well as the different ways of sending queries and retrieving data. It also details the configuration of the 4D SQL server and outlines the principles for integrating 4D and its SQL engine.

- [Accessing](#page-42-0) the 4D SQL Engine
- [Configuration](#page-46-0) of 4D SQL Server
- 4D SQL engine [implementation](#page-49-0)
- **[System](#page-55-0) Tables**
- **[Replication](#page-58-0) via SQL**
- <span id="page-42-0"></span>**[Support](#page-60-0) of joins**

#### Sending Queries to the 4D SQL Engine

The 4D built-in SQL engine can be called in three different ways:

• Using the QUERY BY SQL command. Simply pass the WHERE clause of an SQL SELECT statement as a query parameter. Example:

**QUERY BY SQL**([OFFICES];"SALES > 100")

- Using the integrated SOL commands of 4D, found in the "SOL" theme (SOL SET PARAMETER, SOL EXECUTE, etc.). These commands can work with an ODBC data source or the 4D SQL engine of the current database.
- Using the standard Method editor of 4D. SQL statements can be written directly in the standard 4D Method editor. You simply need to insert the SQL query between the tags: Begin SQL and End SQL. The code placed between these tags will not be parsed by the 4D interpreter and will be exe-cuted by the SQL engine (or by another engine, if set by the SQL LOGIN command).

#### Passing Data Between 4D and the SQL Engine

#### Referencing 4D Expressions

It is possible to reference any type of valid 4D expression (variable, field, array, expression...) within WHERE and INTO clauses of SQL expressions. To indicate a 4D reference, you can use either of the following notations:

- Place the reference between double less-than and greater-than symbols as shown here " $<<$ " and ">>"
- Place a colon ":" in front of the reference.

#### Examples:

```
C_TEXT(vName)
vName:=Request("Name:")
SQL EXECUTE("SELECT age FROM PEOPLE WHERE name=<<vName>>")
```
or:

```
C_TEXT(vName)
vName:=Request("Name:")
Begin SQL
   SELECT age FROM PEOPLE WHERE name= :vName
End SQL
```
Note: The use of brackets [] is required when you work with interprocess variables (for example,  $<<$ [<>myvar]>> or :[<>myvar]).

#### Use of local variables in compiled mode

In compiled mode, you can use local variable references (beginning with the \$ character) in SQL statements under certain conditions:

- You can use local variables within a Begin SQL / End SQL sequence, except with the EXECUTE IMMEDIATE command;
- You can use local variables with the SQL EXECUTE command when these variables are used directly in the parameter of the SQL request and not through references. For example, the following code works in compiled mode:

#### The following code generates an error in compiled mode:

```
C_TEXT(tRequest)
tRequest:="select * from t1 into :$myvar"
SQL EXECUTE(tRequest) // error in compiled mode
```
#### Retrieving Data from SQL Requests into 4D

The data retrieval in a SELECT statement will be managed either inside Begin SQL/End SQL tags using the INTO clause of the SELECT command or by the "SQL" language commands.

• In the case of Begin SQL/End SQL tags, you can use the INTO clause in the SQL query and refer to any valid 4D expression (field, variable, array) to get the value:

```
Begin SQL
  SELECT ename FROM emp INTO << [Employees] Name>>
End SQL
```
• With the SQL EXECUTE command, you can also use the additional parameters:

```
SQL EXECUTE("SELECT ename FROM emp";[Employees]Name)
```
The main difference between these two ways of getting data from SQL (Begin SQL/End SQL tags and SQL commands) is that in the first case all the information is sent back to 4D in one step, while in the second case the records must be loaded explicitly using SQL LOAD RECORD.

For example, supposing that in the PEOPLE table there are 100 records:

Using 4D generic SQL commands:

```
ARRAY INTEGER(aBirthYear;0)
C_TEXT(vName)
vName:="Smith"
$SQLStm:="SELECT Birth_Year FROM PERSONS WHERE ename= <<vName>>"
SQL EXECUTE($SQLStm;aBirthYear)
While(Not(SQL End selection))
   SQL LOAD RECORD(10)
End while
```
Here we have to loop 10 times to retrieve all 100 records. If we want to load all the records in one step we should use:

**SQL LOAD RECORD**(SQL all records)

• Using Begin SQL/End SQL tags:

```
ARRAY INTEGER(aBirthYear;0)
C_TEXT(vName)
vName:="Smith"
Begin SQL
  SELECT Birth Year FROM PERSONS WHERE ename= <<vName>> INTO <<aBirthYear>>
End SQL
```
In this situation, after the execution of the SELECT statement, the aBirthYear array size becomes 100 and its elements are filled with all the birth years from all 100 records.

If, instead of an array, we want to store the retrieved data in a column (i.e., a 4D field), then 4D will automatically create as many records as necessary to save all the data. In our preceding example, supposing that in the PEOPLE table there are 100 records:

Using 4D generic SQL commands:

```
C_TEXT(vName)
vName:="Smith"
$SQLStm:="SELECT Birth Year FROM PERSONS WHERE ename= <<vName>>"
SQL EXECUTE($SQLStm;[MYTABLE]Birth_Year)
While(Not(SQL End selection))
  SQL LOAD RECORD(10)
End while
```
Here we have to loop 10 times to retrieve all the 100 records. Every step will create 10 records in the [MYTABLE] table and store each retrieved Birth\_Year value from the PEOPLE table in the Birth\_Year field.

Using Begin SQL/End SQL tags:

```
C_TEXT(vName)
vName:="Smith"
Begin SQL
   SELECT Birth Year FROM PERSONS WHERE ename= <<vName>> INTO <<[MYTABLE]Birth_Year>>
End SQL
```
In this case, during the execution of the SELECT statement, there will be 100 records created in the [MYTABLE] table and each Birth\_Year field will contain the corresponding data from the PEOPLE table, Birth\_Year column.

#### Using a Listbox

4D includes a specific automatic functioning (LISTBOX keyword) that can be used for placing data from SELECT queries into a listbox. For more information, please refer to the Design Reference manual.

#### Optimization of Queries

For optimization purposes, it is preferable to use 4D expressions rather than SQL functions in queries. 4D expressions will be calculated once before the execution of the query whereas SQL functions are evaluated for each record found.

For example, with the following statement:

SQL EXECUTE ("SELECT FullName FROM PEOPLE WHERE FullName=<<VLastName+vFirstName>>")

... the vLastName+vFirstName expression is calculated once, before query execution. With the following statement:

SQL EXECUTE ("SELECT FullName FROM PEOPLE WHERE FullName=CONCAT(<<vLastName>>,<<vFirstName>>)")

... the CONCAT(<<vLastName>>,<<vFirstName>>) function is called for each record of the table; in other words, the expression is evaluated for each record.

<span id="page-46-0"></span>The SQL server of 4D allows external access to data stored in the 4D database. For third-party applications and 4D applications, this access is carried out using a 4D ODBC driver. It is also possible to make direct connections between a 4D client and 4D Server application. All connections are made using the TCP/IP protocol.

The SQL server of a 4D application can be stopped or started at any time. Moreover, for performance and security reasons, you can specify the TCP port as well as the listening IP address, and restrict access possibilities to the 4D database.

### External Access to SQL Server

External access to the 4D SQL server can be made either via ODBC (all configurations), or directly (4D client application connected to 4D Server). This is summarized in the following diagram:

![](_page_46_Figure_5.jpeg)

In blue: connections via ODBC In red: direct connections

At the query level, opening a direct external connection or a connection via ODBC is carried out using the SQL LOGIN command. For more information, please refer to the description of this command.

- Connections via ODBC: 4D provides an ODBC driver that allows any third-party application (Excel® type spreadsheet, other DBMS, and so on) or another 4D application to connection to the SQL server of 4D. The 4D ODBC driver must be installed on the machine of the SQL Client part. The installation and configuration of the 4D ODBC driver is detailed in a separate manual.
- Direct connections: Only a 4D Server application can reply to direct SQL queries coming from other 4D applications. Similarly, only 4D applications of the "Professional" product line can open a direct connection to another 4D application. During a direct connection, data exchange is automatically carried out in synchronous mode, which eliminates questions related to synchronization and data integrity. Only one connection is authorized per process. If you want to establish several simultaneous connections, you must create as many processes as needed. Direct connections can be secured by selecting the **Enable TLS** option on the target side of the connection (4D Server) on the "SQL" page of the Database Settings. Direct connections are only authorized by 4D Server if the SQL server is started. The main advantage of direct connections is that data exchanges are accelerated.

### Starting and Stopping the 4D SQL Server

The SQL server can be started and stopped in three ways:

• Manually, using the Start SQL Server/Stop SQL Server commands in the Run menu of the 4D application:

![](_page_47_Picture_0.jpeg)

Note: With 4D Server, this command can be accessed as a button on the SQL Server Page. When the server is launched, this menu item changes to **Stop SQL Server**.

• Automatically on startup of the application, via the Database Settings. To do this, display the **SQL** page and check the Launch SQL Server at Startup option:

![](_page_47_Picture_340.jpeg)

• By programming, using the START SQL SERVER and STOP SQL SERVER commands ("SQL" theme). When the SQL server is stopped (or when it has not been started), 4D will not respond to any external SQL queries.

Note: Stopping the SQL server does not affect the internal functioning of the 4D SQL engine. The SQL engine is always available for internal queries.

### SQL Server Publishing Preferences

It is possible to configure the publishing parameters for the SQL server integrated into 4D. These parameters are found on the SQL page of the Database Settings:

- The Launch SQL Server at Startup option can be used to start the SQL server on application startup.
- TCP Port: By default, the 4D SQL server responds on the TCP port 19812. If this port is already being used by another service, or if your connection parameters require another configuration, you can change the TCP port used by the 4D SQL server.

#### Notes:

- If you pass 0, 4D will use the default TCP port number, i.e. 19812.

- You can set this value by programming using the SQL Server Port ID selector of the SET DATABASE PARAMETER command.

• IP Address: You can set the IP address of the machine on which the SQL server must process SQL queries. By default, the server will respond to all the IP addresses (All option). The "IP Address" drop-down list automatically contains all the IP addresses present on the machine. When you select a particular address, the server will only respond to queries sent to this address. This is intended for 4D applications hosted on machines having several TCP/IP addresses.

#### Notes:

- On the client side, the IP address and the TCP port of the SQL server to which the application connects must be correctly configured in the ODBC data source definition.

- Starting with 4D v14, the SQL server IPv6 address notation. The server accepts either IPv6 or IPv4 connections indiscriminately when the listening "IP address" of the server is set to All. For more information, refer to Support of IPv6.

• Enable TLS: This option indicates whether the SQL server must enable the TLS protocol for processing SQL connections. Note that when this protocol is enabled, you must add the ":ssl" keyword to the end of the IP address of the SQL server when you open a connection using the SQL LOGIN command. By default, the SQL server uses internal files for the TLS key and certificate. You can, however, use custom elements: to do this, just copy your own key.pem and cert.pem files to the following location: MyDatabase/Preferences/SQL (where "MyDatabase" represents the database folder/package).

• Allow Flash Player requests: This option can be used to enable the mechanism for supporting Flash Player requests by the 4D SQL server. This mechanism is based on the presence of a file, named "socketpolicy.xml," in the preferences folder of the database (Preferences/SQL/Flash/). This file is required by Flash Player in order to allow cross-domain connections or connections by sockets of Flex (Web 2.0) applications. In the previous version of 4D, this file had to be added manually. From now on, the activation is carried out using the Allow Flash Player requests option: When you check this option, Flash Player requests are accepted and a generic "socketpolicy.xml" file is created for the database if necessary. When you deselect this option, the "socketpolicy.xml" file is disabled (renamed). Any Flash Player queries received subsequently by the SQL server are then rejected. On opening of the database, the option is checked or not checked depending on the presence of an active

"socketpolicy.xml" file in the preferences folder of the database.

Note: It is possible to set the encoding used by the SQL server for processing external requests using the 4D SQL SET OPTION command.

# SQL Access Control for the default schema

For security reasons, it is possible to limit actions that external queries sent to the SQL server can perform in the 4D database.

This can be done at two levels:

- At the level of the type of action allowed,
- At the level of the user carrying out the query. These settings can be made on the **SQL** page of the Database Settings.

Note: You can also use the On SQL Authentication Database Method to control in a custom way any external access to the 4D internal SQL engine.

The parameters set in this dialog box are applied to the default schema. The control of external access to the database is based on the concept of SQL schemas (see the Principles for integrating 4D and the 4D SQL engine section). If you do not create custom schemas, the default schema will include all the tables of the database. If you create other schemas with specific access rights and associate them with tables, the default schema will only include the tables that are not included in custom schemas.

You can configure three separate types of access to the default schema via the SQL server:

- "Read Only (Data)": Unlimited access to read all the data of the database tables but no adding, modifying or removing of records, nor any modification to the structure of the database is allowed.
- "Read/Write (Data)": Read and write (add, modify and delete) access to all the data of the database tables, but no modification of the database structure is allowed.
- "Full (Data and Design)": Read and write (add, modify and delete) access to all the data of the database tables, as well as modification of the database structure (tables, fields, relations, etc.) is allowed.

You can designate a set of users for each type of access. There are three options available for this purpose:

- <Nobody>: If you select this option, the type of access concerned will be refused for any queries, regardless of their origin. This parameter can be used even when the 4D password access manage-ment system is not activated.
- <**Everybody**>: If you select this option, the type of access concerned will be allowed for all queries (no limit is applied).
- Group of users: This option lets you designate a group of users as exclusively authorized to carry out the type of access concerned. This option requires that 4D passwords be activated. The user at the origin of the queries provides their name and password when con-necting to the SQL server.

WARNING: Each type of access is set independently from the others. More specifically, if you only assign Read **Only** type access to one group this will not have any effect since this group as well as all the others will continue to benefit from Read/Write access (assigned to <Everybody> by default). In order to set a Read Only type access, you also need to configure the Read/Write access.

WARNING: This mechanism is based on 4D passwords. In order for the SQL server access control to come into effect, the 4D password system must be acti-vated (a password must be assigned to the Designer).

<span id="page-49-0"></span>Note: An additional security option can be set at the level of each 4D project method. For more information, please refer to the "Available through SQL option" paragraph in the Principles for integrating 4D and the 4D SQL engine section.

Basically, the 4D SQL engine is SQL-92 compliant. This means that for a detailed description of commands, functions, operators or the syntax to be used, you may refer to any SQL-92 reference. These can be found, for instance, on the Internet.

However, the 4D SQL engine does not support 100% of the SQL-92 features and also provides some specific additional features.

This section covers the main implementations and limitations of the 4D SQL engine.

# General Limitations

Since the SQL engine of 4D has been integrated into the heart of the 4D database, all the limitations concerning the maximum number of tables, columns (fields) and records per database, as well as the rules for naming tables and columns, are the same as for the standard internal 4D engine (DB4D). They are listed below.

- Maximum number of tables: Theoretically two billion but for compatibility reasons with 4D: 32767.
- Maximum number of columns (fields) in a table: Theoretically two billion columns (fields), but for compatibility reasons with 4D: 32767.
- Maximum number of rows (records) in a table: one billion.
- Maximum number of index keys: 128 billions for alpha, text, and float indexes; 256 billlions for other index types (scalar data).
- A primary key cannot be a NULL value and must be unique. It is not necessary to index the primary key columns (fields).
- Maximum number of characters allowed for the table and field names: 31 characters (4D limitation).

Tables with the same name created by different users are not allowed. The standard 4D control mechanism will be applied.

### Data Types

The following table indicates the data types supported in 4D SQL and their corresponding type in 4D:

![](_page_51_Picture_948.jpeg)

Automatic data type conversion is implemented between numeric types.

A string that represents a number is not converted to a corresponding number. There are special CAST functions that will convert values from one type to another.

The following SQL data types are not implemented:

- NCHAR
- NCHAR VARYING.

# NULL Values in 4D

The NULL values are implemented in the 4D SQL language as well as in the 4D database engine. However, they are not supported in the 4D language. It is nevertheless possible to read and write NULL values in a 4D field using the Is field value Null and SET FIELD VALUE NULL commands.

### Compatibility of Processing and Map NULL Values to Blank Values Option

For compatibility reasons in 4D, NULL values stored in 4D database tables are automatically converted into default values when being manipulated via the 4D language. For example, in the case of the following statement:

myAlphavar:=[mytable]MyAlphafield

... if the MyAlphafield field contains a NULL value, the myAlphavar variable will contain "" (empty string).

The default values depend on the data type:

- For Alpha and Text data types: ""
- For Real, Integer and Long Integer data types: 0
- For the Date data type: "00/00/00"
- For the Time data type: "00:00:00"
- For the Boolean data type: False
- For the Picture data type: Empty picture
- For the Blob data type: Empty blob

On the other hand, this mechanism in principle does not apply to processing carried out at the level of the 4D database engine, such as queries. In fact, searching for an "blank" value (for example myvalue=0) will not find records storing the NULL value, and vice versa. When both types of values (default values and NULL) are present in the records for the same field, some processing may be altered or require additional code.

To avoid these inconveniences, an option can be used to standardize all the processing in the 4D language: Map NULL values to blank values. This option, which is found in the field Inspector window of the Structure editor, is used to extend the principle of using default values to all processing. Fields containing NULL values will be systematically considered as containing default values. This option is checked by default.

The Map NULL values to blank values property is taken into account at a very low level of the database engine. It acts more particularly on the **Is field value Null** command.

# Reject NULL Value Input Attribute

The Reject NULL value input field property is used to prevent the storage of NULL values:

![](_page_52_Picture_855.jpeg)

When this attribute is checked for a field, it will not be possible to store the NULL value in this field. This low-level property corresponds exactly to the NOT NULL attribute of SQL.

Generally, if you want to be able to use NULL values in your 4D database, it is recommended to exclusively use the SQL language of 4D.

Note: In 4D, fields can also have the "Mandatory" attribute. The two concepts are similar but their scope is different: the "Mandatory" attribute is a data entry control, whereas the "Reject NULL value input" attribute works at the level of the database engine.

If a field having this attribute receives a NULL value, an error will be generated.

### Date and time expressions

### Date and time constants

The integrated SQL server of 4D supports date and time constants in accordance with the ODBC API. Here is the syntax for sequences of ODBC date and time constants:

```
{constant_type 'value'}
```
![](_page_52_Picture_856.jpeg)

Note: fff indicates milliseconds.

For example, you can use the following constants:

```
{ d '2013-10-02' }
{ t '13:33:41' }
{ ts '1998-05-02 01:23:56.123' }
```
#### Queries on blank dates

The SQL date parser rejects any date expression specifying "0" as the day or month. Expressions such as {d'0000- 00-00'} or CAST('0000-00-00' AS TIMESTAMP) generate an error. To perform SQL queries on blank dates (not to be confused with null dates), you must use an intermediate 4D expression. For example:

```
C_LONGINT($count)
$nullDate:=!00-00-00!
Begin SQL
           SELECT COUNT(*) FROM Table 1
           WHERE myDate = : $nullDate
           INTO :$count;
End SQL
```
# "Available through SQL" Option

A security property has been added for 4D project methods: Available through SQL:

![](_page_53_Picture_638.jpeg)

When it is checked, this option allows the execution of the project method by the 4D SQL engine. It is not selected by default, which means that 4D project methods are protected and cannot be called by the 4D SQL engine unless they have been explicitly authorized by checking this option.

This property applies to all SQL queries, both internal and external ̶ whether executed via the ODBC driver, or via SQL code inserted between the Begin SQL/End SQL tags, or via the QUERY BY SQL command.

#### Notes:

- Even when a method is given the "Available through SQL" attribute, the access rights set at the Database Settings level and at the level of the method properties are nevertheless taken into account when it is executed.
- The ODBC SQLProcedure function only returns project methods having the "Available through SQL" attribute.

# SQL Engine Options

• Auto-commit Transactions: This option can be used to activate the auto-commit mechanism of the SQL engine. The purpose of the auto-commit mode is to preserve the referential integrity of the data. When this option is checked, any SELECT, INSERT, UPDATE and DELETE (SIUD) queries not already carried out within a transaction are automatically included in an ad hoc transaction. This guarantees that the queries will be executed in their entirety or, in the case of an error, completely cancelled.

Queries already included in a transaction (custom management of referential integrity) are not affected by this option.

When this option is not checked, no automatic transaction is generated (except for the **SELECT... FOR** UPDATE queries, please refer to the SELECT command). By default, this option is not checked.

You can also manage this option by programming using the SET DATABASE PARAMETER command. Note: Only local databases queried by the 4D SOL engine are affected by this parameter. In the case of external connections to other SQL databases, the auto-commit mechanism is handled by the remote SQL engines.

• Case-sensitive String Comparison: This option can be used to modify the case sensitivity of characters in SQL queries. It is checked by default, which means that the SQL engine differentiates between upper and lower case letters as well as between accented characters when comparing strings (sorts and queries). For example "ABC"="ABC" but "ABC"  $#$  "Abc" and "abc"  $#$  "âbc."

In certain cases, for example to align the functioning of the SQL engine with that of the 4D engine, you may want string comparisons not to be case sensitive ("ABC"="Abc"="âbc"). To do this, you simply need to deselect this option.

You can also manage this option by programming using the SET DATABASE PARAMETER command.

# Schemas

4D implements the concept of schemas. A schema is a virtual object containing the tables of the database. In SQL, the purpose of schemas is to assign specific access rights to different sets of database objects. Schemas divide the database into independent entities which together make up the entire database. In other words, a table always belongs to one and only one schema.

- To create a schema, you must use the CREATE SCHEMA command. You can then use the GRANT and REVOKE commands to configure the types of access to the schemas.
- To associate a table with a schema, you can call the CREATE TABLE or ALTER TABLE commands. You can also use the "Schemas" pop-up menu of the Inspector palette in the Structure editor of 4D. This menu lists all the schemas defined in the database.
- The DROP SCHEMA command can be used to delete a schema.

Note: The control of access via schemas only applies to connections from the outside. The SQL code executed within 4D via Begin SQL/End SQL tags, SQL EXECUTE, QUERY BY SQL, and so on, always has full access.

### Connections to SQL sources

Multi-database architecture is implemented at the level of the 4D SQL server. From within 4D it is possible:

- To connect to an existing database using the **SQL LOGIN** command.
- To switch from one database to another using the 4D SQL LOGIN and SQL LOGOUT commands.
- To open and use another 4D database instead of current database using the USE DATABASE command.

### Primary key

In the SQL language, a primary key is used to identify the column(s) (field(s)) responsible for uniquely specifying the records (rows) in a table. Setting a primary key is required more particularly for the record replication function in a 4D table (see Replication via  $SQL$ ) and for journaling 4D tables starting in  $v14$ .

4D allows you to manage the primary key of a table in two ways:

- Via the SQL language
- Using the 4D Structure editor.

Note: You can also set primary keys using the 4D Primary key manager in the Design mode.

# Setting the primary key via the SQL language

You can set a primary key when a table is created (via the CREATE TABLE command) or when adding or modifying a column (via the ALTER TABLE command). The primary key is specified using the PRIMARY KEY clause followed by the column name or a list of columns. For more information, refer to the section.

### Setting the primary key via the structure editor

4D lets you create and remove primary keys directly via the context menu of the structure editor. For more information about this point, refer to Primary keys in the 4D Design Reference manual.

### SQL views

The integrated SQL engine of 4D supports standard SQL views. A view is a virtual table with data that may come from several different database tables. Once a view is defined, you can use it in a SELECT statement just like a real table.

Data found in a view are defined using a definition query based on the SELECT command. Real tables used in the definition query are called "source tables". An SQL view contains columns and rows just like a standard table, but it does not actually exist; it is only a representation resulting from processing and stored in memory during the session. Only the definition of the view is actually saved temporarily.

<span id="page-55-0"></span>Two SQL commands are used to manage views in 4D v14: CREATE VIEW and DROP VIEW.

### System Tables

The SQL catalogue of 4D includes seven system tables, which can be accessed by any SQL user having read access rights: \_USER\_TABLES, \_USER\_COLUMNS, \_USER\_INDEXES, \_USER\_CONSTRAINTS, \_USER\_IND\_COLUMNS, \_USER \_CONS\_ COLUMNS, \_USER\_SCHEMAS, \_USER\_VIEWS and \_USER\_VIEW\_COLUMNS.

In accordance with the customs of SQL, system tables describe the database structure. Here is a description of these tables and their fields:

![](_page_56_Picture_606.jpeg)

![](_page_56_Picture_607.jpeg)

![](_page_56_Picture_608.jpeg)

![](_page_57_Picture_602.jpeg)

![](_page_57_Picture_603.jpeg)

![](_page_57_Picture_604.jpeg)

![](_page_57_Picture_605.jpeg)

![](_page_58_Picture_181.jpeg)

<span id="page-58-0"></span>Note: The system tables are assigned to a specific schema named SYSTEM\_SCHEMA. This schema cannot be modified or deleted. It does not appear in the list of schemas displayed in the table Inspector palette. It can be accessed in read-only by any user.

4D provides a mechanism that allows data to be replicated or synchronized between two or more 4D databases via SQL. This specific functionality can be used to set up one or more mirror databases, guaranteeing permanent availability of data.

The principle is as follows: a target database replicates the data of a remote source database locally. Updates are carried out periodically by the local database which retrieves the data from the remote database. Replication is carried out at the table level: you replicate the data of a remote database table into a table in the local database. This is made possible by the use of stamps and specific SQL commands.

In the Structure editor, the replication mechanism is enabled via a table property in both the remote and local database. On the local side, the SQL REPLICATE command lets you retrieve data from a table in the remote database and then integrate this data into a table of the local database. As for the SQL SYNCHRONIZE command, it is used to carry out the synchronization of two tables.

# Virtual fields

Each table of the 4D database can be assigned three "virtual" fields: \_\_ROW\_ID, \_\_ROW\_STAMP and \_\_ROW\_ACTION. These fields are called "virtual" to differentiate them from "standard" fields because they have specific properties: they are automatically filled in, can be read but not modified by the users, and do not appear in the system tables of the database. The following table describes these fields as well as their mode of use:

![](_page_59_Picture_921.jpeg)

When the replication mechanisms are enabled, as soon as a record is created, modified or deleted, the corresponding information is automatically updated in the virtual fields of this record.

### Enabling replication

By default the mechanisms that allow replication are not enabled. You must explicitly enable them in both the remote and local database for each table to be used in the replication or synchronization.

Please note that enabling the mechanism does not trigger the replication itself; in order for the data to actually be replicated in a local or synchronized database, you must use the REPLICATE or SYNCHRONIZE commands.

To enable the internal replication mechanism, for each table (on the remote and local database) you must use the Enable Replication table property that is found in the table Inspector:

![](_page_60_Picture_650.jpeg)

Note: In order for the replication mechanism to be able to function, you must specify a primary key for the tables implicated in the remote and local databases. You can create this key via the structure editor or using SQL commands. If no primary key has been specified, the option is grayed out.

When this option is checked, 4D generates the information necessary for replicating the records of the table (based more particularly on the primary key of the table). This information is stored in the virtual \_\_ROW\_STAMP and \_\_ROW\_ACTION fields.

Note: It is possible to enable and disable the generation of replication information via the SQL CREATE TABLE and ALTER TABLE commands, using the ENABLE REPLICATE and DISABLE REPLICATE keywords. For more information, please refer to the description of these commands.

WARNING: Checking this option causes information needed for replication mechanisms to be published. For security reasons, you must protect access to this information -- just as you protect access to your data when it is published. As a result, when you implement a replication system using this option, you must make sure that:

- if the SQL server is launched, access is protected using 4D passwords and/or SQL schemas (see Configuration of 4D SQL Server),
- if the HTTP server is launched, access is protected using 4D passwords and/or SQL schemas (see

Configuration of 4D SQL Server) and/or the On Web Authentication Database Method and/or defining a virtual structure using the SET TABLE TITLES and SET FIELD TITLES commands. For more information, refer to the "URL 4DSYNC/" paragraph in the MissingRef section.

### Update on local database side

<span id="page-60-0"></span>Once the replication mechanism is enabled in the each table of each database, you can use it from the local database via the SQL REPLICATE command. For more information, please refer to the description of this command.

The SQL engine of 4D extends the support of joins.

Join operations may be inner or outer, implicit or explicit. Implicit inner joins are support via the SELECT command. You can also generate explicit inner and outer joins using the SQL JOIN keyword.

Note: The current implementation of joins in the 4D SQL engine does not include:

- natural joins.
- the USING construct on inner joins.
- cross inner joins.

### **Overview**

Join operations are used to make connections between the records of two or more tables and combine the result in a new table, called a join.

You generate joins via SELECT statements that specify the join conditions.

Starting with 4D v15 R4, outer joins involving two tables and outer joins involving three or more tables are different implementations and do not follow the same rules. Please refer below to the section that correspond to your needs.

Note: Usually, in the database engine, the table order is determined by the order specified during the search. However, when you use joins, the order of the tables is determined by the list of tables. In the following example: SELECT \* FROM T1 RIGHT OUTER JOIN T2 ON T2.depID = T1.depID;

... the order of the tables is T1 then T2 (as they appear in the list of tables) and not T2 then T1 (as they appear in the join condition).

### Example database

 $\bullet$ 

To illustrate how joins work, we are going to use the following database throughout this section:

![](_page_61_Picture_649.jpeg)

![](_page_61_Picture_650.jpeg)

cityID

• Departments

![](_page_61_Picture_651.jpeg)

cityID cityName 30 Paris 33 New York NULL Berlin

If you want, you can generate this database automatically by executing the following code:

![](_page_62_Picture_679.jpeg)

#### Explicit inner joins

An inner join is based on a comparison to find matches between two columns.

Here is an example of an implicit inner join:

```
SELECT *
        FROM employees, departments
       WHERE employees.DepID = departments.DepID;
```
In 4D, you can also use the JOIN keyword to specify an explicit inner join:

SELECT \* FROM employees INNER JOIN departments ON employees.DepID = departments.DepID;

You can insert this query into 4D code as follows:

```
ARRAY TEXT(aName;0)
ARRAY TEXT(aDepName;0)
ARRAY INTEGER(aEmpDepID;0)
ARRAY INTEGER(aDepID;0)
Begin SQL
       SELECT Employees.name, Employees.depID, Departments.depID, Departments.depName
       FROM Employees
               INNER JOIN Departments
                  ON Employees.depID = Departments.depID
               INTO :aName, :aEmpDepID, :aDepID, :aDepName;
End SQL
```
Here are the results of this join:

![](_page_63_Picture_1129.jpeg)

Note that neither the employees named Philip or Martin nor the Marketing or Quality departments appear in the resulting join because:

- Philip does not have a department associated with his name (NULL value),
- The department ID associated with Martin's name does not exist in the Departments table,
- There is no employee associated with the Quality department (ID 13),
- The Marketing department does not have an ID associated with it (NULL value).

# Outer joins with two tables

You can generate outer joins with 4D. With outer joins, it is not necessary for there to be a match between the rows of joined tables. The resulting table contains all the rows of the tables (or of at least one of the joined tables) even if there are no matching rows. This means that all the information of a table can be used, even if the rows are not completely filled in between the different joined tables.

There are three types of outer joins, specified using the LEFT, RIGHT and FULL keywords. LEFT and RIGHT are used to indicate the table (located to the left or right of the JOIN keyword) where all the data must be processed. FULL indicates a bilateral outer join.

Note: Only explicit outer joins are supported by 4D.

With two-table outer joins, conditions can be complex but they must always be based on an equality comparison between the columns included in the join. For example, it is not possible to use the >= operator in an explicit join condition. Any type of comparison can be used in an implicit join. Internally, equality comparisons are carried out directly by the 4D engine, which ensures rapid execution

### Left outer joins

The result of a left outer join (or left join) always contains all the records for the table located to the left of keyword even if the join condition does not find a matching record in the table located to the right. This means that for each row in the left table where the search does not find any matching row in the right table, the join will still contain this row but it will have NULL values in each column of the right table. In other words, a left outer join returns all the rows of the left table plus any of those of the right table that match the join condition (or NULL if none match). Note that if the right table contains more than one row that matches the join predicate for a single row of the left table, the values of the left table will be repeated for each distinct row of the right table.

Here is an example of 4D code with a left outer join:

```
ARRAY TEXT(aName;0)
ARRAY TEXT(aDepName;0)
ARRAY INTEGER(aEmpDepID;0)
ARRAY INTEGER(aDepID;0)
Begin SQL
      SELECT Employees.name, Employees.depID, Departments.depID, Departments.depName
           FROM Employees
           LEFT OUTER JOIN Departments
               ON Employees.DepID = Departments.DepID
               INTO :aName, :aEmpDepID, :aDepID, :aDepName;
End SQL
```
Here is the result of this join with our example database (additional rows shown in red):

![](_page_64_Picture_631.jpeg)

#### Right outer joins

A right outer join is the exact opposite of a left outer join. Its result always contains all the records of the table located to the right of the JOIN keyword even if the join condition does not find any matching record in the left table.

Here is an example of 4D code with a right outer join:

```
ARRAY TEXT(aName;0)
ARRAY TEXT(aDepName;0)
ARRAY INTEGER(aEmpDepID;0)
ARRAY INTEGER(aDepID;0)
Begin SQL
       SELECT Employees.name, Employees.depID, Departments.depID, Departments.depName
           FROM Employees
           RIGHT OUTER JOIN Departments
               ON Employees.DepID = Departments.DepID;
               INTO :aName, :aEmpDepID, :aDepID, :aDepName;
End SQL
```
Here is the result of this join with our example database (additional rows shown in red):

![](_page_64_Picture_632.jpeg)

### Full outer joins

A full outer join simply combines together the results of a left outer join and a right outer join. The resulting join table contains all the records of the left and right tables and fills in the missing fields on each side with NULL values.

Here is an example of 4D code with a full outer join:

```
ARRAY TEXT(aName;0)
ARRAY TEXT(aDepName;0)
ARRAY INTEGER(aEmpDepID;0)
ARRAY INTEGER(aDepID;0)
Begin SQL
       SELECT Employees.name, Employees.depID, Departments.depID, Departments.depName
           FROM Employees
           FULL OUTER JOIN Departments
               ON Employees.DepID = Departments.DepID
               INTO :aName, :aEmpDepID, :aDepID, :aDepName;
End SQL
```
Here is the result of this join with our example database (additional rows shown in red):

![](_page_65_Picture_700.jpeg)

#### Outer joins with three or more tables

Starting with 4D v15 R4, the built-in SQL server extends the support of SQL outer joins to queries involving three or more tables. This specific implementation has its own rules and limitations, which are described in this section. Like two-table outer joins, outer joins with three or more tables can be LEFT, RIGHT, or FULL. For general information on outer joins, please refer to the Outer joins with two tables paragraph above.

Unlike two-table outer joins, outer joins with three or more tables support several comparison operators, in addition to the equality  $(=): <, >, >=$ , or  $\lt=$ . These operators can be mixed within the ON clauses.

#### Basic rules

- Each explicit outer join ON clause must reference exactly two tables, no more and no less. Each joined table must be referenced at least once in the ON clauses.
- One of the tables must come from the immediate left part of the JOIN clause and the other, from the immediate right.

For example, the following query will be executed with success:

```
SELECT * FROM T1
LEFT JOIN
(T2 LEFT JOIN T3 ON T2.ID=T3.ID) -- here T2 is on the left and T3 is on the right
ON T1.ID=T3.ID -- here T1 is on the left and T3 is on the right
```
With our three tables, this example could be:

```
ARRAY TEXT(aName;0)
ARRAY TEXT(aDepName;0)
ARRAY TEXT(aCityName;0)
ARRAY INTEGER(aEmpDepID;0)
ARRAY INTEGER(aEmpCityID;0
ARRAY INTEGER(aDepID;0)
ARRAY INTEGER(aCityID;0)
Begin SQL
       SELECT Employees.name, Employees.depID, Employees.cityID, Departments.depID,
Departments.depName, Cities.cityID, Cities.cityName
            FROM Departments
               LEFT JOIN
               (Employees LEFT JOIN Cities ON Employees.cityID=Cities.cityID)
               ON Departments.depID=Employees.depID
               INTO :aName, :aEmpDepID, :aEmpCityID, :aDepID, :aDepName, :aCityID, :aCityName;
End SQL
```
Here are the results:

![](_page_66_Picture_844.jpeg)

On the other hand, the following three queries will be rejected since they violate certain rules:

```
SELECT * FROM T1
LEFT JOIN
(T2 LEFT JOIN T3 ON T2.ID=T1.ID) -- here T2 is on the left but T1 is not present in the
immediate right
ON T1.ID=T3.ID
```
SELECT \* FROM (T1 LEFT JOIN T2 ON T1.ID=T2.ID) LEFT JOIN (T3 LEFT JOIN T4 ON T3.ID=T4.ID) ON T3.Name=T4.Name -- here both T3 and T4 come from the right side of the JOIN clause and no tables at all come from the left side

SELECT \* FROM T1 LEFT JOIN (T2 LEFT JOIN T3 ON T2.ID=T3.ID) ON T1.ID=T3.ID AND T1.ID=T2.ID -- here more than two tables are being used in the ON clause: T1, T2, and T3

#### Support of the ON condition

In general, if tables (Tx1, Tx2..., Txn) on the left of JOIN clause and tables (Ty1, Ty2..., Tym) on the right are being joined, then the ON expression must reference exactly one left table Txa and exactly one right table Tyb.

![](_page_66_Picture_845.jpeg)

The following example with a 4D method call is supported because there are no non-inner sub-joins to join:

```
SELECT * FROM T1
LEFT JOIN T2
ON T1.ID={FN My4DCall (T2.ID) AS INT32}
```
On the other hand, this example of 4D method call is not supported because non-inner sub-joins are being joined:

```
SELECT * FROM
(T1 LEFT JOIN T2 ON T1.ID=T2.ID)
LEFT JOIN -- Both left and right sides of this join clause contain explicit LEFT joins
(T3 LEFT JOIN T4 ON T3.ID=T4.ID)
ON T1.ID={FN My4DCall (T4.ID) AS INT32} -- non-inner sub-joins are being joined
```
#### General limitations

- References to SQL views are not allowed in the explicit join declaration
- Subqueries that use external joins are not supported. The following will be rejected:

SELECT T2.ID FROM T2 WHERE T2.ID=( SELECT COUNT ( \* ) FROM (T1 LEFT JOIN T3 ON T1.ID=T3.ID) RIGHT JOIN T4 ON T3.ID=T4.ID)

# **SQL Commands**

SQL [Commands](#page-69-0) **[SELECT](#page-69-1) D**[INSERT](#page-72-0) **O**[UPDATE](#page-75-0) **[DELETE](#page-76-0) CREATE [DATABASE](#page-76-1) USE [DATABASE](#page-79-0) ALTER [DATABASE](#page-80-0) [CREATE](#page-82-0) TABLE [ALTER](#page-82-1) TABLE DROP [TABLE](#page-84-0) [CREATE](#page-86-0) INDEX DROP [INDEX](#page-86-1) LOCK [TABLE](#page-87-0) [UNLOCK](#page-89-0) TABLE EXECUTE [IMMEDIATE](#page-89-1) CREATE [SCHEMA](#page-91-0) ALTER [SCHEMA](#page-91-1) DROP [SCHEMA](#page-93-0) [CREATE](#page-93-1) VIEW [DROP](#page-96-0) VIEW [GRANT](#page-97-0)** [REVOKE](#page-99-0) **[REPLICATE](#page-99-1)** [SYNCHRONIZE](#page-102-0)

<span id="page-69-0"></span>SQL commands (or statements) are generally grouped into two categories:

- Data Manipulation Commands, which are used to obtain, add, remove and/or modify database information. More specifically, this refers to the SELECT, INSERT, UPDATE and DELETE commands.
- Data Definition Commands, which are used to create or remove database objects or database structure objects. More specifically, this refers to the CREATE DATABASE, CREATE TABLE, ALTER TABLE, DROP INDEX, DROP TABLE or CREATE SCHEMA commands.

<span id="page-69-1"></span>In the syntax, command names and keywords appear in bold and are passed "as is." Other elements appear in italics and are detailed separately in the chapter. Keywords and/or clauses that are passed in straight brackets [ ] are optional. The vertical bar character | separates the various alternatives available. When elements are passed in curly brackets { }, separated by vertical bars, this indicates that only one element of the set should be passed.

```
SELECT [ALL | DISTINCT]
{* | select_item, ..., select_item}
FROM table_reference, ..., table_reference
[WHERE search_condition]
[ORDER BY sort_list]
[GROUP BY sort_list]
[HAVING search_condition]
[LIMIT \{4d language reference |int number | ALL}]
[OFFSET 4d_language_reference |int_number]
[INTO {4d_language_reference, ..., 4d_language_reference}]
[FOR UPDATE]
```
### **Description**

The SELECT command is used to retrieve data from one or more tables.

If you pass \*, all the columns will be retrieved; otherwise you can pass one or more select\_item type arguments to specify each column to be retrieved individually (separated by commas). If you add the optional keyword **DISTINCT** to the SELECT statement, no duplicate data will be returned.

Queries with mixed "\*" and explicit fields are not allowed. For example, the following statement:

SELECT \*, SALES, TARGET FROM OFFICES

... is not allowed whereas:

SELECT \* FROM OFFICES

...is allowed.

The FROM clause is used to specify one or more table reference type arguments for the table(s) from which the data is to be retrieved. You can either pass a standard SQL name or a string. It is not possible to pass a query expression in the place of a table name. You may also pass the optional keyword AS to assign an alias to the column. If this keyword is passed, it must be followed by the alias name which can also be either an SQL name or string.

Note: This command does not support 4D fields of the Object type.

The optional WHERE clause sets conditions that the data must satisfy in order to be selected. This is done by passing a search condition which is applied to the data retrieved by the FROM clause. The search condition always returns a Boolean type value.

The optional ORDER BY clause can be used to apply a sort\_list criteria to the data selected. You can also add the ASC or DESC keyword to specify whether to sort in ascending or descending order. By default, ascending order is applied.

The optional GROUP BY clause can be used to group identical data according to the sort\_list criteria passed. Multiple group columns may be passed. This clause can be used to avoid redundancy or to compute an aggregate function (SUM, COUNT, MIN or MAX) that will be applied to these groups. You can also add the ASC or DESC keyword as with the ORDER BY clause.

The optional HAVING clause can then be used to apply a search\_condition to one of these groups. The HAVING clause may be passed without a GROUP BY clause.

The optional LIMIT clause can be used to restrict the number of data returned by passing a 4d\_language\_reference variable or int\_number.

The optional OFFSET clause can be used to set a number (4d\_language\_reference variable or int\_number) of data to be skipped before beginning to count for the LIMIT clause.

The optional INTO clause can be used to indicate  $4d$  anguage reference variables to which the data will be assigned.

A SELECT command that specifies a FOR UPDATE clause attempts to obtain exclusive writing locks on all the selected records. If at least one record cannot be locked, then the whole command fails and an error is returned. If, however, all the selected records were locked, then they will remain locked until the current transaction is committed or rolled back.

#### Example 1

Suppose that you have a movie database with one table containing the movie titles, the year it was released and the tickets sold for that movie.

We would like to get the years starting with 1979 and the amount of tickets sold where the total sold was less than 10 million. We want to skip the first 5 years and to display only 10 years, ordered by the year.

```
C_LONGINT($MovieYear;$MinTicketsSold;$StartYear;$EndYear)
ARRAY INTEGER(aMovieYear;0)
ARRAY LONGINT(aTicketsSold;0)
$MovieYear:=1979
$MinTicketsSold:=10000000
$StartYear:=5
$EndYear:=10
Begin SQL
  SELECT Year of Movie, SUM(Tickets Sold)
   FROM MOVIES
   WHERE Year of Movie >= : $MovieYear
  GROUP BY Year of Movie
  HAVING SUM (Tickets Sold) < : $MinTicketsSold
   ORDER BY 1
   LIMIT :$EndYear
   OFFSET :$StartYear
   INTO :aMovieYear, :aTicketsSold;
End SQL
```
### Example 2

Here is an example where a combination of search conditions are used:

```
SELECT supplier id
FROM suppliers
WHERE (name = 'CANON')
OR (name = 'Hewlett Packard' AND city = 'New York')
OR (name = 'Firewall' AND status = 'Closed' AND city = 'Chicago');
```
# Example 3

Given a SALESREPS table where QUOTA is the expected sales amount for a sales representative and SALES is the actual amount of sales made.
```
ARRAY REAL(arrMax Values;0)
ARRAY REAL(arrTotal_Values;0)
Begin SQL
  SELECT MIN ( ( SALES * 100 ) / QUOTA ),
  MAX( (SALES * 100 ) / QUOTA ),
  SUM( QUOTA ) - SUM ( SALES )
  FROM SALESREPS
  INTO :arrMin Values, :arrMax Values, :arrTotal Values;
End SQL
```
### Example 4

Here is an example which finds all the actors born in a certain city:

```
ARRAY TEXT(aActorName;0)
ARRAY TEXT(aCityName;0)
Begin SQL
  SELECT ACTORS.FirstName, CITIES.City_Name
  FROM ACTORS AS 'Act', CITIES AS 'Cit'
  WHERE Act.Birth_City_ID=Cit.City_ID
  ORDER BY 2 ASC
  INTO : aActorName, : aCityName;
End SQL
```
INSERT INTO {sql\_name | sql\_string} [(column\_reference, ..., column\_reference)] [VALUES({[INFILE]arithmetic\_expression |NULL}, ..., {[INFILE]arithmetic\_expression |NULL};) |subquery]

### Description

The INSERT command is used to add data to an existing table. The table where the data is to be added is passed either using an sql\_name or sql\_string. The optional column\_reference type arguments passed indicate the name(s) of the column(s) where the values are to be inserted. If no column reference is passed, the value(s) inserted will be stored in the same order as in the database (1st value passed goes into 1st column, 2nd value into 2nd column, and so on).

Note: This command does not support 4D fields of the Object type.

The VALUES keyword is used to pass the value(s) to be placed in the column(s) specified. You can either pass an arithmetic\_expression or NULL. Alternatively, a subquery can be passed in the VALUES keyword in order to insert a selection of data to be passed as the values.

The number of values passed in the VALUES keyword must match the number of columns specified by the column reference type argument(s) passed and each of them must also match the data type of the corresponding column or at least be convertible to that data type.

The INFILE keyword lets you use the contents of an external file to specify the values of a new record. This keyword must only be used with VARCHAR type expressions. When the INFILE keyword is passed, the arithmetic expression value is evaluated as a file pathname; if the file is found, the contents of the file are inserted into the corresponding column. Only fields of the Text or BLOB type can receive values from an INFILE. The contents of the file are transferred as raw data, with no interpretation.

The file searched for must be on the computer hosting the SQL engine, even if the query comes from a remote client. Similarly, the pathname must be expressed respecting the syntax of the operating system of the SQL engine. It can be absolute or relative.

The INSERT command is supported in both single- and multi-row queries. However, a multi-row INSERT statement does not allow UNION and JOIN operations.

The 4D engine allows the insertion of multi-row values, which can simplify and optimize the code, in particular when inserting large quantities of data. The syntax of multi-row insertions is of the type:

```
INSERT INTO {sql_name | sql_string}
[(column_ref, ..., column_ref)]
VALUES(arithmetic_expression, ..., arithmetic_expression), ..., (arithmetic_expression, ...,
arithmetic expression);
```
This syntax is illustrated in examples 3 and 4.

### Example 1

Here is a simple example inserting a selection from table2 into table1:

```
INSERT INTO table1 (SELECT * FROM table2)
```

```
CREATE TABLE ACTOR_FANS
(ID INT32, Name VARCHAR);
INSERT INTO ACTOR_FANS
(ID, Name)
VALUES (1, 'Francis');
```
### Example 3

A multi-row syntax can be used to avoid tedious repetition of rows:

```
INSERT INTO MyTable
(Fld1,Fld2,BoolFld,DateFld,TimeFld, InfoFld)
VALUES
(1,1,1,'11/01/01','11:01:01','First row'),
(2,2,0,'12/01/02','12:02:02','Second row'),
(3,3,1,'13/01/03','13:03:03','Third row'),
………
(7,7,1,'17/01/07','17:07:07','Seventh row');
```
### Example 4

You can also use 4D variables or arrays with a multi-row syntax:

```
INSERT INTO MyTable
(Fld1,Fld2,BoolFld,DateFld,TimeFld, InfoFld)
VALUES
( :vArrId, :vArrIdx, :vArrbool, :vArrdate, :vArrL, :vArrText);
```
Note: You cannot combine simple variables and arrays in the same INSERT statement.

```
UPDATE {sql_name | sql_string}
SET sql_name = {arithmetic_expression \text{NULL}}, ..., sql_name = {arithmetic_expression \text{NULL}}
[WHERE search_condition]
```
### Description

The UPDATE command can be used to modify data contained within a table indicated by passing an sql\_name or sql\_string.

The SET clause is used to assign new values (either an *arithmetic\_expression* or NULL) to the sql\_name type argument(s) passed.

The optional WHERE clause is used to specify which data (those meeting the search\_condition) are to be updated. If it is not passed, all the data of the table will be assigned the new value(s) passed in the SET clause.

Note: This command does not support 4D fields of the Object type.

The UPDATE command is supported for both queries and subqueries; however, a positioned UPDATE statement is not supported.

A CASCADE type update is implemented in 4D, but the SET NULL and SET DEFAULT delete rules are not supported.

### Example

Here is an example which updates the MOVIES table so that the tickets sold for the movie "Air Force One" is set to 3,500,000:

```
UPDATE MOVIES
SET Tickets_Sold = 3500000
WHERE TITLE = 'Air Force One';
```
DELETE FROM {sql\_name | sql\_string}

[WHERE search\_condition]

#### Description

The DELETE command can be used to remove all or part of the data from a table indicated by passing an sql\_name or sql\_string after the FROM keyword.

The optional WHERE clause is used to indicate which part of the data (those meeting the search\_condition) are to be deleted. If it is not passed, all the data of the table will be removed.

A positioned DELETE statement is not supported. A CASCADE type delete is implemented in 4D, but the SET DEFAULT and SET NULL delete rules are not supported.

Note: This command does not support 4D fields of the Object type.

### Example

Here is an example that removes all the movies released in the year 2000 or previously from the MOVIES table:

DELETE FROM MOVIES WHERE Year of Movie  $\leq$  2000; CREATE DATABASE [IF NOT EXISTS] DATAFILE <Complete pathname>

### **Description**

The CREATE DATABASE command lets you create a new external database (.4db and .4dd files) at a specific location.

If the IF NOT EXISTS constraint is passed, the database is not created and no error is generated if a database with the same name already exists at the location specified.

If the IF NOT EXISTS constraint is not passed, the database is not created and the "Database already exists. Failed to execute CREATE DATABASE command." error message is displayed if a database with the same name already exists at the location specified.

The **DATAFILE** clause lets you specify the complete name (complete pathname  $+$  name) of the new external database. You must pass the name of the structure file. The program automatically adds the ".4db" extension to the file if it is not already specified and creates the data file. The pathname can be expressed either in POSIX syntax or in the system syntax. It can be absolute or relative to the structure file of the main 4D database.

- POSIX syntax (URL type): folder names are separated by a slash ("/"), regardless of the platform that you use, for example: ".../extdatabases/myDB.4db" For an absolute path, pass in first position the volume name and a colon, for example: "C:/test/extdatabases/myDB.4db"
- system syntax: pathname respecting the syntax of the current platform, for example:
	- (Mac OS) Disque:Applications:monserv:extdatabases:mabase.4db
		- o (Windows) C:\Applications\myserv\extdatabases\myDB.4db

After successful execution of the CREATE DATABASE command, the new database created does not automatically become the current database. To do this, you must explicitly declare it as the current database using the USE DATABASE command.

### About external databases

An external database is a 4D database that is independent from the main 4D database, but that you can work with from the main 4D database by using the SQL engine of 4D. Using an external database means temporarily designating this database as the current database, in other words, as the target database for the SQL queries executed by 4D. By default, the main database is the current database.

You can create an external database directly from the main database with the CREATE DATABASE command. Once created, an external database can be designated as the current database using the USE DATABASE command. It can then be modified via standard SOL commands (CREATE TABLE, ALTER TABLE, etc.) and you can store data in it. The DATABASE\_PATH function can be used to find out the current database at any time. The main interest of external databases resides in the fact that they can be created and worked with via 4D components. This allows the development of components that are capable of creating tables and fields according to their needs.

Note: An external database is a standard 4D database. It can be opened and worked with as the main database by a 4D or 4D Server application. Conversely, any standard 4D database can be used as an external database. However, it is imperative that you do not activate the access management system (by assigning a password to the Designer) in an external database, otherwise you will no longer be able to have access to it via the USE DATABASE command.

### Example 1

Creation of ExternalDB.4DB and ExternalDB.4DD external database files at the location C:/MyDatabase/:

```
Begin SQL
  CREATE DATABASE IF NOT EXISTS DATAFILE 'C:/MyDatabase/ExternalDB';
End SQL
```
### Example 2

Creation of TestDB.4DB and TestDB.4DD external database files next to the structure file of the main database:

```
Begin SQL
  CREATE DATABASE IF NOT EXISTS DATAFILE 'TestDB';
End SQL
```
### Example 3

Creation of External.4DB and External.4DD external database files at the location specified by the user:

```
C_TEXT($path)
$path:=Select folder("Destination folder of external database:")
$path:=$path+"External"
Begin SQL
   CREATE DATABASE DATAFILE <<$path>>;
End SQL
```
USE [LOCAL | REMOTE] DATABASE {DATAFILE <Complete pathname> | SQL\_INTERNAL | DEFAULT} [AUTO\_CLOSE]

### Description

The USE DATABASE command is used to designate an external database as the current database, in other words, the database to which the next SQL queries in the current process will be sent. All types of SQL queries are concerned: queries included in the Begin SQL/End SQL structure, SQL EXECUTE or SQL EXECUTE SCRIPT commands, etc.

Note: For more information about external databases, please refer to the description of the CREATE DATABASE command.

- If you are working in a single-user configuration, the external database must be located on the same machine as your 4D.
- If you are working in remote mode, the external database can be located on the local machine or on the 4D Server machine.

If you are using 4D in remote mode, the REMOTE keyword can be used to designate an external database located on 4D Server.

For security reasons, this mechanism only works with native remote connections, in other words, in the context of a remote 4D database connected with 4D Server. Connections via ODBC or pass-through connections are not allowed.

If no keyword is specified, the LOCAL option is used by default. If you are using 4D in local mode, the REMOTE and LOCAL keywords are ignored: connections are always local.

To designate an external database to be used, pass its complete pathname (access path + name) in the **DATAFILE** clause. The path can be expressed either in the POSIX syntax, or in the system syntax. It can be absolute or relative to the structure file of the main 4D database.

In remote mode, if the REMOTE keyword is passed, this parameter designates the database path from the server machine. If it is omitted or if the LOCAL keyword is passed, this parameter designates the database path on the local 4D machine.

Important: You must designate a valid external database, and one where access control has not been activated (by assigning a password to the Designer). Otherwise, an error is generated.

In order to reset the main database as the current database, execute the command while passing the SQL INTERNAL or DEFAULT keyword.

Pass **AUTO\_CLOSE** if you want to physically close the external database after its use; in other words, when you change the current database. In fact, since opening an external database is an operation that requires some time, for optimization reasons 4D keeps information stored in memory concerning external databases opened during the user session. This information is kept as long as the 4D application remains launched. Subsequent opening of the same external database is therefore faster. However, this prevents the sharing of external databases among several 4D applications because the external database remains open in read/write for the first application that uses it. If several 4D applications must be able to use the same external database simultaneously, pass the AUTO\_CLOSE keyword in order to physically release the external database after its use.

This restriction does not apply to processes of the same application: different processes of an application can always access the same external database in read/write without it being necessary to force it to close. Note that when several processes use the same external database, it is physically released only when the last process that uses it is closed, even when the AUTO\_CLOSE option has been passed. You should take this

functioning into account for operations that involve inter-application sharing or deletion of external databases.

### Example

Use of an external database for a request then return to the main database:

```
Begin SQL
  USE DATABASE DATAFILE 'C:/MyDatabase/Names'
  SELECT Name FROM emp INTO : tNames1
  USE DATABASE SQL_INTERNAL
End SQL
```
ALTER DATABASE {ENABLE | DISABLE} {INDEXES | CONSTRAINTS | TRIGGERS}

### **Description**

The ALTER DATABASE command enables or disables SQL options of the current database for the current session, i.e. for all users and processes until the database is restarted.

This command is intended to allow you to temporarily disable SQL options in order to accelerate certain operations that take up a lot of resources. For example, disabling indexes, constraints and triggers before beginning the import of a large quantity of data can significantly reduce the duration of the import.

Note that constraints include primary keys and foreign keys as well as unique and null attributes.

If you want to manage triggers individually for each table, you must use ALTER TABLE.

#### Example

Example of an import with temporary disabling of all SQL options:

```
Begin SQL
   ALTER DATABASE DISABLE INDEXES;
  ALTER DATABASE DISABLE CONSTRAINTS;
  ALTER DATABASE DISABLE TRIGGERS;
End SQL
SQL EXECUTE SCRIPT("C:\\Exported_data\\Export.sql";SQL On error continue)
Begin SQL
  ALTER DATABASE ENABLE INDEXES;
  ALTER DATABASE ENABLE CONSTRAINTS;
  ALTER DATABASE ENABLE TRIGGERS;
End SQL
```
CREATE TABLE [IF NOT EXISTS] [sql\_name.]sql\_name({column\_definition |table\_constraint}[PRIMARY KEY], ..., {column\_definition |table\_constraint}[PRIMARY KEY]) [{ENABLE | DISABLE} REPLICATE]

#### **Description**

The CREATE TABLE command is used to create a table named  $sq_name$  having the fields specified by passing one or more column\_definition and/or table\_constraint type arguments. If the IF NOT EXISTS constraint is passed, the table is only created when there is no table with the same name already in the database. Otherwise, it is not created and no error is generated.

The first sql\_name parameter (optional) can be used to designate the SQL schema to which you want to assign the table. If you do not pass this parameter or if you pass the name of a schema that does not exist, the table is automatically assigned to the default schema, named "DEFAULT\_SCHEMA." For more information about SQL schemas, please refer to the 4D SQL engine implementation section.

Note: It is also possible to assign a table to an SQL schema using the "Schemas" pop-up menu found in the 4D table Inspector palette. This menu contains the list of schemas defined in the database.

A column\_definition contains the name (sql\_name) and data type (sql\_data\_type\_name) of a column and a table\_constraint restricts the values that a table can store.

Note: This command does not allow a field (column) of the Object type to be added.

The PRIMARY KEY keyword is used to specify the primary key when the table is created. For more information about primary keys, please refer to the 4D SQL engine implementation section.

The **ENABLE REPLICATE** and **DISABLE REPLICATE** keywords are used to enable or disable the mechanism allowing replication of the table (see the Replication via SQL section).

#### Example 1

Here is a simple example for creating a table with two columns:

```
CREATE TABLE ACTOR_FANS
(ID INT32, Name VARCHAR);
```
#### Example 2

This example creates the same table but only if there is no existing table with the same name:

```
CREATE TABLE IF NOT EXISTS ACTOR_FANS
(ID INT32, Name VARCHAR);
```
### Example 3

This example creates a "Preferences" table and assigns it to the "Control" schema:

```
CREATE TABLE Control.Preferences
(ID INT32, Value VARCHAR);
```
### **ALTER TABLE**

ALTER TABLE sql\_name {ADD [TRAILING] column\_definition [PRIMARY KEY] | DROP sql\_name | ADD primary key definition | DROP PRIMARY KEY | ADD foreign\_key\_definition | DROP CONSTRAINT sql\_name | [{ENABLE | DISABLE} REPLICATE] | [{ENABLE | DISABLE} LOG] | [MODIFY sql\_name {ENABLE | DISABLE} AUTO\_INCREMENT] | [MODIFY sql\_name {ENABLE | DISABLE} AUTO\_GENERATE] | [{ENABLE | DISABLE} TRIGGERS] | SET SCHEMA sql\_name}

### **Description**

The ALTER TABLE command is used to modify an existing table (sql\_name). You can carry out one of the following actions:

Passing ADD column\_definition adds a column to the table. The TRAILING keyword (which must be placed in front of column definition if it is used) forces the column to be created after the last existing column of the table in the structure file. This option is useful when columns containing data have been deleted from the table (without the data being erased), to prevent existing data from being reassigned to the new column.

Note: This command does not allow a field (column) of the Object type to be added.

The PRIMARY KEY keyword is used to set the primary key when a column is added.

Passing DROP sql\_name removes the column named sql\_name from the table.

Passing ADD primary key definition adds a PRIMARY KEY to the table.

Passing DROP PRIMARY KEY removes the PRIMARY KEY of the table.

Passing ADD foreign\_key\_definition adds a FOREIGN KEY to the table.

Passing DROP CONSTRAINT sql\_name removes the specified constraint from the table.

Passing **ENABLE REPLICATE** or **DISABLE REPLICATE** enables or disables the mechanism allowing replication of the table (see the Replication via SQL section).

Passing **ENABLE LOG** or **DISABLE LOG** enables or disables journaling for the table.

Passing ENABLE AUTO\_INCREMENT or DISABLE AUTO\_INCREMENT enables or disables the "Autoincrement" option for Longint type fields. Passing ENABLE AUTO\_GENERATE or DISABLE AUTO\_GENERATE enables or disables the "Auto UUID" option for Alpha fields of the UUID type. In both these cases, you must first pass the **MODIFY** keyword followed by the  $sq$  name of the column to modify.

Passing **ENABLE TRIGGERS** or **DISABLE TRIGGERS** enables or disables triggers for the table. If you want to manage triggers globally at the database level, you need to use ALTER DATABASE.

Passing SET SCHEMA sql\_name transfers the table to the sql\_name schema.

The command returns an error:

- when the optional **ENABLE LOG** parameter is passed and no valid primary key is defined,
- if you attempt to modify or delete the definition of the table's primary key without disabling journaling by means of DISABLE LOG.

### Example 1

This example creates a table, inserts a set of values into it, then adds a Phone\_Number column, adds another set of values and then removes the ID column:

```
CREATE TABLE ACTOR_FANS
(ID INT32, Name VARCHAR);
INSERT INTO ACTOR_FANS
(ID, Name)
VALUES(1, 'Francis');
ALTER TABLE ACTOR_FANS
ADD Phone Number VARCHAR;
INSERT INTO ACTOR_FANS
(ID, Name, Phone_Number)
VALUES (2, 'Florence', '01446677888');
ALTER TABLE ACTOR_FANS
DROP ID;
```
#### Example 2

Example for activating the "Autoincrement" option of the Longint type [Table\_1]id field:

```
Begin SQL
  ALTER TABLE Table 1 MODIFY id ENABLE AUTO INCREMENT;
End SQL
```
Deactivating the option:

```
Begin SQL
  ALTER TABLE Table 1 MODIFY id DISABLE AUTO INCREMENT;
End SQL
```
Example for activating the "Auto UUID" of the Alpha type [Table\_1]uid field:

```
Begin SQL
  ALTER TABLE Table 1 MODIFY uid ENABLE AUTO GENERATE;
End SQL
```
Deactivating the option:

```
Begin SQL
 ALTER TABLE Table 1 MODIFY uid DISABLE AUTO GENERATE;
End SQL
```
DROP TABLE [IF EXISTS] sql\_name

### **Description**

The DROP TABLE command is used to remove the table named sql\_name from a database. When the IF EXISTS constraint is passed, if the table to be removed does not exist in the database, the command does nothing and no error is generated.

This command not only removes the table structure, but also its data and any indexes, triggers and constraints that are associated with it. It cannot be used on a table that is referenced by a FOREIGN KEY constraint.

Note: You must make sure that when the DROP TABLE command is executed, there are not any records of the sql\_name table that are loaded in memory in write mode. Otherwise, the error 1272 is generated.

#### Example 1

Here is a simple example which removes the ACTOR\_FANS table:

DROP TABLE ACTOR\_FANS

#### Example 2

This example does the same as the one above except that in this case, if the ACTOR FANS table does not exist, no error is generated:

DROP TABLE IF EXISTS ACTOR\_FANS

CREATE [UNIQUE] INDEX sql\_name ON sql\_name (column\_reference, ... , column\_reference)

### Description

The CREATE INDEX command is used to create an index (sql\_name) on one or more columns of an existing table (sql\_name) designated by one or more column\_reference type arguments. Indexes are transparent to users and serve to speed up queries.

You can also pass the optional UNIQUE keyword to create an index that does not allow duplicate values.

### Example

Here is a simple example for creating an index:

CREATE INDEX ID\_INDEX ON ACTOR\_FANS (ID)

DROP INDEX sql\_name

## Description

The DROP INDEX command is used to remove an existing index named sql\_name from a database. It cannot be used on indexes created for PRIMARY KEY or UNIQUE constraints.

### Example

Here is a simple example for removing an index:

DROP INDEX ID\_INDEX

LOCK TABLE sql\_name IN {EXCLUSIVE | SHARE} MODE

### Description

The LOCK TABLE command is used to lock the table named sql\_name in either EXCLUSIVE or SHARE mode. In EXCLUSIVE mode, the data of the table cannot be read or modified by another transaction. In SHARE mode, the data of the table can be read by concurrent transactions but modifications are still prohibited.

#### Example

This example locks the MOVIES table so that it can be read but not modified by other transactions:

LOCK TABLE MOVIES IN SHARE MODE

UNLOCK TABLE sql\_name

### Description

The UNLOCK TABLE command is used to unlock a table that has previously been locked via the LOCK TABLE command. It will not work if it is passed within a transaction or if it is used on a table that is locked by another process.

### Example

This command removes the lock on the MOVIES table:

UNLOCK TABLE MOVIES

EXECUTE IMMEDIATE <<sql\_name>> | <<\$sql\_name>> | :sql\_name | :\$sql\_name

#### **Description**

The EXECUTE IMMEDIATE command is used to execute a dynamic SQL statement. The sql\_name passed represents a variable containing a set of SQL statements that will be executed as a whole.

Notes:

- This command cannot be used within a connection to an external data source (SQL pass-through) established using the USE EXTERNAL DATABASE 4D command.
- In compiled mode, it is not possible to use local 4D variables (beginning with the \$ character) in the query string passed to the EXECUTE IMMEDIATE command.

#### Example

This example recovers the number of movies in the database that were released in 1960 or more recently:

```
C_LONGINT(NumMovies)
C_TEXT(tQueryTxt)
NumMovies:=0
tQueryTxt:="SELECT COUNT(*) FROM MOVIES WHERE Year of Movie >= 1960 INTO :NumMovies;"
Begin SQL
  EXECUTE IMMEDIATE : tQueryTxt;
End SQL
```
**ALERT**("The Video Library contains "+**String**(NumMovies)+" movies more recent or equal to 1960")

CREATE SCHEMA sql\_name

### **Description**

The CREATE SCHEMA command is used to create a new SQL schema named sql name in the database. You can use any sql\_name except for "DEFAULT\_SCHEMA" and "SYSTEM\_SCHEMA".

Note: For more information about schemas, please refer to the Principles for integrating 4D and the 4D SQL engine section.

When you create a new schema, by default the following access rights are associated with it:

- Read-only (Data): <Everybody>
- Read/Write (Data): <Everybody>
- Full (Data & Structure): <Nobody>

Each schema can be attributed external access rights using the GRANT command.

Only the Designer and Administrator of the database can create, modify or delete schemas.

If the access management system of 4D is not activated (in other words, if no password has been assigned to the Designer), all users can create and modify schemas with no restriction.

When a database is created or converted with 4D v11 SQL (starting with release 3), a default schema is created in order to group together all the tables of the database. This schema is named "DEFAULT\_SCHEMA". It cannot be deleted or renamed.

### Example

#### Creation of a schema named "Accounting\_Rights":

CREATE SCHEMA Accounting\_Rights

ALTER SCHEMA sql\_name RENAME TO sql\_name

### Description

The ALTER SCHEMA command can be used to rename the sql\_name (first parameter) SQL schema to sql\_name (second parameter).

Only the database Designer and Administrator can modify schemas.

Note: You cannot rename the default schema ("DEFAULT\_SCHEMA") or the schema containing the system tables ("SYSTEM\_SCHEMA") and you cannot use these names in the second  $sq$  name parameter.

### Example

Renaming of the MyFirstSchema schema to MyLastSchema:

ALTER SCHEMA MyFirstSchema RENAME TO MyLastSchema

DROP SCHEMA sql\_name

#### Description

The DROP SCHEMA command can be used to delete the schema designated by sql\_name.

It is possible to delete any schema except for the default schema (DEFAULT\_SCHEMA) and the schema containing the system tables ("SYSTEM\_SCHEMA"). When you delete a schema, all the tables that were assigned to it are transferred to the default schema. The transferred tables inherit the access rights of the default schema.

If you attempt to remove a schema that does not exist or that has already been deleted, an error is generated. Only the database Designer and Administrator can delete schemas.

### Example

You want to delete the MyFirstSchema schema (to which Table1 and Table2 are assigned):

DROP SCHEMA MyFirstSchema

After this operation, the two tables, Table1 and Table2, are reassigned to the default schema.

CREATE [OR REPLACE] VIEW [schema\_name.]view\_name [(column\_list)] AS select\_statement[;]

### **Description**

The CREATE VIEW command creates an SOL view named view name (which is a standard sal\_name) containing the columns defined in the column\_list parameter. You will need to specify a column name if this column is a function or is derived from an arithmetic operation (scalar). It is also necessary to specify a column name if you want to avoid having different columns with the same name (for example, during a JOIN operation) or when you want to use a different column name than the one from which it is derived.

If the *column* list parameter is passed, it must contain the same number of columns as there are in the select\_statement definition query of the view. If column\_list is omitted, the columns of the view will have the same names as those of the columns in the select statement of the view.

Views and tables must have unique names.

If you pass the OR REPLACE option, the view is automatically created again if it already exists. This option can be useful in order to change the definition of an existing view without having to delete/re-create/affect the privileges of objects already defined for the current view.

When the OR REPLACE option is not passed and the view already exists, an error is returned.

schema\_name is also a standard sql\_name and you can use it to designate the name of the schema that will contain the view. If you do not pass schema\_name or if you pass the name of a schema that does not exist, the view is automatically assigned to the default schema, which is entitled "DEFAULT\_SCHEMA".

select\_statement designates the SELECT that is the definition query of the view. The select\_statement is the same as a standard SELECT in 4D, but with the following restrictions:

- You cannot use INTO, LIMIT or OFFSET clauses since the limitation, offset or assignment of variables in 4D will be performed by the Missing Ref that calls the view.
- You cannot use the GROUP BY clause.
- Views are in read-only mode and cannot be updated.

View definition is "static" and is not updated when a source table is modified or deleted. More particularly, any columns added to a table do not appear in the view based on this table. Similarly, if you try to access deleted columns by means of a view, this causes an error.

However, a view that refers to a deleted source view will continue to work. In fact, when you create a view, it converts any view reference(s) into references to the source tables.

Views have a global scope. Once a view is created using **CREATE VIEW**, it can be accessed by all parts of the application (4D remote using SQL, external databases created using the CREATE DATABASE command, other databases using the SQL LOGIN command, etc.) during the session until it is deleted using the DROP VIEW command or until the database is closed.

### Example

Here are a few examples of view definitions, given a PEOPLE table containing the following columns:

CREATE VIEW FULLVIEW AS SELECT \* FROM PERSONS;

A view with "horizontal" restrictions. For example, you want to only display people in the Marketing department:

CREATE VIEW HORIZONTALVIEW (ID, FirstName, LastName, Salary) AS SELECT ID, FIRST\_NAME, LAST\_NAME, SALARY FROM PERSONS WHERE DEPARTMENT = 'Marketing';

#### An aggregated view:

```
CREATE VIEW AGGREGATEVIEW (FirstName, LastName AnnualSalary) AS
       SELECT FirstName, LastName, SALARY*12 FROM PERSONS;
```
A view with "vertical" restrictions. For example, you do not want to display the SALARY column:

```
CREATE VIEW VERTICALVIEW (ID, FirstName, LastName, Department) AS
       SELECT ID, FIRST NAME, LAST NAME, DEPARTEMENT FROM PERSONS;
```
Once the views are defined, you can use them just like standard tables. For example, if you want to get every person whose salary is greater than 5,000 Euros:

```
SELECT * FROM FULLVIEW
   WHERE SALARY < 5000
   INTO :aID, :aFirstName, :aLastName, :aDepartment, :aSalary;
```
Another example: you want to get every person in the Marketing department whose first name is "Michael":

```
SELECT ID, LastName, Salary FROM HORIZONTALVIEW
   WHERE FirstName='Michael'
   INTO :aID, :aLastName, :aSalary;
```
DROP VIEW [IF EXISTS] [schema\_name.]view\_name[;]

### Description

The DROP VIEW command deletes the view named view name from the database.

When the IF EXISTS constraint is passed, the command does nothing and no error is generated if the view\_name view does not exist in the database.

schema\_name is a standard sql\_name and you can use it to designate the name of the schema that will contain the view. If you do not pass schema\_name or if you pass the name of a schema that does not exist, the view is automatically considered to belong to the default schema, which is entitled "DEFAULT\_SCHEMA".

GRANT[READ | READ\_WRITE | ALL] ON sql\_name TO sql\_name

### **Description**

The GRANT command can be used to set the access rights associated with the sall name schema (first parameter). These rights will be assigned to the group of 4D users designated by the second  $sqf$  name parameter.

The READ, READ\_WRITE and ALL keywords can be used to set the access rights allowed for the table:

- READ establishes Read-only access (data). By default: <Everybody>
- READ\_WRITE establishes Read/Write access (data). By default: <Everybody>
- ALL establishes full access mode (data and structure). By default: <Nobody>

Note that each type of access is set separately from the others. More specifically, if you assign only the READ access rights to one group, this will not have any effect since the group as well as all the others will continue to benefit from READ WRITE access (assigned to all groups by default). To set READ access, you must call the GRANT command twice (see example 2).

Access control only applies to external connections. The SQL code executed within 4D via the Begin SQL/End SQL tags or commands such as SQL EXECUTE still have full access.

Compatibility Note: During the conversion of an older database to version 11.3 or higher, the global access rights (as set on the SQL page of the application Preferences) are transferred to the default schema.

The second sal, name parameter must contain the name of a group of 4D users to which you want to assign access rights to the schema. This group must exist in the 4D database.

Note: 4D allows group names to include spaces and/or accented characters that are not accepted by standard SQL. In this case, you must put the name between the [ and ] characters. For example: GRANT READ ON [my schema] TO [the admins!]

Only the database Designer and Administrator can modify schemas.

### Note regarding referential integrity

4D ensures the principle of referential integrity independently from access rights. For example, suppose that you have two tables, Table1 and Table2, connected by a Many-to-One type relation (Table2 -> Table1). Table1 belongs to schema S1 and Table2 to schema S2. A user that has access rights to schema S1 but not to S2 can delete records in Table1. In this case, in order to respect the principles of referential integrity, all the records of Table2 that are related to records deleted from Table1 will also be deleted.

### Example 1

You want to allow read/write access to data of the MySchema1 schema to the "Power\_Users" group:

GRANT READ\_WRITE ON MySchema1 TO POWER\_USERS

### Example 2

You want to allow read-only access to the "Readers" group. This case requires assigning at least one group with READ\_WRITE access rights (here it is "Admins") so that it is no longer assigned to all groups by default:

GRANT READ ON MySchema2 TO Readers /\*Assignment of read-only access \*/ GRANT READ\_WRITE ON MySchema2 TO Admins /\*Stop read-write access to all\*/

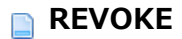

```
REVOKE [READ | READ_WRITE | ALL] ON sql_name
```
### Description

The REVOKE command can be used to remove specific access rights associated with the schema set by the sql\_name parameter.

In fact, when you execute this command, you assign the <Nobody> pseudo-group of users to the specified access right.

### Example

You want to delete all read-write access rights to the MySchema1 schema:

REVOKE READ\_WRITE ON MySchema1

REPLICATE replicated\_list FROM table\_reference [WHERE search\_condition] [LIMIT {int\_number | 4d\_language\_reference}] [OFFSET {int\_number | 4d\_language\_reference}] FOR REMOTE [STAMP] {int\_number | 4d\_language\_reference}  $\lceil$ , LOCAL  $\lceil$ STAMP $\rceil$  {int\_number  $\lceil$  4d\_language\_reference}] [{REMOTE OVER LOCAL | LOCAL OVER REMOTE}] [LATEST REMOTE [STAMP] 4d\_language\_reference [, LATEST LOCAL [STAMP] 4d\_language\_reference]] **INTO** {target list | table reference(sql\_name\_1,...,sql\_name\_N) };

### Description

The REPLICATE command lets you replicate the data of a table of database A into that of a table of database B. By convention, the database where the command is executed is called the "local database" and the database from which the data are replicated is called the "remote database."

This command can only be used in the framework of a database replication system. In order for the system to work, replication must have been enabled on the local database and the remote database side and each table implicated must have a primary key. For more information about this system, please refer to the Replication via SOL section.

Note: If you would like to implement a complete synchronization system, please refer to the description of the SYNCHRONIZE command.

Pass a list of fields (virtual or standard) separated by commas in replicated\_list. The fields must belong to the table reference table of the remote database.

The FROM clause must be followed by an argument of the table reference type which can be used to designate the table of the remote database from which to replicate the data of the replicated\_list fields.

Note: The virtual fields of the remote table can only be stored in the arrays of the local database.

### Remote database side

The optional WHERE clause can be used to apply a preliminary filter to the records of the table in the remote database so that only those records that satisfy the search\_condition will be taken into account by the command.

4D then recovers the values of the replicated\_list fields for all the records designated by the FOR REMOTE STAMP clause. The value passed in this clause can be either:

- a value of the type longint > 0: In this case, records where the value of \_\_ROW\_STAMP is greater than or equal to this value are recovered.
- 0: In this case, all the records where the value of \_\_ROW\_STAMP is different from 0 are recovered. Note that any records that existed before the enabling of replication will therefore not be taken into account (the value of their  $ROWSTAMP = 0$ ).
- -1: In this case, all the records of the remote table are recovered; in other words, all the records where the value of \_\_ROW\_STAMP >= 0. Unlike the previous case, all the records of the table, including any that existed before replication was enabled, will be taken into account.
- -2: In this case, all the records deleted from the remote table (after enabling of replication) are recovered; in other words, all the records where the value of \_\_ROW\_ACTION = 2.

Finally, you can apply the optional **OFFSET** and/or **LIMIT** clauses to the selection obtained:

- When it is passed, the OFFSET clause is used to ignore the first X records of the selection (where X is the value passed to the clause).
- When it is passed, the LIMIT clause is used to restrict the result selection to the first Y records (where Y is the value passed to the clause). If the OFFSET clause is also passed, the LIMIT clause is applied to the selection obtained after the execution of OFFSET.

Once both clauses have been applied, the resulting selection is sent to the local database.

### Local database side

The values recovered are directly written into the target list of the local database or in the standard fields specified by sql\_name of the table\_reference table of the local database. The target\_list argument can contain either a list of standard fields or a list of arrays of the same type as the remote fields (but not a combination of both). If the destination of the command is a list of fields, the target records will be automatically created, modified or deleted according to the action stored in the virtual \_\_ROW\_ACTION field.

You resolve conflicts for replicated records that already exist in the target database (identical primary keys) using priority clauses (REMOTE OVER LOCAL or LOCAL OVER REMOTE):

- If you pass the REMOTE OVER LOCAL option or omit the priority clause, all the source records (remote database) designated by the **FOR REMOTE STAMP** clause replace the target records (local database) if they already exist -- regardless of whether they were modified or not, on either side. In this case, it is pointless to pass a LOCAL STAMP clause because it is ignored.
- If you pass the LOCAL OVER REMOTE option, the command takes the LOCAL STAMP into account. In this case, target records (local database) whose stamp values are less than or equal to the one that is passed in LOCAL STAMP are not replaced by the source records (remote database). For example, if you pass 100 in **LOCAL STAMP**, all the records of the local database whose stamp is  $\leq$ =100 are not replaced by the equivalent records of the remote database. This lets you keep modified data locally and reduce the selection of records to be replicated in the local table.
- If you pass the LATEST REMOTE STAMP and/or LATEST LOCAL STAMP clauses, 4D returns the values of the last stamps of the remote and local tables in the corresponding 4d language reference variables. This information can be useful if you want to automate the management of the synchronization procedure. These values correspond to the value of the stamps just after the replication operation was completed: if you use them in a subsequent **REPLICATE** or **SYNCHRONIZE** statement, you do not need to increment them because they were automatically incremented before being returned by the REPLICATE command.

If the replication operation is carried out correctly, the OK system variable is set to 1. You can check this value from a 4D method.

If errors occur during the replication operation, the operation is stopped at the first error that occurs. The last source variable (if it has been specified) is valorized with the stamp of the record in which the error occurred. The OK system variable is set to 0. The error generated can be intercepted by an error-handling method installed by the ON ERR CALL command.

Note: Operations carried out by the REPLICATE command do not take data integrity constraints into account. This means, for instance, that the rules governing foreign keys, uniqueness, and so on, are not checked. If the data received could undermine data integrity, you must check the data after the replication operation is finished. The simplest way is to lock, via the 4D or SQL language, the records that have to be modified.

**SYNCHRONIZE** [LOCAL] TABLE table\_reference (column\_reference\_1,...,column\_reference\_N) **WITH** [REMOTE] TABLE table\_reference (column\_reference\_1,...,column\_reference\_N) FOR REMOTE [STAMP] {int\_number | 4d\_language\_reference}, LOCAL [STAMP] {int\_number | 4d\_language\_reference} {REMOTE OVER LOCAL | LOCAL OVER REMOTE} LATEST REMOTE [STAMP] 4d language reference, LATEST LOCAL [STAMP] 4d\_language\_reference;

### **Description**

The **SYNCHRONIZE** command lets you synchronize two tables located on two different 4D SQL servers. Any change made to one of the tables is also carried out in the other. The 4D SQL server that executes the command is called the local server and the other server is called the remote server.

The SYNCHRONIZE command is a combination of two internal calls to the REPLICATE command. The first call replicates the data from the remote server to the local server and the second carries out the opposite operation: replication of local server data to the remote server. The tables to be synchronized must therefore be configured for replication:

- They must have a primary key,
- The "Enable Replication" option must be checked in the Inspector window of each table.

For more information, please refer to the description of the REPLICATE command.

The SYNCHRONIZE command accepts four stamps as "parameters": two input stamps and two output stamps (last modification). The input stamps are used to indicate the moment of the last synchronization on each server. The output stamps return the value of the modification stamps on each server right after the last modification. Thanks to this principle, when the **SYNCHRONIZE** command is called regularly, it is possible to use the output stamps of the last synchronization as input stamps for the next one.

Note: Input and output stamps are expressed as number values and not as timestamps. For more information about these stamps, please refer to the description of the REPLICATE command.

In the event of an error, the output stamp of the server concerned contains the stamp of the record at the origin of the error. If the error stems from a cause other than the synchronization (network problems for example), the stamp will contain 0.

There are two different error codes, one to indicate a synchronization error on the local site and another for a synchronization error on the remote site.

When an error occurs, the state of the data will depend on that of the transaction on the local server. On the remove server, the synchronization is always carried out within a transaction, so the data cannot be altered by the operation. However, on the local server, the synchronization process is placed under the control of the developer. It will be carried out outside of any transaction if the **Auto-commit Transactions** preference is not selected, (otherwise, a transaction context is automatically created). The developer can decide to start a transaction and it is up to the developer to validate or cancel this transaction after data synchronization.

You can "force" the synchronization direction using the REMOTE OVER LOCAL and LOCAL OVER REMOTE clauses, depending on the characteristics of your application. For more information about the implementation mechanisms, please refer to the description of the REPLICATE command.

Note: Operations carried out by the SYNCHRONIZE command do not take data integrity constraints into account.

This means, for instance, that the rules governing foreign keys, uniqueness, and so on, are not checked. If the data received could undermine data integrity, you must check the data after the synchronization operation. The simplest way is to lock, via the 4D or SQL language, the records that must be modified.

In the 4d language ref variables of the LATEST REMOTE STAMP and LATEST LOCAL STAMP clauses, 4D returns the values of the last stamps of distant and local tables. This information lets you automate the handling of the synchronization procedure. They correspond to the value of the stamps just after the end of the replication operation: if you use them in a subsequent REPLICATE or SYNCHRONIZE statement, you do not need to increment them; they are incremented automatically before being returned by the REPLICATE command.

### Example

To understand the mechanisms involved in a synchronization operation, we are going to look at the different possibilities related to updating of an existing record in both of the synchronized databases.

The synchronization method takes the following form:

```
C_LONGINT(vRemoteStamp)
C_LONGINT(vLocalStamp)
C_LONGINT(vLatestRemoteStamp)
C_LONGINT(vLatestLocalStamp)
vRemoteStamp:=X... // see values in the array below
vLocalStamp:=X... // see values in the array below
vLatestRemoteStamp:=X... // value returned in a previous LATEST REMOTE STAMP
vLatestLocalStamp:=X... // value returned in a previous LATEST LOCAL STAMP
Begin SQL
   SYNCHRONIZE
      LOCAL MYTABLE (MyField)
       WITH
       REMOTE MYTABLE (MyField)
       FOR REMOTE STAMP :vRemoteStamp,
       LOCAL STAMP : vLocalStamp
       LOCAL OVER REMOTE // or REMOTE OVER LOCAL, see in array below
       LATEST REMOTE STAMP :vLatestRemoteStamp,
       LATEST LOCAL STAMP :vLatestLocalStamp;
End SQL
```
The initial data is:

- The record stamp in the LOCAL database has a value of 30 and the one in the REMOTE database has a value of 4000
- The values of the MyField field are as follows:

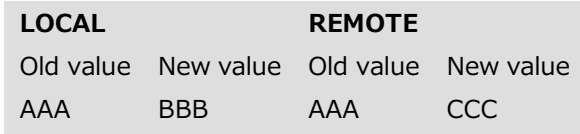

• We use values returned by previous LATEST LOCAL STAMP and LATEST REMOTE STAMP clauses in order to synchronize only those values that were modified since the last synchronization.

Here are the synchronizations made by the **SYNCHRONIZE** command according to the values passed in the LOCAL STAMP and REMOTE STAMP parameters as well as the priority option used: ROL (for REMOTE OVER LOCAL) or LOR (for LOCAL OVER REMOTE):

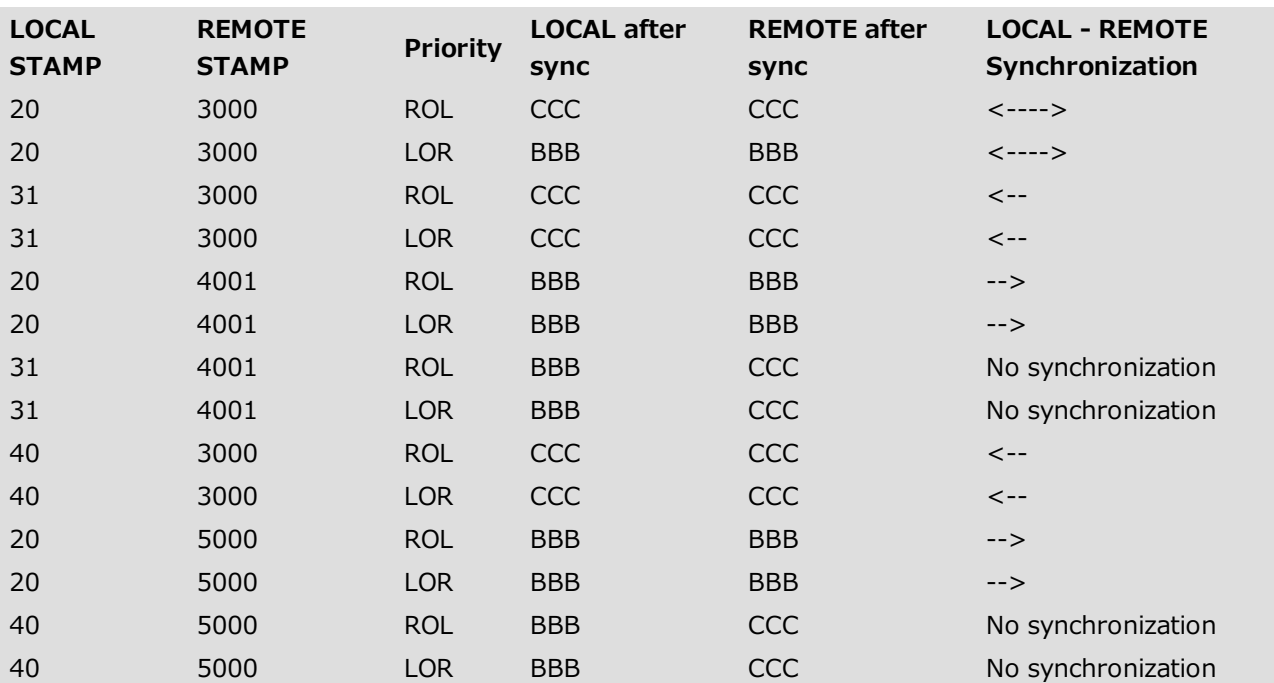

# **Syntax rules**

**[Syntax](#page-106-0) rules [4d\\_function\\_call](#page-106-1) [4d\\_language\\_reference](#page-108-0)** [all\\_or\\_any\\_predicate](#page-108-1) [arithmetic\\_expression](#page-110-0) **[between\\_predicate](#page-110-1)** [case\\_expression](#page-112-0) [column\\_definition](#page-112-1) [column\\_reference](#page-114-0) [command\\_parameter](#page-114-1) [comparison\\_predicate](#page-116-0) [exists\\_predicate](#page-116-1) [foreign\\_key\\_definition](#page-117-0) [function\\_call](#page-119-0) [in\\_predicate](#page-119-1) s\_null\_predicate [like\\_predicate](#page-121-1) [literal](#page-123-0) [predicate](#page-123-1) [primary\\_key\\_definition](#page-124-0) [search\\_condition](#page-126-0) [select\\_item](#page-126-1) [sort\\_list](#page-128-0) [sql\\_data\\_type\\_name](#page-128-1) [sql\\_name](#page-130-0) [sql\\_string](#page-130-1) [subquery](#page-131-0)

- [table\\_constraint](#page-133-0)
- [table\\_reference](#page-133-1)

<span id="page-106-0"></span>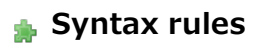

<span id="page-106-1"></span>The syntax rules describe the various elements of the predicates used in SQL statements. These have been separated into individual items whenever possible and described as simply as possible to give a general indication of their use within 4D. Keywords (in bold) are always passed "as is" when used.

{FN sql\_name ([arithmetic\_expression, ..., arithmetic\_expression]) AS sql\_data\_type\_name}

### Description

A 4d function call can be used to execute a 4D function that returns a value.

The sql\_name of the function is preceded by the FN keyword and followed by one or more arithmetic\_expression type arguments. The value returned by the function will be of the type defined by the sql\_data\_type\_name passed.

### Example

Here is an example using functions to extract from the MOVIES table the number of actors for each movie having at least 7 actors:

```
C_LONGINT($NrOfActors)
ARRAY TEXT(aMovieTitles;0)
ARRAY LONGINT(aNrActors;0)
$NrOfActors:=7
Begin SQL
  SELECT Movie Title, {FN Find Nr Of Actors(ID) AS NUMERIC}
  FROM MOVIES
  WHERE {FN Find Nr Of Actors(ID) AS NUMERIC} >= :$NrOfActors
  ORDER BY 1
   INTO :aMovieTitles; :aNrActors
End SQL
```
<<sql\_name>> |<<\$sql\_name>> | <<[sql\_name]sql\_name>> | :sql\_name|:\$sql\_name|:sql\_name.sql\_name

## Description

A 4d\_language\_reference argument specifies the 4D variable or field name (sql\_name) to which data will be assigned. This name can be passed in one of the following manners:

<<sql\_name>>

 $<<$ \$sql\_name>> $(*)$ 

<<[sql\_name]sql\_name>> (corresponds to the standard 4D syntax: [TableName]FieldName)

:sql\_name

:\$sql\_name (\*)

:sql\_name.sql\_name (corresponds to the standard SQL syntax: TableName.FieldName)

(\*) In compiled mode, you cannot use references to local variables (beginning with the \$ symbol).

arithmetic\_expression  $\{< | = | = | > = | > | < > \}$  {ANY | ALL | SOME} (subquery)

## Description

An all or any predicate is used to compare an arithmetic expression with a subquery. You can pass comparison operators like <, <=, =, >=, > or <> as well as the ANY, ALL and SOME keywords along with the subquery to be used for comparison.

## Example

This example carries out a subquery which selects the best software sales. The main query selects records from the SALES and CUSTOMERS tables where the Total\_value column is greater than the records selected by the subquery:

```
SELECT Total value, CUSTOMERS.Customer
FROM SALES, CUSTOMERS
WHERE SALES.Customer ID = CUSTOMERS.Customer ID
AND Total value > ALL (SELECT MAX (Total value)
FROM SALES
WHERE Product_type = 'Software');
```
literal | column\_reference | function\_call | command\_parameter | case\_expression | (arithmetic\_expression) | + arithmetic\_expression | - arithmetic\_expression | arithmetic\_expression + arithmetic\_expression | arithmetic\_expression - arithmetic\_expression | arithmetic\_expression \* arithmetic\_expression | arithmetic\_expression / arithmetic\_expression |

# Description

An arithmetic\_expression may contain a literal value, a column\_reference, a function\_call, a command\_parameter or a case\_expression. You can also pass combinations of arithmetic\_expression(s) using the +, -, \* or / operators. arithmetic\_expression [NOT] BETWEEN arithmetic\_expression AND arithmetic\_expression

## Description

A between predicate is used to find data with values that fall within two other arithmetic expression values (passed in ascending order). You can also pass the optional NOT keyword to excludes values falling within these limits.

## Example

Here is a simple example which returns the names of all the clients whose first name starts with a letter between A and E:

```
SELECT CLIENT FIRSTNAME, CLIENT SECONDNAME
FROM T_CLIENT
WHERE CLIENT_FIRSTNAME BETWEEN 'A' AND 'E'
```
case\_expression

## Description

A case expression is used to apply one or more conditions when selecting an expression.

They can be used as follows, for example:

```
CASE
WHEN search_condition THEN arithmetic_expression
...
WHEN search_condition THEN arithmetic_expression
[ELSE arithmetic_expression]
END
```
Or:

```
CASE arithmetic_expression
WHEN arithmetic_expression THEN arithmetic_expression
...
WHEN arithmetic_expression THEN arithmetic_expression
[ELSE arithmetic_expression]
END
```
#### Example

This example selects records from the ROOM\_NUMBER column according to the value of the ROOM\_FLOOR column:

```
SELECT ROOM_NUMBER
CASE ROOM_FLOOR
WHEN 'Ground floor' THEN 0
WHEN 'First floor' THEN 1
WHEN 'Second floor' THEN 2
END AS FLOORS, SLEEPING_ROOM
FROM T_ROOMS
ORDER BY FLOORS, SLEEPING_ROOM
```
sql\_name sql\_data\_type\_name [(int\_number)][NOT NULL [UNIQUE]] [AUTO\_INCREMENT] [AUTO\_GENERATE]

## **Description**

A column definition contains the name (sql\_name) and data type (sql\_data\_type\_name) of a column. You can also pass an optional int\_number as well as the NOT NULL, UNIQUE, AUTO\_INCREMENT and/or AUTO\_GENERATE keywords.

- Passing NOT NULL in the column\_definition means that the column will not accept null values.
- Passing UNIQUE means that the same value may not be inserted into this column twice. Note that only NOT NULL columns can have the UNIQUE attribute. The UNIQUE keyword must always be preceded by NOT NULL.
- Passing AUTO\_INCREMENT means that the column will generate a unique number for each new row. This attribute can only be used with number columns.
- Passing AUTO\_GENERATE means that a UUID will be generated automatically in the column for each new row. This attribute can only be used with UUID columns.

Each column must have a data type. The column should either be defined as "null" or "not null" and if this value is left blank, the database assumes "null" as the default. The data type for the column does not restrict what data may be put in that column.

# Example

Here is a simple example which creates a table with two columns (ID and Name):

```
CREATE TABLE ACTOR_FANS
(ID INT32, Name VARCHAR NOT NULL UNIQUE);
```
sql\_name | sql\_name.sql\_name | sql\_string.sql\_string

# Description

A column\_reference consists of an sql\_name or sql\_string passed in one of the following manners:

sql\_name sql\_name.sql\_name sql\_string.sql\_string

```
? | <<sql_name>> | <<$sql_name>> | <<[sql_name]sql_name>> | :sql_name | :$sql_name |
:sql_name.sql_name
```
# Description

A command\_parameter may consist of a question mark (?) or an sql\_name passed in one of the following forms:

? <<sql\_name>> <<\$sql\_name>> <<[sql\_name]sql\_name>> :sql\_name :\$sql\_name :sql\_name.sql\_name

arithmetic\_expression  $\{<|<=|=|>=|>|<\}$  arithmetic\_expression | arithmetic\_expression  $\{<|<=|=|>=|>=|>|<=\}$  (subquery) | (subquery)  $\{<|<=|=|>=|>|<\}$  arithmetic\_expression

# Description

A comparison\_predicate uses operators like <, <=, =, > =, > or <> to compare two arithmetic\_expression type arguments or to compare an arithmetic\_expression with a subquery as part of a search\_condition applied to the data.

EXISTS (subquery)

## Description

An exists\_predicate is used to indicate a subquery and then check whether it returns anything. This is done by passing the **EXISTS** keyword followed by the subquery.

# Example

This example returns the total sales when there is a store in the region specified:

```
SELECT SUM (Sales)
FROM Store_Information
WHERE EXISTS
(SELECT * FROM Geography
WHERE region_name = 'West')
```
CONSTRAINT sql\_name FOREIGN KEY (column\_reference, ... , column\_reference) REFERENCES sql\_name [(column\_reference, ... , column\_reference)] [ON DELETE {RESTRICT |CASCADE}] [ON UPDATE {RESTRICT |CASCADE}]

# **Description**

A foreign\_key\_definition is used to match the primary key fields (column\_reference) set in another table in order to ensure data integrity. The FOREIGN KEY constraint is used to pass the one or more column references (column\_reference) to be defined as the foreign keys (which match the primary keys of another table).

The CONSTRAINT sall name clause is used to name the FOREIGN KEY constraint.

The REFERENCES clause that follows is used to specify the matching primary key field sources in another table (sql\_name). You can omit the list of column\_reference type arguments if the table (sql\_name) specified in the **REFERENCES** clause has a primary key that is to be used as the matching key for the foreign key constraint.

The optional ON DELETE CASCADE clause specifies that when a row is deleted from the parent table (containing the primary key fields), it is also removed from any rows associated with that row in the child table (containing the foreign key fields). Passing the optional **ON DELETE RESTRICT** clause prevents any data from being deleted from a table if any other tables reference it.

The optional ON UPDATE CASCADE clause specifies that whenever a row is updated in the parent table (containing the primary key fields), it is also updated in any rows associated with that row in the child table (containing the foreign key fields). Passing the optional ON UPDATE RESTRICT clause prevents any data from being updated in a table if any other tables reference it.

Note that if both the ON DELETE and ON UPDATE clauses are passed, they must both be of the same type (e.g. ON DELETE CASCADE with ON UPDATE CASCADE, or ON DELETE RESTRICT with ON UPDATE RESTRICT). If neither the ON DELETE nor the ON UPDATE clause is passed, then CASCADE is used as the default rule.

## Example

This example creates the ORDERS table then sets the Customer\_SID column as the foreign key, associated with the SID column of the CUSTOMERS table:

```
CREATE TABLE ORDERS
(Order_ID INT32,
Customer SID INT32,
Amount NUMERIC,
PRIMARY KEY (Order_ID),
CONSTRAINT fk_1 FOREIGN KEY (Customer_SID) REFERENCES CUSTOMER(SID));
```
sql\_function\_call | 4d\_function\_call

# Description

A function\_call can consist of a call to either SQL Functions or a 4D function (4d\_function\_call). Both types of functions manipulate data and return results and can operate on one or more arguments.

## Example

This example uses the SQL COUNT function:

```
C_LONGINT(vPersonNumber)
Begin SQL
  SELECT COUNT (*)
   FROM SALES_PERSONS
  INTO :vPersonNumber;
End SQL
```
arithmetic\_expression [NOT] IN (subquery) |

arithmetic\_expression [NOT] IN (arithmetic\_expression, ..., arithmetic\_expression)

## Description

An in\_predicate is used to compare an arithmetic\_expression to check whether it is included (or NOT included if this keyword is also passed) in a list of values. The list of values used for the comparison can either be a sequence of arithmetic expressions that are passed or the result of a subquery.

## Example

This example selects the records of the ORDERS table whose order\_id column value is equal to 10000, 10001, 10003 or 10005:

```
SELECT *
FROM ORDERS
WHERE order_id IN (10000, 10001, 10003, 10005);
```
arithmetic\_expression IS [NOT] NULL

# Description

An is\_null\_predicate is used to find an arithmetic\_expression with a NULL value. You can also pass the NOT keyword to find those without NULL values.

## Example

This example selects products whose weight is less than 15 or whose Color column contains a NULL value:

SELECT Name, Weight, Color FROM PRODUCTS WHERE Weight < 15.00 OR Color IS NULL

```
arithmetic_expression [NOT] LIKE arithmetic_expression [ESCAPE sql_string]
```
## Description

A like predicate is used to retrieve data matching the arithmetic expression passed after the LIKE keyword. You can also pass the NOT keyword to search for data differing from this expression. The ESCAPE keyword can be used to prevent the character passed in sql\_string from being interpreted as a wildcard. It is usually used when you want to search for the '%' or '\_' characters.

#### Example 1

```
This example selects the suppliers whose name contains "bob":
```

```
SELECT * FROM suppliers
WHERE supplier_name LIKE '%bob%';
```
## Example 2

Selects suppliers whose name does not begin with the letter T:

```
SELECT * FROM suppliers
WHERE supplier_name NOT LIKE 'T%';
```
## Example 3

Selects suppliers whose name begins with "Sm" and ends with "th":

```
SELECT * FROM suppliers
WHERE supplier_name LIKE 'Sm_th'
```
int\_number | fractional\_number | sql\_string | hexadecimal\_number

format when these data are embedded in the main export file.

## Description

A literal is a data type consisting of either an int number (integer), a fractional number (fraction), an sql string or a hexadecimal\_number.

Hexadecimal notation (introduced in 4D 12.1) can express any type of data represented as bytes. A byte is always defined by two hexadecimal values. To indicate the use of this notation in an SQL command, you must simply use the standard SQL syntax for hexadecimal values:

X'<hexadecimal value>'

For example, for the decimal value 15, you can write  $X'0f'$ . You can set a blank value (zero byte) by writing  $X''$ . Note: The SQL EXPORT DATABASE and SQL EXPORT SELECTION commands export binary data in hexadecimal predicate

# Description

A predicate follows the WHERE clause and is used to apply conditions for searching the data. It can be one of the following types: comparison\_predicate between\_predicate like\_predicate is\_null\_predicate in\_predicate all\_or\_any\_predicate exists\_predicate

```
[CONSTRAINT sql_name] PRIMARY KEY (sql_name, ..., sql_name)
```
## Description

A primary key definition is used to pass the column or combination of columns (sql\_name) that will serve as the PRIMARY KEY (unique ID) for the table. The column(s) passed must not contain duplicate or NULL values. An optional CONSTRAINT can also precede the PRIMARY KEY passed in order to limit the values that can be inserted into the column.

# Example

This example creates a table and sets the SID column as the primary key:

```
CREATE TABLE Customer
(SID int32,
Last Name varchar(30),
First_Name varchar(30),
PRIMARY KEY (SID));
```
predicate | NOT search\_condition | (search\_condition) | search\_condition OR search\_condition | search\_condition AND search\_condition |

## Description

A search\_condition specifies a condition to be applied to the data retrieved. A combination of search conditions using AND or OR keywords can also be applied. You can also precede a search\_condition with the NOT keyword in order to retrieve data that does not meet the specified condition.

It is also possible to pass a *predicate* as a search\_condition.

## Example

Here is an example using a combination of search conditions in the WHERE clause:

```
SELECT supplier id
FROM suppliers
WHERE (name = 'CANON')
OR (name = 'Hewlett Packard' AND city = 'New York')
OR (name = 'Firewall' AND status = 'Closed' AND city = 'Chicago');
```

```
arithmetic_expression [[AS] {sql_string |sql_name}]
```
## Description

A select item specifies one or more items to be included in the results. A column is generated for every select item passed. Each select\_item consists of an arithmetic\_expression. You can also pass the optional AS keyword to specify the optional sql\_string or sql\_name to be given to the column. (Passing the optional sql\_string or sql\_name without the AS keyword has the same effect).

## Example

Here is an example which creates a column named Movie\_Year containing movies released in the year 2000 or more recently:

```
ARRAY INTEGER(aMovieYear;0)
Begin SQL
  SELECT Year of Movie AS Movie Year
  FROM MOVIES
  WHERE Movie Year >= 2000
  ORDER BY 1
  INTO :aMovieYear;
End SQL
```
{column\_reference | int\_number} [ASC | DESC], ... , {column\_reference | int\_number} [ASC |DESC]

## Description

A sort\_list contains either a column\_reference or an int\_number indicating the column where the sort will be applied. You can also pass the ASC or DESC keyword to specify whether the sort will be in ascending or descending order. By default, the sort will be in ascending order.

ALPHA\_NUMERIC |VARCHAR | TEXT | TIMESTAMP |INTERVAL |DURATION |BOOLEAN |BIT | BYTE |INT16 |SMALLINT | INT32 | INT |INT64 |NUMERIC | REAL | FLOAT | DOUBLE PRECISION | BLOB | BIT VARYING | CLOB | PICTURE

## Description

An sql\_data\_type\_name follows the AS keyword in a 4d\_function\_call and can have one of the following values:

ALPHA\_NUMERIC VARCHAR **TEXT** TIMESTAMP INTERVAL DURATION BOOLEAN BIT **BYTE** INT16 SMALLINT INT32 INT INT64 NUMERIC REAL FLOAT DOUBLE PRECISION BLOB BIT VARYING CLOB PICTURE

sql\_name

# Description

An sql\_name is either a standard SQL name starting with a Latin alphabet character and that contains only Latin characters, numbers and/or underscores, or a square-bracketed string. The right square bracket is escaped by doubling.

Examples:

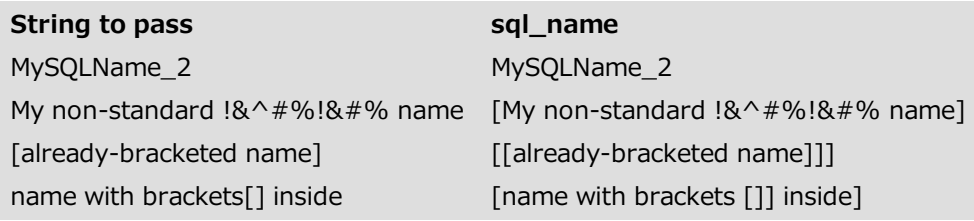

sql\_string

# Description

An sql\_string contains a single-quoted string. Single quote characters that are located inside a string are doubled and strings that are already single-quoted are double-quoted before being placed within another pair of single quotes.

Examples:

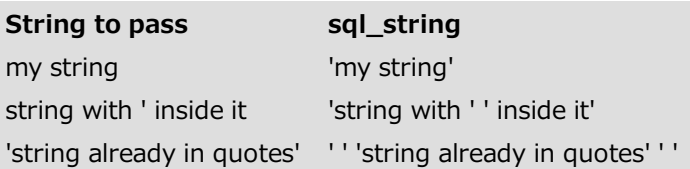

# SELECT [ALL | DISTINCT]

{\* | select\_item, ..., select\_item} FROM table\_reference, ..., table\_reference [WHERE search\_condition] [GROUP BY sort\_list] [HAVING search\_condition] [LIMIT {int\_number | ALL}] [OFFSET int\_number]

## Description

A subquery is like a separate SELECT statement enclosed in parentheses and passed in the predicate of another SQL statement (SELECT, INSERT, UPDATE or DELETE). It acts as a query within a query and is often passed as part of a WHERE or HAVING clause.

{primary\_key\_definition | foreign\_key\_definition}

## Description

A table\_constraint restricts the values that a table can store. You can either pass a primary\_key\_definition or a foreign\_key\_definition. The primary\_key\_definition sets the primary key for the table and the foreign\_key\_definition is used to set the foreign key (which matches the primary key of another table).

{sql\_name | sql\_string} [[AS] {sql\_name|sql\_string}]

## Description

A table\_reference can be either a standard SQL name or a string. You may also pass the optional AS keyword to assign an alias (in the form of an sql\_name or sql\_string) to the column. (Passing the optional sql\_string or sql\_name without the AS keyword has the same effect).

# **Transactions**

<span id="page-135-0"></span>**[Transactions](#page-135-0)** [START](#page-138-0) [COMMIT](#page-139-0) [ROLLBACK](#page-139-1)

#### **Description**

Transactions are a set of SQL statements that are executed together. Either all of them are successful or they have no effect. Transactions use locks to preserve data integrity during their execution. If the transaction finishes successfully, you can use the COMMIT statement to permanently store its modifications. Otherwise, using the ROLLBACK statement will cancel any modifications and restore the database to its previous state.

There is no difference between a 4D transaction and an SQL transaction. Both types share the same data and process. SQL statements passed between Begin SQL/End SQL tags, the QUERY BY SQL and the integrated generic SQL commands applied to the local database are always executed in the same context as standard 4D commands.

Note: 4D provides an "Auto-commit" option which can be used to start and validate transactions automatically when using SIUD commands (SELECT, , UPDATE and DELETE) in order to preserve data integrity. For more information, please refer to the Principles for integrating 4D and the 4D SQL engine section.

The following examples illustrate the different combinations of transactions.

Neither "John" nor "Smith" will be added to the emp table:

```
SQL LOGIN(SQL_INTERNAL;"";"") `Initializes the 4D SQL engine
 START TRANSACTION `Starts a transaction in the current process
 Begin SQL
   INSERT INTO emp
    (NAME)
   VALUES ('John');
 End SQL
 SQL EXECUTE("START") `Another transaction in the current process
 SQL CANCEL LOAD
 SQL EXECUTE("INSERT INTO emp (NAME) VALUES ('Smith')") `This statement is executed in the same
process
SQL CANCEL LOAD
 SQL EXECUTE("ROLLBACK")<gen9> `Cancels internal transaction of the pro-cess
 CANCEL TRANSACTION
  `Cancels external transaction of the process
 SQL LOGOUT</gen9>
```
Only "John" will be added to the emp table:

```
SQL LOGIN(SQL_INTERNAL;"";"")
START TRANSACTION
Begin SQL
  INSERT INTO emp
  (NAME)
  VALUES ('John');
End SQL
SQL EXECUTE("START")
SQL CANCEL LOAD
SQL EXECUTE("INSERT INTO emp (NAME) VALUES ('Smith')")
SQL CANCEL LOAD
SQL EXECUTE("ROLLBACK")<gen9> `Cancels internal transaction of the pro-cess
VALIDATE TRANSACTION `Validates external transaction of the process
SQL LOGOUT</gen9>
```
Neither "John" nor "Smith" will be added to the emp table. The exter-nal transaction cancels the internal transaction:

```
SQL LOGIN(SQL_INTERNAL;"";"")
START TRANSACTION
Begin SQL
  INSERT INTO emp
```

```
(NAME)
  VALUES ('John');
End SQL
SQL EXECUTE("START")
SQL CANCEL LOAD
SQL EXECUTE("INSERT INTO emp (NAME) VALUES ('Smith')")
SQL CANCEL LOAD
SQL EXECUTE("COMMIT") `Validates internal transaction of the process
CANCEL TRANSACTION `Cancels external transaction of the process
SQL LOGOUT
```
"John" and "Smith" will be added to the emp table:

```
SQL LOGIN(SQL_INTERNAL;"";"")
START TRANSACTION
Begin SQL
  INSERT INTO emp
  (NAME)
  VALUES ('John');
End SQL
SQL EXECUTE("START")
SQL CANCEL LOAD
SQL EXECUTE("INSERT INTO emp (NAME) VALUES ('Smith')")
SQL CANCEL LOAD
SQL EXECUTE("COMMIT") `Validates internal transaction of the process
VALIDATE TRANSACTION `Validates external transaction of the process
SQL LOGOUT
```
<span id="page-138-0"></span>START [TRANSACTION]

# Description

The START command is used to set the beginning of a transaction. If this command is passed when a transaction is already underway, it starts a subtransaction. The keyword TRANSACTION is optional.

# Example

This example carries out a selection within a transaction:

```
START TRANSACTION;
SELECT * FROM suppliers
WHERE supplier name LIKE '%bob%';
COMMIT TRANSACTION;
```
<span id="page-139-0"></span>COMMIT [TRANSACTION]

## Description

The COMMIT command sets the end of a successful transaction. It ensures that all the modifications made by the transaction become a permanent part of the database. It also frees any resources used by the transaction. Keep in mind that you cannot use a ROLLBACK statement after a COMMIT command since the changes have been made permanent. Passing the keyword TRANSACTION is optional.

## Example

<span id="page-139-1"></span>See the example for the START command.

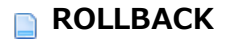

ROLLBACK [TRANSACTION]

## Description

The ROLLBACK command cancels the transaction underway and restores the data to its previous state at the beginning of the transaction. It also frees up any resources held by the transaction. The TRANSACTION keyword is optional.

## Example

This example illustrates the use of the ROLLBACK command:

```
START TRANSACTION
SELECT * FROM suppliers
WHERE supplier_name like '%bob%';
ROLLBACK TRANSACTION;
```
# **P** Functions

**SQL [Functions](#page-143-0) D**[ABS](#page-143-1) **[ACOS](#page-145-0) [ASCII](#page-145-1) [ASIN](#page-146-0) [ATAN](#page-148-0) [ATAN2](#page-148-1) [AVG](#page-150-0) [BIT\\_LENGTH](#page-150-1) [CAST](#page-152-0) [CEILING](#page-152-1) D**[CHAR](#page-153-0) **[CHAR\\_LENGTH](#page-155-0) [COALESCE](#page-155-1) [CONCAT](#page-157-0) [CONCATENATE](#page-157-1) D**[COS](#page-159-0) **D**[COT](#page-159-1) **[COUNT](#page-160-0) [CURDATE](#page-162-0) [CURRENT\\_DATE](#page-162-1)** [CURRENT\\_TIME](#page-164-0) [CURRENT\\_TIMESTAMP](#page-164-1) **[CURTIME](#page-166-0) [DATABASE\\_PATH](#page-166-1)** [DATE\\_TO\\_CHAR](#page-168-0) **[DAY](#page-170-0) [DAYNAME](#page-171-0) [DAYOFMONTH](#page-172-0) [DAYOFWEEK](#page-172-1) [DAYOFYEAR](#page-174-0) [DEGREES](#page-174-1)**  $\square$ [EXP](#page-175-0) **[EXTRACT](#page-177-0) [FLOOR](#page-177-1) NOUR D**[INSERT](#page-179-1) **D**[LEFT](#page-181-0) **[LENGTH](#page-181-1) [LOCATE](#page-182-0) D**[LOG](#page-184-0) **[LOG10](#page-184-1) [LOWER](#page-186-0) D**[LTRIM](#page-186-1) **[MAX](#page-188-0) [MILLISECOND](#page-188-1) [MIN](#page-189-0) [MINUTE](#page-191-0)** 

**D**[MOD](#page-191-1) **[MONTH](#page-193-0) [MONTHNAME](#page-193-1) [NULLIF](#page-195-0)** [OCTET\\_LENGTH](#page-195-1) **[PI](#page-197-0) [POSITION](#page-197-1) [POWER](#page-199-0) [QUARTER](#page-199-1) [RADIANS](#page-201-0) [RAND](#page-201-1) [REPEAT](#page-203-0)** [REPLACE](#page-203-1) [RIGHT](#page-204-0) **[ROUND](#page-206-0)** [RTRIM](#page-206-1) [SECOND](#page-208-0) **[SIGN](#page-208-1) [SIN](#page-210-0) [SPACE](#page-210-1) [SQRT](#page-212-0) [SUBSTRING](#page-212-1) [SUM](#page-214-0)**  $\overline{\blacksquare}$  [TAN](#page-214-1) **[TRANSLATE](#page-216-0) [TRIM](#page-216-1) [TRUNC](#page-218-0) [TRUNCATE](#page-218-1) D**[UPPER](#page-219-0) **NEEK N**[YEAR](#page-221-1)

<span id="page-143-1"></span><span id="page-143-0"></span>SQL Functions work with column data in order to produce a specific result in 4D. Function names appear in bold and are passed as is, generally followed by one or more arithmetic\_expression type arguments.
ABS (arithmetic\_expression)

# Description

The ABS function returns the absolute value of the arithmetic\_expression.

# Example

This example returns the absolute value of the prices and multiplies them by a given quantity:

ABS(Price) \* quantity

ACOS (arithmetic\_expression)

# Description

The ACOS function returns the arc cosine of the arithmetic\_expression. It is the inverse of the COS function. The arithmetic\_expression represents the angle expressed in radians.

### Example

This example will return the arc cosine of the angle expressed in radians (-0.73):

SELECT ACOS(-0.73) FROM TABLES\_OF\_ANGLES; ASCII (arithmetic\_expression)

# Description

The ASCII function returns the leftmost character of the arithmetic\_expression as an integer. If the arithmetic\_expression is null, the function will return a NULL value.

### Example

This example returns the first letter of each last name as an integer:

```
SELECT ASCII(SUBSTRING(LastName, 1, 1))
FROM PEOPLE;
```
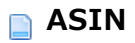

ASIN (arithmetic\_expression)

# Description

The ASIN function returns the arc sine of the arithmetic\_expression. It is the inverse of the sine (SIN) function. The arithmetic\_expression represents the angle expressed in radians.

### Example

This example will return the arc sine of the angle expressed in radians (-0.73):

SELECT ASIN(-0.73) FROM TABLES\_OF\_ANGLES; ATAN (arithmetic\_expression)

# Description

The ATAN function returns the arc tangent of the *arithmetic\_expression*. It is the inverse of the tangent (TAN) function. The arithmetic\_expression represents the angle expressed in radians.

### Example

This example will return the arc tangent of the angle expressed in radians (-0.73):

SELECT ATAN(-0.73) FROM TABLES\_OF\_ANGLES;

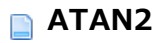

ATAN2 (arithmetic\_expression, arithmetic\_expression)

# Description

The ATAN2 function returns the arc tangent of the "x" and "y" coordinates, where "x" is the first arithmetic\_expression passed and "y" is the second one.

### Example

This example returns the arc tangent of the x and y coordinates passed (0.52 and 0.60 respectively):

SELECT ATAN2( 0.52, 0.60 );

```
AVG ([ALL | DISTINCT] arithmetic_expression)
```
### Description

The AVG function returns the average of the arithmetic\_expression. The optional ALL and DISTINCT keywords are used to respectively retain or eliminate any duplicate values.

### Example

This example returns the minimum value of tickets sold, the maximum value of tickets sold, the average of the tickets sold and the total amount of tickets sold for the MOVIES table:

```
SELECT MIN(Tickets Sold),
MAX(Tickets Sold),
AVG(Tickets_Sold),
SUM(Tickets_Sold)
FROM MOVIES
```
BIT\_LENGTH (arithmetic\_expression)

# Description

The BIT\_LENGTH function returns the length of the arithmetic\_expression in bits.

# Example

This example returns 8:

SELECT BIT\_LENGTH( '01101011' );

CAST (arithmetic\_expression AS sql\_data\_type\_name)

### Description

The CAST function converts the arithmetic\_expression to the sql\_data\_type\_name passed following the AS keyword.

Note: The CAST function is not compatible with "Integer 64 bits" type fields in compiled mode.

### Example

This example converts the year of the movie into an Integer type:

```
SELECT Year_of_Movie, Title, Director, Media, Sold_Tickets
FROM MOVIES
WHERE Year of Movie >= CAST('1960' AS INT)
```
CEILING (arithmetic\_expression)

# Description

The CEILING function returns the smallest integer that is greater than or equal to the arithmetic\_expression.

# Example

This example returns the smallest integer greater than or equal to -20.9:

```
CEILING (-20.9)`returns -20
```
CHAR (arithmetic\_expression)

# Description

The CHAR function returns a fixed-length character string based on the type of the arithmetic\_expression passed.

### Example

This example returns a character string based on the integer of the first letter of each last name:

```
SELECT CHAR(ASCII(SUBSTRING(LastName, 1, 1)))
FROM PEOPLE;
```
CHAR\_LENGTH (arithmetic\_expression)

### Description

The CHAR\_LENGTH function returns the number of characters in the arithmetic\_expression.

#### Example

This example returns the number of characters in the name of products where the weight is less than 15 lbs.

SELECT CHAR\_LENGTH (Name) FROM PRODUCTS WHERE Weight < 15.00

```
COALESCE (arithmetic_expression, ..., arithmetic_expression)
```
### Description

The COALESCE function returns the first non-null expression from the list of arithmetic\_expression type arguments passed. It will return NULL if all the expressions passed are NULL.

### Example

This example returns all the invoice numbers from 2007 where the VAT is greater than 0:

```
SELECT INVOICE NO
FROM INVOICES
WHERE EXTRACT(YEAR(INVOICE DATE)) = 2007
HAVING (COALESCE(INVOICE_VAT;0) > 0)
```
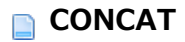

CONCAT (arithmetic\_expression, arithmetic\_expression)

# Description

The CONCAT function returns the two arithmetic\_expression type arguments passed as a single concatenated string.

### Example

This example will return the first name and last name as a single string:

SELECT CONCAT(CONCAT(PEOPLE.FirstName,' '), PEOPLE.LastName) FROM PERSONS;

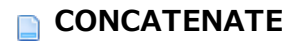

CONCATENATE (arithmetic\_expression, arithmetic\_expression)

# Description

The CONCATENATE function returns the two arithmetic\_expression type arguments passed as a single concatenated string.

### Example

See the example for the CONCAT function.

COS (arithmetic\_expression)

# Description

The COS function returns the cosine of the arithmetic\_expression. The arithmetic\_expression represents the angle expressed in radians.

### Example

This example will return the cosine of the angle expressed in radians (degrees \* 180 / 3,1416):

```
SELECT COS(degrees * 180 / 3,1416)
FROM TABLES_OF_ANGLES;
```
COT (arithmetic\_expression)

# Description

The COT function returns the cotangent of the arithmetic\_expression. The arithmetic\_expression represents the angle expressed in radians.

# Example

This example will return the cotangent of the angle expressed in radians (3,1416):

SELECT COT(3,1416) FROM TABLES\_OF\_ANGLES;

```
COUNT ({ [ [ALL |DISTINCT] arithmetic_expression] |* } )
```
### Description

The COUNT function returns the number of non-null values in the arithmetic expression. The optional ALL and DISTINCT keywords are used to respectively retain or eliminate any duplicate values.

If you pass the \* instead, the function returns the total number of records in the arithmetic\_expression, including duplicate and NULL values.

### Example

This example returns the number of movies from the MOVIES table:

SELECT COUNT(\*) FROM MOVIES

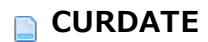

CURDATE ( )

### Description

The CURDATE function returns the current date.

#### Example

This example creates a table of invoices and inserts the current date into the INV\_DATE column:

```
ARRAY TEXT(aDate;0)
Begin SQL
  CREATE TABLE INVOICES
  (INV_DATE VARCHAR(40));
  INSERT INTO INVOICES
  (INV_DATE)
  VALUES (CURDATE());
  SELECT *
  FROM INVOICES
  INTO :aDate;
End SQL
  `the aDate array will return the INSERT command execution date and time.
```
CURRENT\_DATE ( )

#### Description

The CURRENT DATE function returns the current date in local time.

#### Example

This example creates a table of invoices and inserts the current date into the INV\_DATE column:

```
ARRAY TEXT(aDate;0)
Begin SQL
  CREATE TABLE INVOICES
  (INV_DATE VARCHAR(40));
  INSERT INTO INVOICES
  (INV_DATE)
  VALUES (CURRENT DATE());
  SELECT *
  FROM INVOICES
  INTO :aDate;
End SQL
  `the aDate array will return the INSERT command execution date and time.
```
CURRENT\_TIME ( )

### Description

The CURRENT TIME function returns the current local time.

### Example

This example creates a table of invoices and inserts the current time into the INV\_DATE column:

```
ARRAY TEXT(aDate;0)
Begin SQL
  CREATE TABLE INVOICES
  (INV_DATE VARCHAR(40));
  INSERT INTO INVOICES
  (INV_DATE)
  VALUES (CURRENT_TIME());
  SELECT *
  FROM INVOICES
  INTO :aDate;
End SQL
  `the aDate array will return the INSERT command execution date and time.
```
CURRENT\_TIMESTAMP ( )

#### Description

The CURRENT TIMESTAMP function returns the current date and local time.

#### Example

This example creates a table of invoices and inserts the current date and time into the INV\_DATE column:

```
ARRAY TEXT(aDate;0)
Begin SQL
  CREATE TABLE INVOICES
  (INV_DATE VARCHAR(40));
  INSERT INTO INVOICES
  (INV_DATE)
  VALUES (CURRENT TIMESTAMP());
  SELECT *
  FROM INVOICES
  INTO :aDate;
End SQL
  `the aDate array will return the INSERT command execution date and time.
```
CURTIME ( )

#### Description

The CURTIME function returns the current time to a precision of one second.

#### Example

This example creates a table of invoices and inserts the current time into the INV\_DATE column:

```
ARRAY TEXT(aDate;0)
Begin SQL
  CREATE TABLE INVOICES
  (INV_DATE VARCHAR(40));
  INSERT INTO INVOICES
   (INV_DATE)
  VALUES (CURTIME());
  SELECT *
  FROM INVOICES
  INTO :aDate;
End SQL
 //the aDate array will return the INSERT command execution date and time.
```
DATABASE\_PATH()

### Description

The DATABASE\_PATH function returns the complete pathname of the current database. The current database can be modified using the USE DATABASE command. By default, the current database is the main 4D database. The pathname returned is in the POSIX format.

### Example

Let us suppose that the current external database is named TestBase.4DB and is located in the "C:\MyDatabases" folder. After execution of the following code:

```
C_TEXT($vCrtDatabasePath)
Begin SQL
  SELECT DATABASE PATH()
  FROM USER_SCHEMAS
  LIMIT 1
  INTO :$vCrtDatabasePath;
End SQL
```
... the \$vCrtDatabasePath variable will contain "C:/MyDatabases/TestBase.4DB".

DATE\_TO\_CHAR (arithmetic\_expression, arithmetic\_expression)

#### **Description**

The DATE\_TO\_CHAR function returns a text representation of the date passed in the first arithmetic\_expression according to the format specified in the second arithmetic\_expression. The first arithmetic\_expression should be of the Timestamp or Duration type and the second should be of the Text type.

The formatting flags which can be used are given below. In general, if a formatting flag starts with an upper-case character and produces a zero, then the number will start with one or more zeros when appropriate; otherwise, there will be no leading zeros. For example, if dd returns 7, then Dd will return 07.

The use of upper- and lower-case characters in the formatting flags for day and month names will be reproduced in the results returned. For example, passing "day" will return "monday", passing "Day" will return "Monday" and passing "DAY" will return "MONDAY".

am - am or pm according to the value of the hour pm - am or pm according to the value of the hour a.m. - a.m. or p.m. according to the value of the hour p.m. - a.m. or p.m. according to the value of the hour d - numeric day of week (1-7) dd - numeric day of month (1-31) ddd - numeric day of year day - name of day of week dy - abbreviated 3-letter name of day of week hh - numeric hour, 12-based (0-11) hh12 - numeric hour, 12-based (0-11) hh24 - numeric hour, 24-based (0-23) J - Julian day mi - minutes (0-59) mm - numeric month (0-12) q - year's quarter ss - seconds (0-59) sss - milliseconds (0-999) w - week of month (1-5) ww - week of year (1-53) yy - year yyyy - year [any text] - text inside brackets ([]) is not interpreted and inserted as is -.,:; 'space character' 'tab character' - are left as is, without changes.

#### Example

This example returns the birth date as a numeric day of the week (1-7):

```
SELECT DATE TO CHAR (Birth Date,'d')
FROM EMPLOYERS;
```
DAY (arithmetic\_expression)

# Description

The DAY function returns the day of the month for the date passed in the arithmetic\_expression.

# Example

This example returns the day of the month for the date "05-07-2007":

```
SELECT DAY('05-07-2007');
`returns 7
```
DAYNAME (arithmetic\_expression)

# Description

The DAYNAME function returns the name of the day of the week for the date passed in the arithmetic\_expression.

# Example

This example returns the name of the day of the week for each date of birth passed:

SELECT DAYNAME(Date\_of\_birth);

DAYOFMONTH (arithmetic\_expression)

### Description

The DAYOFMONTH function returns a number representing the day of the month (ranging from 1 to 31) of the date passed in the arithmetic\_expression.

### Example

Supposing that we have the PEOPLE table with a Date\_of\_Birth field. To find out the day number of the date of birth for every person in PEOPLE:

SELECT DAYOFMONTH (Date of Birth) FROM PEOPLE;

DAYOFWEEK (arithmetic\_expression)

#### Description

The DAYOFWEEK function returns a number representing the day of the week (ranging from 1 to 7, where 1 is Sunday and 7 is Saturday) of the date passed in the arithmetic\_expression.

### Example

Supposing that we have the PEOPLE table with a Date\_of\_Birth field. To find out the day of the week of the date of birth for every person in PEOPLE :

SELECT DAYOFWEEK(Date of Birth) FROM PEOPLE;

DAYOFYEAR (arithmetic\_expression)

### Description

The DAYOFYEAR function returns a number representing the day of the year (ranging from 1 to 366, where 1 is January 1st) of the date passed in the arithmetic\_expression.

### Example

Supposing that we have the PEOPLE table with a Date\_of\_Birth field. To find out the day of the year of the date of birth for every person in PEOPLE:

SELECT DAYOFYEAR(Date of Birth) FROM PEOPLE;

DEGREES (arithmetic\_expression)

### Description

The DEGREES function returns the number of degrees of the arithmetic\_expression. The arithmetic\_expression represents the angle expressed in radians.

### Example

This example will create a table and insert values based on the numbers of degrees of the value Pi:

```
CREATE TABLE Degrees table (PI value float);
INSERT INTO Degrees_table VALUES
(DEGREES(PI()));
SELECT * FROM Degrees_table
```
EXP (arithmetic\_expression)

# Description

The EXP function returns the exponential value of the arithmetic\_expression, e.g. e raised to the xth value where "x" is the value passed in the arithmetic\_expression.

# Example

This example returns e raised to the 15th value:

```
SELECT EXP( 15 ); `returns 3269017, 3724721107
```
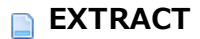

```
EXTRACT ({YEAR | MONTH | DAY | HOUR | MINUTE | SECOND | MILLISECOND} FROM
arithmetic_expression)
```
### Description

The EXTRACT function returns the specified part which it extracts from the arithmetic\_expression. The arithmetic\_expression passed should be of the Timestamp type.

### Example

This example returns all the invoice numbers from the month of January:

```
SELECT INVOICE NO
FROM INVOICES
WHERE EXTRACT (MONTH(INVOICE_DATE)) = 1;
```
FLOOR (arithmetic\_expression)

# Description

The FLOOR function returns the largest integer that is less than or equal to the arithmetic\_expression.

# Example

This example returns the largest integer less than or equal to -20.9:

```
FLOOR (-20.9);
`returns -21
```
HOUR (arithmetic\_expression)

# Description

The HOUR function returns the hour part of the time passed in the arithmetic\_expression. The value returned ranges from 0 to 23.

### Example

Supposing that we have the INVOICES table with a Delivery\_Time field. To display the hour of the delivery time:

SELECT HOUR(Delivery\_Time) FROM INVOICES;
INSERT (arithmetic\_expression, arithmetic\_expression, arithmetic\_expression, arithmetic\_expression)

### Description

The INSERT function inserts one string into another at a given position. The first arithmetic\_expression passed is the destination string. The second arithmetic\_expression is the index where the string passed in the fourth arithmetic\_expression will be inserted and the third arithmetic\_expression gives the number of characters to be removed at the given insertion point.

#### Example

This example will insert "Dear " in front of the first names in the PEOPLE table:

SELECT INSERT (PEOPLE.FirstName,0,0,'Dear ') FROM PEOPLE;

LEFT (arithmetic\_expression, arithmetic\_expression)

### Description

The LEFT function returns the leftmost part of the arithmetic\_expression passed. The second arithmetic\_expression indicates the number of leftmost characters to return as extracted from the first arithmetic\_expression indicated.

### Example

This example returns the first names and first two letters of the last names from the PEOPLE table:

```
SELECT FirstName, LEFT(LastName, 2)
FROM PEOPLE;
```
LENGTH (arithmetic\_expression)

# Description

The LENGTH function returns the number of characters in the arithmetic\_expression.

#### Example

This example returns the number of characters in the name of products that weigh less than 15 lbs.

SELECT LENGTH (Name) FROM PRODUCTS WHERE Weight < 15.00

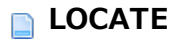

LOCATE (arithmetic\_expression, arithmetic\_expression, arithmetic\_expression)

LOCATE (arithmetic\_expression, arithmetic\_expression)

#### Description

The LOCATE function returns the starting position of the 1st occurrence of an arithmetic\_expression found within a second arithmetic\_expression. You can also pass a third arithmetic\_expression to specify the character position where the search must begin.

#### Example

This example will return the position of the first letter X found in the last names of the PEOPLE table:

```
SELECT FirstName, LOCATE('X',LastName)
FROM PEOPLE;
```
LOG (arithmetic\_expression)

# Description

The LOG function returns the natural logarithm of the arithmetic\_expression.

# Example

This example returns the natural logarithm of 50:

SELECT LOG( 50 );

LOG10 (arithmetic\_expression)

# Description

The LOG10 function returns the base 10 logarithm of the arithmetic\_expression.

# Example

This example returns the logarithm in base 10 of 50:

SELECT LOG10( 50 );

LOWER (arithmetic\_expression)

# Description

The LOWER function returns the arithmetic\_expression passed as a string where all the characters are in lowercase.

# Example

This example will return the names of products in lowercase:

SELECT LOWER (Name) FROM PRODUCTS;

LTRIM (arithmetic\_expression[, arithmetic\_expression])

### Description

The LTRIM function removes any empty spaces from the beginning of the arithmetic\_expression. The optional second arithmetic\_expression can be used to indicate specific characters to be removed from the beginningof the first arithmetic\_expression.

#### Example

This example simply removes any empty spaces from the beginning of product names:

SELECT LTRIM(Name) FROM PRODUCTS;

MAX (arithmetic\_expression)

# Description

The MAX function returns the maximum value of the arithmetic\_expression.

# Example

See the examples from **SUM** and AVG.

MILLISECOND (arithmetic\_expression)

# Description

The MILLISECOND function returns the millisecond part of the time passed in arithmetic\_expression.

#### Example

Supposing that we have the INVOICES table with a Delivery\_Time field. To display the milliseconds of the delivery time:

SELECT MILLISECOND(Delivery\_Time) FROM INVOICES;

MIN (arithmetic\_expression)

# Description

The MIN function returns the minimum value of the arithmetic\_expression.

# Example

See the examples from **SUM** and AVG.

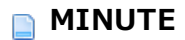

MINUTE (arithmetic\_expression)

# Description

The MINUTE function returns the minute part of the time passed in the arithmetic\_expression. The value returned ranges from 0 to 59.

### Example

Supposing that we have the INVOICES table with a Delivery\_Time field. To display the minute of the delivery time:

SELECT MINUTE(Delivery\_Time) FROM INVOICES;

MOD (arithmetic\_expression, arithmetic\_expression)

# Description

The MOD function returns the remainder of the first arithmetic\_expression divided by the second arithmetic\_expression.

# Example

This example returns the remainder of 10 divided by 3:

```
MOD(10,3) `returns 1
```
MONTH (arithmetic\_expression)

# Description

The MONTH function returns the number of the month (ranging from 1 to 12) of the date passed in the arithmetic\_expression.

### Example

Supposing that we have the PEOPLE table with a Date\_of\_Birth field. To find out the month of the date of birth for every person in PEOPLE :

SELECT MONTH(Date of Birth) FROM PEOPLE;

MONTHNAME (arithmetic\_expression)

# Description

The MONTHNAME function returns the name of the month for the date passed in the arithmetic\_expression.

#### Example

This example returns the name of the month for each date of birth passed:

SELECT MONTHNAME(Date\_of\_birth);

NULLIF (arithmetic\_expression, arithmetic\_expression)

### Description

The NULLIF function returns NULL if the first arithmetic\_expression is equal to the second arithmetic\_expression. Otherwise, it will return the value of the first arithmetic\_expression. The twoexpressions must be comparable.

### Example

This example returns NULL if the total of the invoice is 0:

NULLIF(INVOICE\_TOTAL,0);

```
OCTET_LENGTH (arithmetic_expression)
```
### Description

The OCTET\_LENGTH function returns the number of bytes of the arithmetic\_expression, including any trailing whitespace.

### Example

This example returns the number of octets for a column comprised of binary data:

```
SELECT OCTET LENGTH (MyBinary_col)
FROM MyTable
WHERE MyBinary_col = '93FB';
` returns 2
```
PI ( )

# Description

The PI function returns the value of the constant Pi.

# Example

See example from DEGREES.

POSITION (arithmetic\_expression IN arithmetic\_expression)

#### Description

The POSITION function returns a value indicating the starting position of the first arithmetic\_expression within the second arithmetic\_expression. If the string is not found, the function returns zero.

### Example

This example will return the starting position of the word "York" in any last names of the PEOPLE table:

```
SELECT FirstName, POSITION('York' IN LastName)
FROM PEOPLE;
```
POWER (arithmetic\_expression, arithmetic\_expression)

# Description

The POWER function raises the first arithmetic\_expression passed to the power of "x", where "x" is the second arithmetic\_expression passed.

### Example

This example raises each value to the power of 3:

```
SELECT SourceValues, POWER(SourceValues, 3)
FROM Values
ORDER BY SourceValues
`returns 8 for SourceValues = 2
```
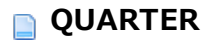

QUARTER (arithmetic\_expression)

### Description

The QUARTER function returns the quarter of the year (ranging from 1 to 4) in which the date passed in the arithmetic\_expression occurs.

### Example

Supposing that we have the PEOPLE table with a Date\_of\_Birth field. To find out the quarter of the date of birth for every person in PEOPLE:

SELECT QUARTER(Date of Birth) FROM PEOPLE;

RADIANS (arithmetic\_expression)

# Description

The RADIANS function returns the number of radians of the arithmetic\_expression. The arithmetic\_expression represents the angle expressed in degrees.

# Example

This example returns the number of radians of a 30 degree angle:

```
RADIANS ( 30 );
`returns the value 0,5236
```
RAND ([arithmetic\_expression])

# Description

The RAND function returns a random Float value between 0 and 1. The optional arithmetic\_expression can be used to pass a seed value.

### Example

This example inserts ID values generated by the RAND function:

```
CREATE TABLE PEOPLE
(ID INT32,
Name VARCHAR) ;
INSERT INTO PEOPLE
(ID, Name)
VALUES(RAND, 'Francis');
```
REPEAT (arithmetic\_expression, arithmetic\_expression)

# Description

The REPEAT function returns the first arithmetic\_expression repeated the requested number of times (passed in second arithmetic\_expression).

# Example

This example illustrates how it works:

```
SELECT REPEAT( 'repeat', 3 )
` returns 'repeatrepeatrepeat'
```
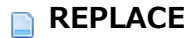

REPLACE (arithmetic\_expression, arithmetic\_expression, arithmetic\_expression)

### Description

The REPLACE function looks in the first arithmetic\_expression passed for all the occurrences of the second arithmetic\_expression passed and replaces each one found with the third arithmetic\_expression passed. If no such occurrences are found, the first arithmetic\_expression remains unchanged.

#### Example

This example will replace the word "Francs" by "Euro":

```
SELECT Name, REPLACE(Currency, 'Francs', 'Euro')
FROM PRODUCTS;
```
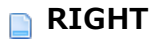

RIGHT (arithmetic\_expression, arithmetic\_expression)

### Description

The RIGHT function returns the rightmost part of the arithmetic\_expression passed. The second arithmetic\_expression indicates the number of rightmost characters to return as extracted from the first arithmetic\_expression indicated.

#### Example

This example returns the first names and the last two letters of the last names from the PEOPLE table:

```
SELECT FirstName, RIGHT(LastName, 2)
FROM PEOPLE;
```
ROUND (arithmetic\_expression[, arithmetic\_expression])

### Description

The ROUND function rounds the first arithmetic\_expression passed to "x" decimal places (where "x" is the second optional arithmetic\_expression passed). If the second arithmetic\_expression is not passed, the arithmetic\_expression is rounded off to the nearest whole number.

#### Example

This example rounds the given number off to two decimal places:

```
ROUND (1234.1966, 2)
`returns 1234.2000
```
RTRIM (arithmetic\_expression[, arithmetic\_expression])

### Description

The RTRIM function removes any empty spaces from the end of the arithmetic\_expression. The optional second arithmetic\_expression can be used to indicate specific characters to be removed from the end of the first arithmetic\_expression.

#### Example

This example removes any empty spaces from the ends of the product names:

SELECT RTRIM(Name) FROM PRODUCTS;

SECOND (arithmetic\_expression)

# Description

The SECOND function returns the seconds part (ranging from 0 to 59) of the time passed in the arithmetic\_expression.

### Example

Supposing that we have the INVOICES table with a Delivery\_Time field. To display the seconds of the delivery time:

SELECT SECOND(Delivery\_Time) FROM INVOICES;

SIGN (arithmetic\_expression)

# Description

The SIGN function returns the sign of the arithmetic\_expression (e.g., 1 for a positive number, -1 for a negative number or 0).

# Example

This example will returns all the negative amounts found in the INVOICES table:

SELECT AMOUNT FROM INVOICES WHERE SIGN(AMOUNT) =  $-1$ ; SIN (arithmetic\_expression)

# Description

The SIN function returns the sine of the arithmetic\_expression. The arithmetic\_expression represents the angle expressed in radians.

# Example

This example will return the sine of the angle expressed in radians:

SELECT SIN(radians) FROM TABLES\_OF\_ANGLES; SPACE (arithmetic\_expression)

### Description

The SPACE function returns a character string made up of the given number of spaces indicated in arithmetic\_expression. If the value of the arithmetic\_expression is less than zero, a NULL value will be returned.

### Example

This example adds three spaces in front of the last names of the PEOPLE table:

SELECT CONCAT(SPACE(3), PERSONS.LastName) FROM PEOPLE;

SQRT (arithmetic\_expression)

# Description

The SQRT function returns the square root of the arithmetic\_expression.

# Example

This example returns the square root of the freight:

```
SELECT Freight, SQRT(Freight) AS "Square root of Freight"
FROM Orders
```
SUBSTRING (arithmetic\_expression, arithmetic\_expression, [arithmetic\_expression])

### Description

The SUBSTRING function returns a substring of the first arithmetic expression passed. The second arithmetic\_expression indicates the starting position of the substring and the optional third arithmetic\_expression indicates the number of characters to return counting from the starting position indicated. If the third arithmetic\_expression is not passed, the function will return all the characters starting from the position indicated.

#### Example

This example will return 4 characters of the store name starting with the 2nd character:

```
SELECT SUBSTRING(Store name, 2, 4)
FROM Geography
WHERE Store_name = 'Paris';
```

```
SUM ([ALL |DISTINCT] arithmetic_expression)
```
### Description

The SUM function returns the sum of the *arithmetic expression*. The optional ALL and DISTINCT keywords are used to respectively retain or eliminate any duplicate values.

#### Example

This example returns the sum of the expected sales less the sum of the actual sales, as well as the minimum and maximum value of the actual sales multiplied by 100 and divided by the expected sales for the SALES\_PERSONS table:

```
SELECT MIN ( ( SALES * 100 ) / QUOTA ),
MAX ( ( SALES * 100 ) / QUOTA ),
SUM ( QUOTA ) - SUM ( SALES )
FROM SALES_PERSONS
```
TAN (arithmetic\_expression)

# Description

The TAN function returns the tangent of the arithmetic\_expression. The arithmetic\_expression represents the angle expressed in radians.

# Example

This example will return the tangent of the angle expressed in radians:

SELECT TAN(radians) FROM TABLES\_OF\_ANGLES;
TRANSLATE (arithmetic\_expression, arithmetic\_expression, arithmetic\_expression)

#### **Description**

The TRANSLATE function returns the first *arithmetic\_expression* with all occurrences of each of the characters passed in the second arithmetic\_expression replaced by their corresponding characters passed in the third arithmetic\_expression.

This replacement is carried out on a character by character basis (e.g. 1st character of the second arithmetic\_expression is replaced each time it occurs in the first arithmetic\_expression by the 1st character of the third arithmetic\_expression, and so on).

If there are fewer characters in the third arithmetic expression than in the second one, any occurrences of characters found in the second arithmetic\_expression that do not have a corresponding character in the third arithmetic\_expression will be removed from the first arithmetic\_expression (e.g. if the second arithmetic\_expression has five characters to be searched for and the third arithmetic\_expression only contains four replacement characters, each time the fifth character of the second arithmetic expression is found in the first arithmetic\_expression, it will be removed from the value returned).

#### Example

This example replaces all occurrences of "a" with "1" and all occurrences of "b" with "2":

```
TRANSLATE ('abcd', 'ab', '12')
` returns '12cd'
```
TRIM ([[LEADING |TRAILING |BOTH] [arithmetic\_expression] FROM] arithmetic\_expression)

#### Description

The TRIM function removes empty spaces, or specified characters when they are passed in first optional arithmetic\_expression, from the extremities of the arithmetic\_expression passed.

You can pass LEADING to indicate that the spaces/characters should be removed from the beginning of the arithmetic\_expression, TRAILING to indicate that they should be removed from the end of it, or BOTH. If none of these keywords are passed, it is the equivalent of passing **BOTH** (the spaces or characters will be removed from both the beginning and end of the arithmetic\_expression).

The optional first arithmetic\_expression passed indicates the specific individual characters to be removed from the second arithmetic\_expression. If it is omitted, only empty spaces will be removed.

#### Example

This example removes any empty spaces from the product names:

SELECT TRIM(Name) FROM PRODUCTS;

TRUNC (arithmetic\_expression[, arithmetic\_expression])

## Description

The TRUNC function returns the first arithmetic\_expression truncated to "x" places to the right of the decimal point, where "x" is the second optional arithmetic\_expression. If this second arithmetic\_expression is not passed, the arithmetic\_expression is simply truncated by removing any decimal places.

#### Example

This function truncates the number passed to 1 place after the decimal point:

```
TRUNC(2.42 , 1)
`returns 2.40
```
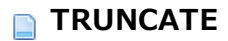

TRUNCATE (arithmetic\_expression[, arithmetic\_expression])

## Description

The TRUNCATE function returns the first arithmetic\_expression truncated to "x" places to the right of the decimal point, where "x" is the second optional arithmetic\_expression. If this second arithmetic\_expression is not passed, the arithmetic\_expression is simply truncated by removing any decimal places.

#### Example

See the example for the TRUNC function.

UPPER (arithmetic\_expression)

# Description

The UPPER function returns the arithmetic\_expression passed as a string where all the characters are in uppercase.

# Example

This example will return the names of products in uppercase:

SELECT UPPER (Name) FROM PRODUCTS;

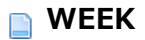

WEEK (arithmetic\_expression)

# Description

The WEEK function returns the week of the year (ranging from 1 to 54) of the date passed in the arithmetic\_expression. The week begins on Sunday and January 1st is always in the first week.

## Example

This example returns a number representing the week of the year for each date of birth passed:

SELECT WEEK(Date of birth);

YEAR (arithmetic\_expression)

# Description

The YEAR function returns the year part of the date passed in the arithmetic\_expression.

#### Example

Supposing that we have the PEOPLE table with a Date\_of\_Birth field. To find out the year of the date of birth for every person in PEOPLE :

SELECT YEAR(Date\_of\_Birth) FROM PEOPLE;

# Appendix

<span id="page-223-0"></span>[Appendix](#page-223-0) A: SQL Error Codes

The SQL engine returns specific errors which are listed below. These errors can be intercepted using an errorhandling method installed by the ON ERR CALL command.

## Generic errors

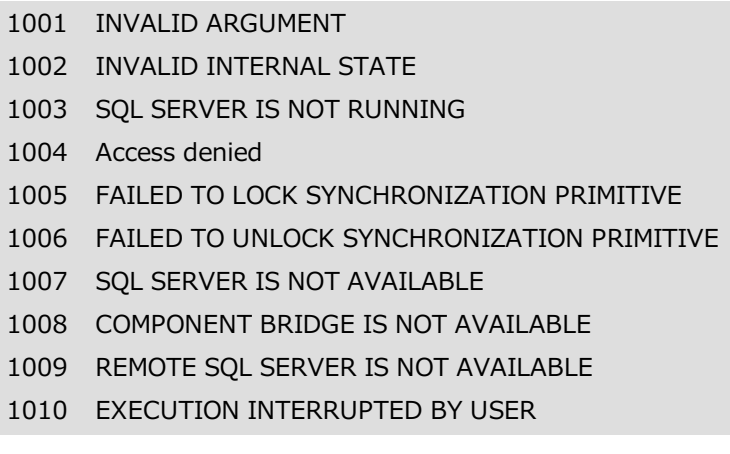

## Semantic errors

- Table '{key1}' does not exist in the database.
- Column '{key1}' does not exist.
- Table '{key1}' is not declared in the FROM clause.
- Column name reference '{key1}' is ambiguous.
- Table alias '{key1}' is the same as table name.
- Duplicate table alias '{key1}'.
- Duplicate table in the FROM clause '{key1}'.
- Operation {key1} {key2} {key3} is not type safe.
- Invalid ORDER BY index {key1}.
- 1110 Function {key1} expects one parameter, not {key2}.
- Parameter {key1} of type {key2} in function call {key3} is not implicitly convertible to {key4}.
- Unknown function {key1}.
- Division by zero.
- Sorting by indexed item in the SELECT list is not allowed ORDER BY item {key1}.
- DISTINCT NOT ALLOWED
- Nested aggregate functions are not allowed in the aggregate function {key1}.
- 1117 Column function is not allowed.
- Cannot mix column and scalar operations.
- 1119 Invalid GROUP BY index {key1}.
- GROUP BY index is not allowed.
- GROUP BY is not allowed with 'SELECT \* FROM ...'.
- HAVING is not an aggregate expression.
- Column '{key1}' is not a grouping column and cannot be used in the ORDER BY clause.
- Cannot mix {key1} and {key2} types in the IN predicate.
- Escape sequence '{key1}' in the LIKE predicate is too long. It must be exactly one character.
- Bad escape character '{key1}'.
- Unknown escape sequence '{key1}'.
- 1128 Column references from more than one query in aggregate function {key1} are not allowed.
- Scalar item in the SELECT list is not allowed when GROUP BY clause is present.
- Sub-query produces more than one column.
- 1131 Subquery must return one row at the most but instead it returns {key1}.
- INSERT value count {key1} does not match column count {key2}.
- Duplicate column reference in the INSERT list '{key1}'.
- Column '{key1}' does not allow NULL values.
- Duplicate column reference in the UPDATE list '{key1}'.
- Table '{key1}' already exists.
- Duplicate column '{key1}' in the CREATE TABLE command.
- DUPLICATE COLUMN IN COLUMN LIST
- More than one primary key is not allowed.
- Ambiguous foreign key name '{key1}'.
- Column count {key1} in the child table does not match column count {key2} in the parent table of the foreign key definition.
- Column type mismatch in the foreign key definition. Cannot relate  $\{key1\}$  in child table to  $\{key2\}$  in parent table.
- Failed to find matching column in parent table for '{key1}' column in child table.
- UPDATE and DELETE constraints must be the same.
- FOREIGN KEY DOES NOT EXIST
- Invalid LIMIT value in SELECT command {key1}.
- Invalid OFFSET value in SELECT command {key1}.
- Primary key does not exist in table '{key1}'.
- FAILED TO CREATE FOREIGN KEY
- Column '{key1}' is not part of a primary key.
- FIELD IS NOT UPDATEABLE
- FOUND VIEW COLUMN
- Bad data type length '{key1}'.
- EXPECTED EXECUTE IMMEDIATE COMMAND
- INDEX ALREADY EXISTS
- Auto-increment option is not allowed for column '{key1}' of type {key2}.
- SCHEMA ALREADY EXISTS
- SCHEMA DOES NOT EXIST
- Cannot drop system schema
- CHARACTER ENCODING NOT ALLOWED

## Implementation errors

- 1203 The functionality is not implemented.
- 1204 Failed to create record {key1}. Failed to update field '{key1}'.
- 
- Failed to delete record '{key1}'.
- NO MORE JOIN SEEDS POSSIBLE
- FAILED TO CREATE TABLE
- FAILED TO DROP TABLE
- CANT BUILD BTREE FOR ZERO RECORDS
- COMMAND COUNT GREATER THAN ALLOWED
- FAILED TO CREATE DATABASE
- FAILED TO DROP COLUMN
- VALUE IS OUT OF BOUNDS
- FAILED TO STOP SQL\_SERVER
- FAILED TO LOCALIZE
- 1217 Failed to lock table for reading.
- FAILED TO LOCK TABLE FOR WRITING
- TABLE STRUCTURE STAMP CHANGED
- FAILED TO LOAD RECORD
- FAILED TO LOCK RECORD FOR WRITING
- FAILED TO PUT SQL LOCK ON A TABLE
- FAILED TO RETAIN COOPERATIVE TASK
- FAILED TO LOAD INFILE

## Parsing error

PARSING FAILED

#### Runtime language access errors

- COMMAND NOT SPECIFIED
- ALREADY LOGGED IN
- SESSION DOES NOT EXIST
- UNKNOWN BIND ENTITY
- INCOMPATIBLE BIND ENTITIES
- REQUEST RESULT NOT AVAILABLE
- BINDING LOAD FAILED
- COULD NOT RECOVER FROM PREVIOUS ERRORS
- NO OPEN STATEMENT
- RESULT EOF
- BOUND VALUE IS NULL
- STATEMENT ALREADY OPENED
- FAILED TO GET PARAMETER VALUE
- INCOMPATIBLE PARAMETER ENTITIES
- Query parameter is either not allowed or was not provided.
- COLUMN REFERENCE PARAMETERS FROM DIFFERENT TABLES
- EMPTY STATEMENT
- FAILED TO UPDATE VARIABLE
- FAILED TO GET TABLE REFERENCE
- FAILED TO GET TABLE CONTEXT
- COLUMNS NOT ALLOWED
- INVALID COMMAND COUNT
- INTO CLAUSE NOT ALLOWED
- EXECUTE IMMEDIATE NOT ALLOWED
- ARRAY NOT ALLOWED IN EXECUTE IMMEDIATE
- COLUMN NOT ALLOWED IN EXECUTE IMMEDIATE
- NESTED BEGIN END SQL NOT ALLOWED
- RESULT IS NOT A SELECTION
- INTO ITEM IS NOT A VARIABLE
- VARIABLE WAS NOT FOUND
- PTR OF PTR NOT ALLOWED
- POINTER OF UNKNOWN TYPE

# Date parsing errors

 SEPARATOR\_EXPECTED FAILED TO PARSE DAY OF MONTH FAILED TO PARSE MONTH FAILED TO PARSE YEAR FAILED TO PARSE HOUR FAILED TO PARSE MINUTE FAILED TO PARSE SECOND FAILED TO PARSE MILLISECOND INVALID AM PM USAGE FAILED TO PARSE TIME ZONE UNEXPECTED CHARACTER Failed to parse timestamp. Failed to parse duration. FAILED TO PARSE DATE FORMAT

#### Lexer errors

 NULL INPUT STRING NON TERMINATED STRING NON TERMINATED COMMENT INVALID NUMBER UNKNOWN START OF TOKEN NON TERMINATED NAME/\* closing ']' is missing NO VALID TOKENS

## Validation errors - Status errors following direct errors

 Failed to validate table '{key1}'. Failed to validate FROM clause. Failed to validate GROUP BY clause. 1704 Failed to validate SELECT list. Failed to validate WHERE clause. Failed to validate ORDER BY clause. Failed to validate HAVING clause. Failed to validate COMPARISON predicate. Failed to validate BETWEEN predicate. 1710 Failed to validate IN predicate. Failed to validate LIKE predicate. Failed to validate ALL ANY predicate. Failed to validate EXISTS predicate. Failed to validate IS NULL predicate. Failed to validate subquery. 1716 Failed to validate SELECT item {key1}. Failed to validate column '{key1}'. Failed to validate function '{key1}'. Failed to validate CASE expression. Failed to validate command parameter. 1721 Failed to validate function parameter {key1}. 1722 Failed to validate INSERT item {key1}. Failed to validate UPDATE item {key1}. Failed to validate column list. Failed to validate foreign key. Failed to validate SELECT command. 1727 Failed to validate INSERT command. Failed to validate DELETE command. Failed to validate UPDATE command. Failed to validate CREATE TABLE command. Failed to validate DROP TABLE command. Failed to validate ALTER TABLE command. Failed to validate CREATE INDEX command. Failed to validate LOCK TABLE command. Failed to calculate LIKE predicate pattern.

# Execution errors - Status errors following direct errors

 Failed to execute SELECT command. Failed to execute INSERT command. Failed to execute DELETE command. Failed to execute UPDATE command. Failed to execute CREATE TABLE command. Failed to execute DROP TABLE command. Failed to execute CREATE DATABASE command. Failed to execute ALTER TABLE command. Failed to execute CREATE INDEX command. Failed to execute DROP INDEX command. 1811 Failed to execute LOCK TABLE command. Failed to execute TRANSACTION command. Failed to execute WHERE clause. Failed to execute GROUP BY clause. Failed to execute HAVING clause. Failed to aggregate. Failed to execute DISTINCT. Failed to execute ORDER BY clause. Failed to build DB4D query. Failed to calculate comparison predicate. Failed to execute subquery. Failed to calculate BETWEEN predicate. Failed to calculate IN predicate. Failed to calculate ALL/ANY predicate. Failed to calculate LIKE predicate. Failed to calculate EXISTS predicate. Failed to calculate NULL predicate. Failed to perform arithmetic operation. Failed to calculate function call '{key1}'. Failed to calculate case expression. Failed to calculate function parameter '{key1}'. 1832 Failed to calculate 4D function call. Failed to sort while executing ORDER BY clause. Failed to calculate record hash. Failed to compare records. Failed to calculate INSERT value {key1}. DB4D QUERY FAILED FAILED TO EXECUTE ALTER SCHEMA COMMAND FAILED TO EXECUTE GRANT COMMAND

## Cacheable errors

CACHEABLE NOT INITIALIZED

- VALUE ALREADY CACHED
- CACHED VALUE NOT FOUND
- CACHE IS FULL
- CACHING IS NOT POSSIBLE

HEADER NOT FOUND

- UNKNOWN COMMAND
- ALREADY LOGGED IN
- NOT LOGGED IN
- UNKNOWN OUTPUT MODE
- INVALID STATEMENT ID
- UNKNOWN DATA TYPE
- STILL LOGGED IN
- SOCKET READ ERROR
- SOCKET WRITE ERROR
- BASE64 DECODING ERROR
- SESSION TIMEOUT
- FETCH TIMESTAMP ALREADY EXISTS
- BASE64 ENCODING ERROR
- INVALID HEADER TERMINATOR
- INVALID SESSION TICKET
- HEADER TOO LONG
- INVALID AGENT SIGNATURE
- UNEXPECTED HEADER VALUE